<span id="page-0-0"></span>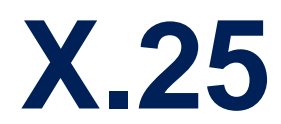

August 2000

Software Reference X.25 1

# **X.25** Software Reference

# Table of Contents **[X.25](#page-0-0)**

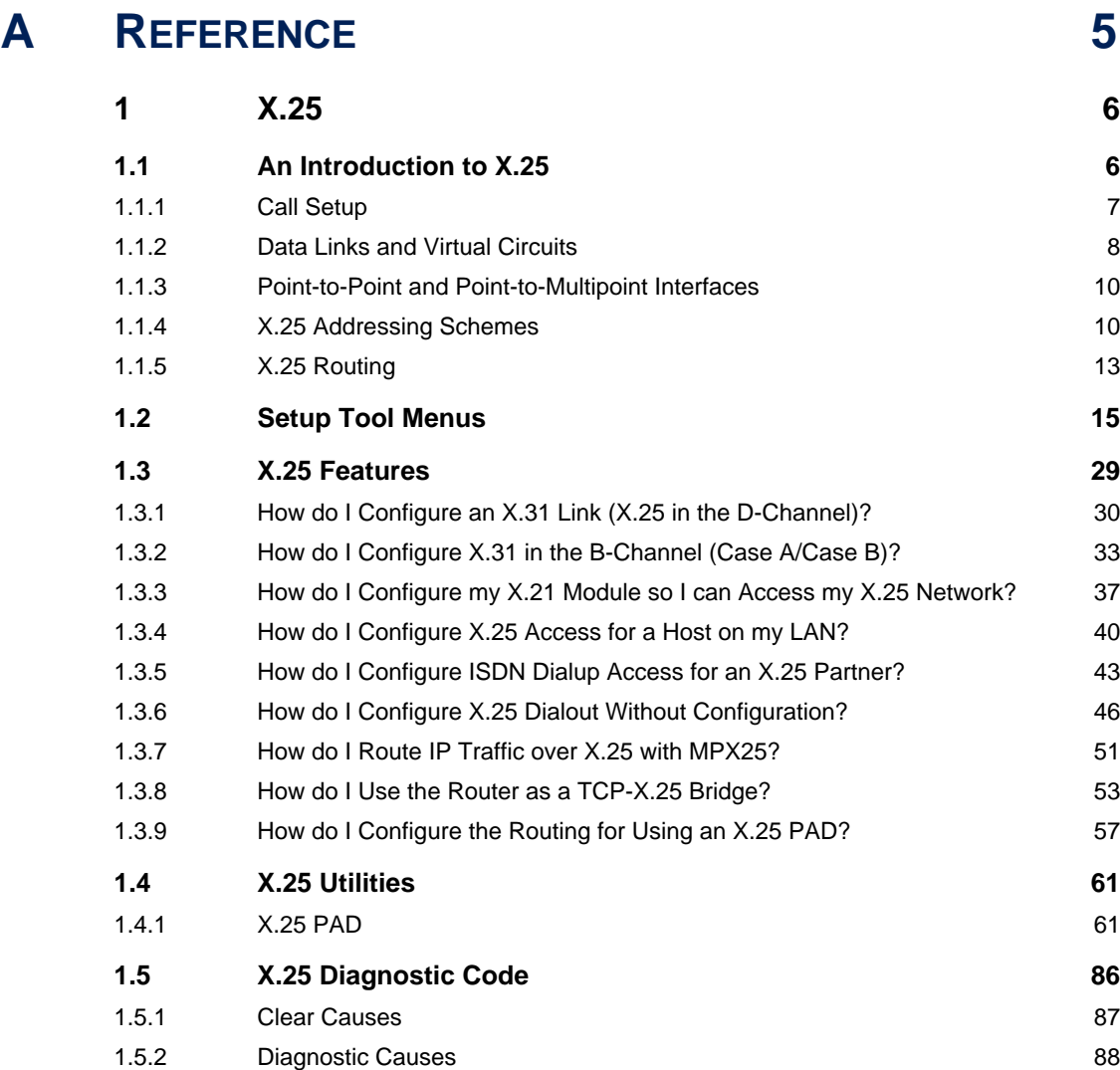

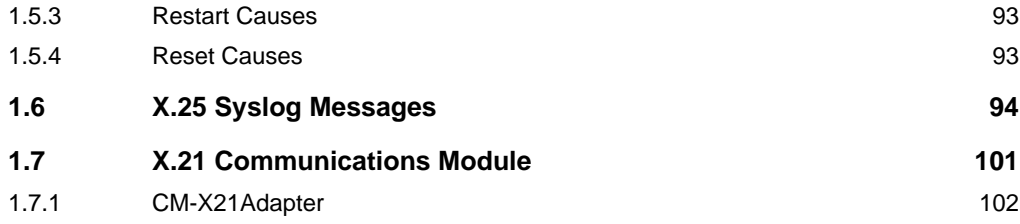

# <span id="page-4-0"></span>A**REFERENCE**

# <span id="page-5-0"></span>**1 X.25**

We start this chapter with an introduction to X.25 to give you an overview of the X.25 protocol.

Then we will cover all of the menus and settings you will see while using Setup Tool to configure the X.25 protocol on your router.

Following that are several brief examples for configuring the available X.25 features on your router.

Under Utilities you find the X.25 PAD and a reference of X.25 relevant SNMP shell commands.

Lastly, hardware specifications for the CM-X21 communications module are covered.

# **1.1 An Introduction to X.25**

- **Packet Switching** X.25 is commonly referred to as being a Connection-Oriented, Reliable, Packet-Switched network. These catchwords describe some of the important characteristics of X.25 networks which are explained briefly here to help you better understand X.25.
- **Connection-Oriented** X.25 is connection-oriented which means that when data needs to be transferred, a connection must first be established. Communications parameters such as window size and packet sizes are negotiated when the connection is first established.

Multiple connections between two end points can be achieved by multiplexing logical connections onto data links. Different logical connections (or "Virtual Circuits") are identified by assigning a virtual circuit number for each logical connection. This number is included in the header of each X.25 data-packet.

**Packet Switched** X.25 is a packet switched network which means that user data is divided up and placed into X.25 packets of a predefined maximum length (usually 128 bytes). Each packet is assigned a virtual circuit number and is transmitted over the data link.

With a 128 byte packet size, user data must normally be fragmented into many packets. The X.25 frame format defines a special field, M-bit (M for more), which is used to allow fragmented packets to be reunited at the receiving station.

<span id="page-6-0"></span>**Reliable** X.25 connections are reliable connections which means that all data packets sent are confirmed by the receiving station. This is achieved using either special packets (Receiver Ready packets) or by having the receiving station "piggyback" confirmation messages onto other packets. Also, in X.25, packets always arrive in sequence at the receiving station.

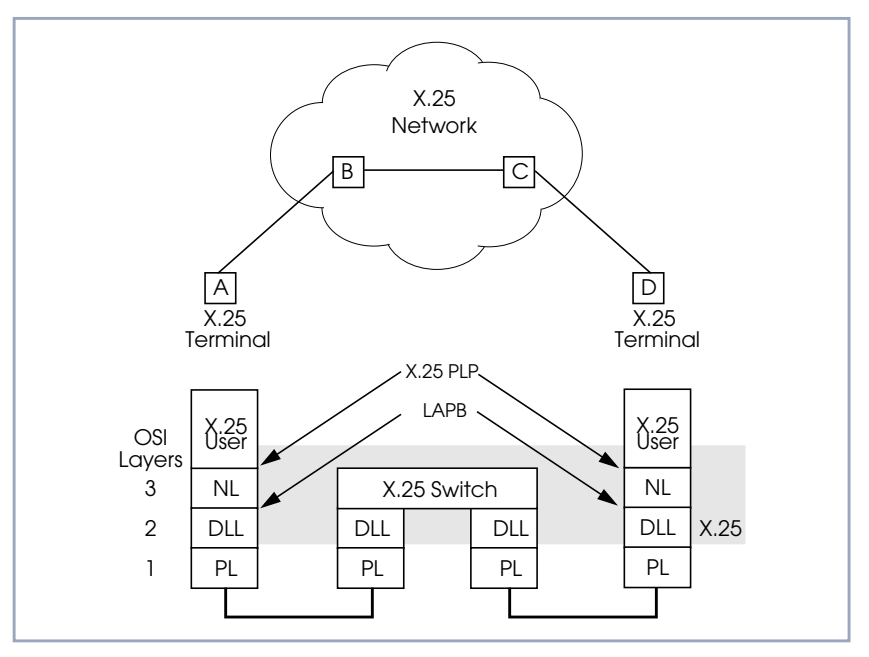

Figure A-1: X.25 Network Scenario

# **1.1.1 Call Setup**

Before data can be exchanged among X.25 partners an X.25 call must be setup. An X.25 CALL packet is sent by the calling partner to the called partner who can accept/refuse the connection. Once a call has been established, a unique

<span id="page-7-0"></span>Virtual Circuit (VC) number is assigned to the connection which is used throughout the duration of the connection.

If an X.25 network lies between two end stations, the VC numbers used by each end station may be different. For example, if hosts A and D in the diagram above are communicating, the VC number used for the A–B connection may be different from the one used for C–D.

After the call is initially setup all packets exchanged between the partners follow a fixed path defined during the initial call setup phase. Once the connection is no longer needed, it can be disconnected, and later reused by the same or different communications partners.

# **1.1.2 Data Links and Virtual Circuits**

- **Data Link** A data link is a direct, point-to-point, connection between two X.25 stations. This physical connection can be via an ISDN B or D channel, an X.21 connection, or an ethernet connection (LLC2). On a point-to-multipoint physical medium (i.e. ethernet), multiple point-to-point data links are multiplexed over the same physical interface.
- **Virtual Channel** A virtual channel (VC) is a Logical Connection that is multiplexed onto a data link. This means that multiple X.25 connections can exist over the same physical medium, simultaneously.

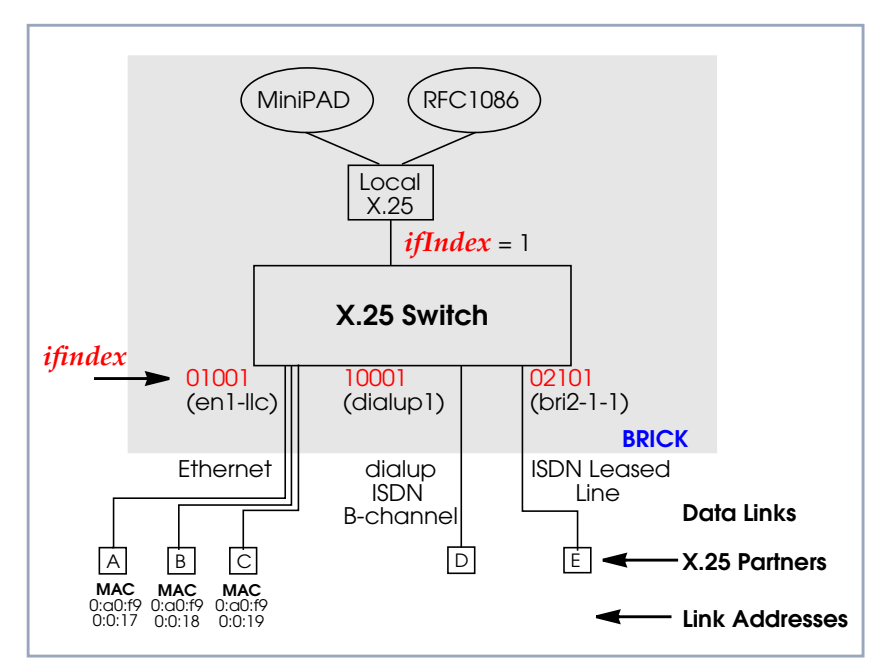

Figure A-2: Data Links and Virtual Channels

In X.25, each data link uses one interface. The characteristics of each data link are defined in **<sup>S</sup>ETUP <sup>T</sup>OOL** ➧ **X.25** ➧ **<sup>L</sup>INK <sup>C</sup>ONFIGURATION** menu or in the **x25LinkPresetTable**. These characteristics, such as window and packet size, can be changed by editing these links.

To display a list of all available interfaces known to the system you can use the ifstat command.

There are three types of interfaces available on the BinTec router; the first of which is always available. The other interface types will depend on your particular configuration.

**■** Local Interface

The local interface is a special interface and is always available on the BinTec router.

### <span id="page-9-0"></span>■ Point-to-Point Interface

This interface is referred to as being Point-to-Point because the two end stations of the connection are determined solely by the **IfIndex**. These interfaces include: ISDN dialup, ISDN leased lines, and X.31 interfaces.

# ■ Point-to-Multipoint Interface

The Point-to-Multipoint interface is referred to as such because the **IfIndex** does not completely specify an end-to-end connection. Additional information is required (such as the end stations MAC address) when creating these interfaces to provide an end-to-end link. These interfaces include: LAN connections over LLC2.

# **1.1.3 Point-to-Point and Point-to-Multipoint Interfaces**

One of the characteristics of an X.25 interface that must be defined is the encapsulation it uses.

When creating X.25 Point-to-Point interfaces in the **WAN <sup>P</sup>ARTNER** ➧ **Add** menu in Setup Tool or in the **biboPPPTable**, you can specify either **x25** or **x25 ppp** encapsulation. By default, x25 encapsulation is used. This allows an interface to be used solely for X.25 traffic. Using x25\_ppp allows PPP and X.25 traffic to be routed over the same interface (i.e. multiplexing IP datagrams and X.25 packets simultaneously over the same ISDN channel).

For X.25 Point-to-Multipoint interfaces such as ethernet, you must use the enx\* llc interfaces, since not all ethernet interfaces on the BinTec router support X.25 (i.e. enx, enx-snap, and enx-nov802.3)

# **1.1.4 X.25 Addressing Schemes**

As in TCP/IP networks, each host in an X.25 network must be uniquely identified before communication between them is possible. However, there is one important difference. In TCP/IP, each data packet contains the source/destination addresses and is routed individually (packets can take different paths). In X.25, addresses are only used during call setup and all subsequent data packets follow the same exact route.

In X.25, three different address formats, can be used to identify X.25 hosts:

- Standard X.25 Addressing (X.121)
- **Extended X.25 Addressing**
- NSAP (Network Service Access Point) Addresses (X.213)

# **Standard X.25 Addressing (X.121)**

The X.121 addressing scheme is the oldest and most common format used in X.25 networks. X.121 addresses consist of up to 15 digits and may begin with a leading escape digit (normally a 0). If the leading 0 is present, it is assumed to be an international address, otherwise a national address is assumed. For example (Note that spaces in the example addresses are used only for added readability):

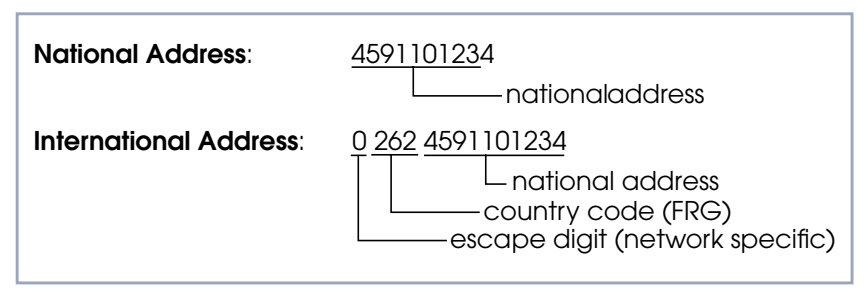

Figure A-3: Standard X.25 Addressing (X.121)

When working within ISDN, E.164 addresses are used instead of X.121 addresses. E.164 describes the numbering plan of the ISDN network and the commonly known telephone numbering system consisting of country code, area code, and subscriber number. To address other ISDN devices, an international ISDN number (according to E.164) is used which is similar to a national X.121

address. An additional zero following the escape code specifies an ISDN address for internetworking. For example:

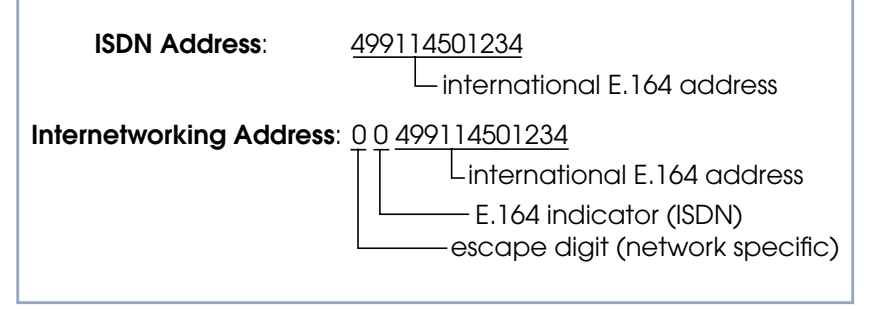

Figure A-4: E.164 Addressing within ISDN

# **Extended X.25 Addressing**

The extended addressing format provides a standardized way for distinguishing different types of addresses in X.25. However, many public networks do not support this addressing format (The BinTec router supports extended addresses and differentiates between standard and extended addresses using a leading @ in the ~Addr field).

When the call is setup, a special bit (the A bit) in the call packet is used to define whether the addresses used are standard or extended. When the A bit is set, an extended address is used which consists of up to 255 digits (Most implementations are currently using less than 42 digits). The first two digits have special meanings and specify the Type of Address (TOA) and Numbering Plan Identification (NPI) respectively.

| <b>Sequence</b>     | <b>Digits</b> | <b>TOA and NPI Digits</b> |
|---------------------|---------------|---------------------------|
| <b>First Digits</b> | 0             | Network dependent number  |
|                     | 1             | International number      |
|                     | 2             | National number           |
| Second<br>Digits    | 1             | E.164 ISDN numbering plan |
|                     | 3             | X.121 numbering plan      |

Table A-1: Extended X.25 Addressing

<span id="page-12-0"></span>For example, the following addresses are characterized according to their TOA and NPI digits (Spaces in the example addresses are used only for added readability).

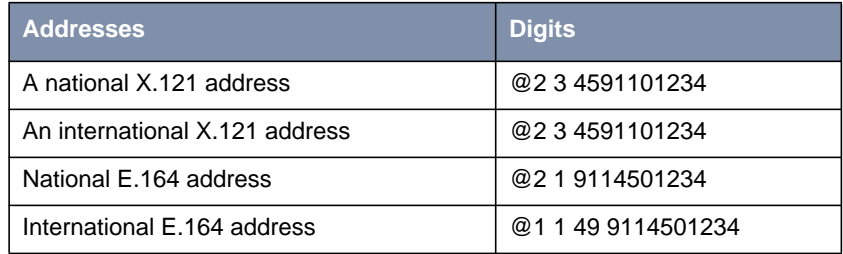

# **NSAP Addresses (X.213)**

An alternative to the standard and extended formats is the NSAP (Network Service Access Point) address format. The NSAP format is defined in X.213. Only a few public networks support this format.

The NSAP format is complex. For our purposes it should be sufficient to say that NSAP addresses consist of up to 40 hexadecimal characters.

Two types of NSAP addresses also exist, OSI conform (indicated by a leading X) and Non-OSI conformant (indicated by a leading N).

Some example NSAP addresses are as follows:

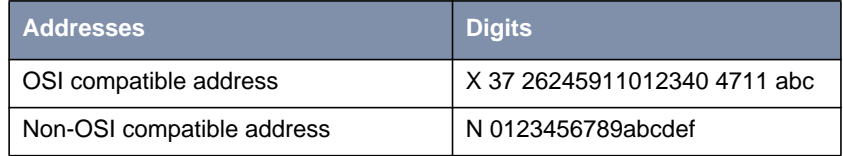

NSAPS can be used, instead of or in addition to, the other address formats.

# **1.1.5 X.25 Routing**

To give you an overview of X.25 routing we use the **x25RouteTable** of the MIB, which shows X.25 routing systematically. To configure routes via the Setup Tool, you must enter the menu **X.25** ➧ **<sup>R</sup>OUTING** ➧ **<sup>A</sup>DD** as described in the following chapter.

Software Reference **X.25 ISOF** 23

The routing of X.25 packets is accomplished via a routing table similar to the **ipRouteTable**. The BinTec router uses entries in the **x25RouteTable** to determine which link to route X.25 calls it receives. Routing decisions can be made based on the source link and/or different parameters found in the call packet.

The routing table for our example switch (see [section A, chapter 1.1.2, page 8\)](#page-7-0) might look as follows:

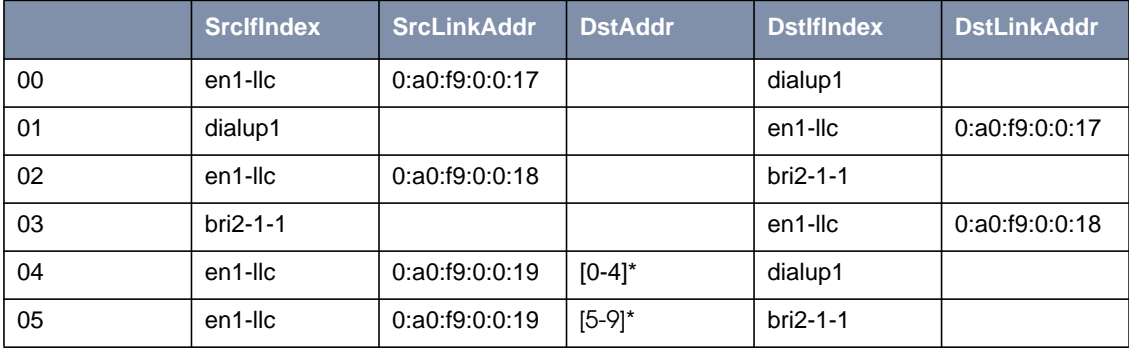

Table A-2: Example Switch Routing Table

Here, the first two entries route all calls between partners A and D. The third and fourth entries provide routes for all calls between partners B and E. The last two entries specify routes for calls originating from partner C. Any calls to an X.25 destination address beginning with 0, 1, 2, 3, or 4 are routed to D. All calls beginning with 5, 6, 7, 8, or 9, originating from C, are routed to E.

Calls with extended addresses are not routed since no routing entry for calls with a leading "@" is present. Therefore, such calls are refused.

Since some calls may match more than one route in the table, a metric can be used to prioritize routes. A route with the lowest metric value always has higher priority.

# <span id="page-14-0"></span>**1.2 Setup Tool Menus**

After entering setup from the shell prompt Setup Tool's Main Menu is displayed as below. Depending on your hardware setup and software configuration your router's menu may differ slightly.

```
BinTec router Setup Tool BinTec Communications AG
                                                         MyRouter
Licenses System
Slot1: CM-BNC/TP, Ethernet<br>Slot2: CM-2XBRI, ISDN S0,
              CM-2XBRI, ISDN S0, Unit 0
              CM-2XBRI, ISDN S0, Unit 1
Slot3: CM-1BRI, ISDN S0
WAN Partner<br>IP
          IPX X.25Configuration Management
Monitoring and Debugging
EXTT
Press <Ctrl-n>, <Ctrl-p> to scroll through menu items, <Return> to
enter
```
### ➤ Go to **X.25.**

This is the point where our exploration of Setup Tool begins.

The X.25 menu contains several submenus used to configure the X.25 pro-

tocol on the router.

```
BinTec router Setup Tool BinTec Communications AG
[X.25]: X.25 Configuration MyRouter
   Static Settings
  Link Configuration
   Routing
   Multiprotocol over X.25
             EXTT
Press <Ctrl-n>, <Ctrl-p> to scroll through menu items, <Return> to
enter
```
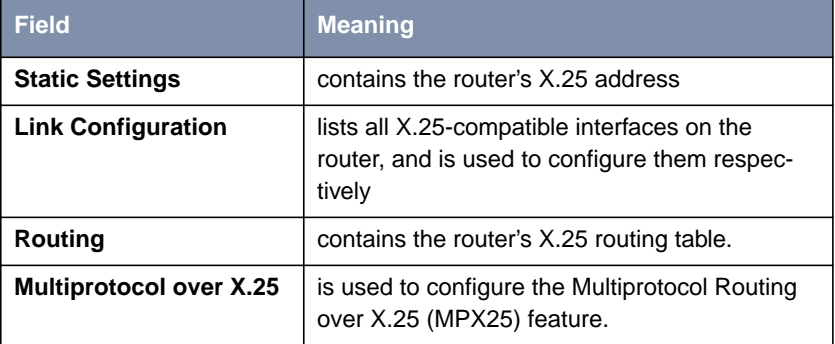

**TABLE A-3: X.25 CONFIGURATION**

# **Static Settings** ➤ Go to **<sup>S</sup>TATIC <sup>S</sup>ETTINGS.**

The X.25 Static Settings menu contains the router's local X.25 address.

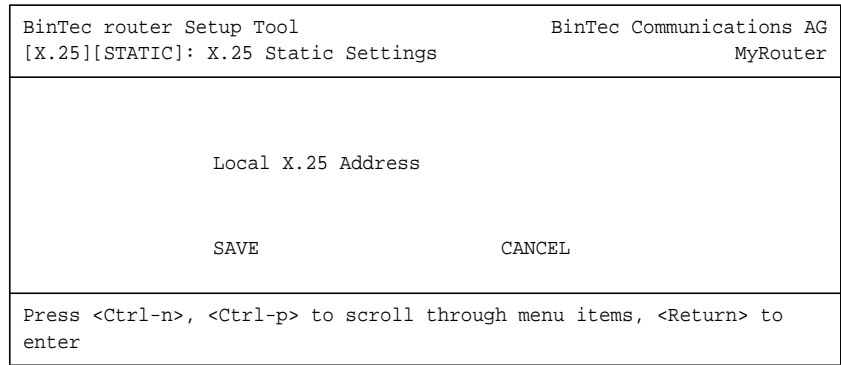

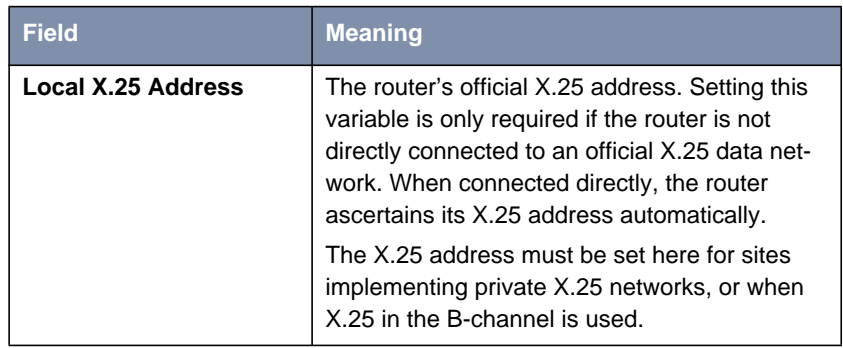

### Table A-4: **X.25** ➧ **<sup>S</sup>TATIC <sup>S</sup>ETTINGS**

# **Link Configuration** ➤ Go to **<sup>L</sup>INK <sup>C</sup>ONFIGURATION.**

This menu displays a list of all interfaces that support the X.25 protocol. The number of available interfaces listed here is a combination of hardware (which modules are installed) and software interfaces (configured WAN partners).

– Dialup interfaces

Entries for each X.25-compatible WAN partner configured on the system.

– Hardware interfaces

Depending on which slot the X.21 module is installed in (1 through 3 on a BRICK-XM, 1 through 6 on a BRICK-XL2), the system creates an initial link using xi1 through xi3 (xi6).

– X.31 interfaces

If you are receiving X.31 services from your ISDN provider an X.31 link is also present. X.31 links have the format:

x31d-<slot number>-<unit number>-<TEI>

```
BinTec router Setup Tool BinTec Communications AG
[X.25][LINK]: X.25 Link Configuration MyRouter
   Select Link to Configure
   x31d2-0-1
   en1-llc (create new configuration)
DELETE CONFIGURATION EXIT
Press <Ctrl-n>, <Ctrl-p> to scroll, <Space> tag/untag DELETE, <Return>
to edit
```
- ➤ Before an X.25-compatible interface can be used, its link characteristics must first be set.
- ➤ To edit an X.25 link mark the entry and then press **Enter**.
- ➤ To remove an X.25 link, tag the entry for deletion (spacebar) and select **DELETE CONFIGURATION.**

**Configure the X.25 link** ➤ Select **<sup>E</sup>DIT.**

This menu is used to configure the basic characteristics of the X.25 link.

```
BinTec router Setup Tool BinTec Communications AG
[X.25][LINK][EDIT]: Change X.25 Link Configuration MyRouter
  Link en1-llc<br>
L3 Mode dte
   L3 Mode dte
   L3 Packet Size default: 128 max: 128
   L3 Window Size default: 2 max: 7
   Windowsize/Packetsize Neg. when necessary (default)
   Lowest Two-Way-Channel (LTC) 1
   Highest Two-Way-Channel (HTC)2
   Partner MAC Address (LLC)
   Layer 2 Behavior<br>Disconnect Timeout<br>1000<br>1000
   Disconnect Timeout
         SAVE CANCEL
Use <Space> to select
```
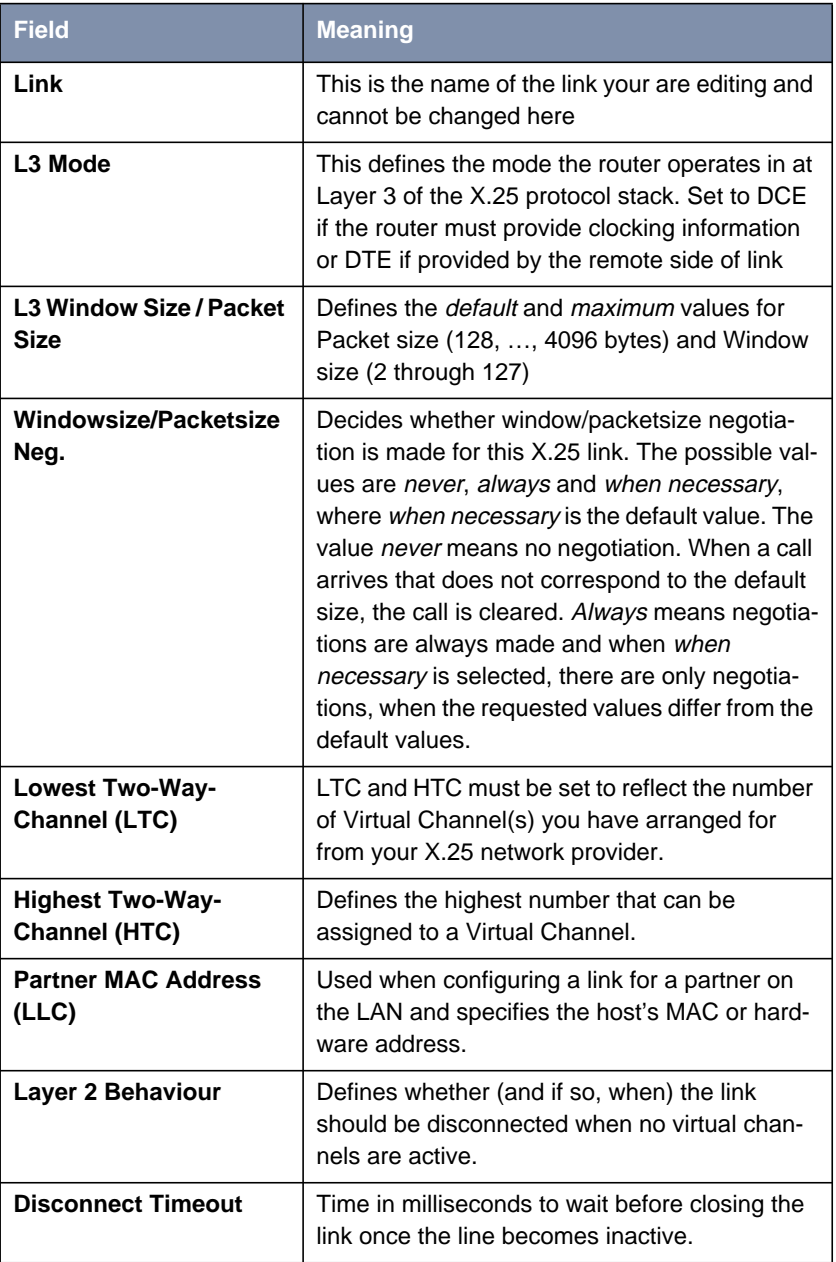

Table A-5: **X.25** ➧ **<sup>L</sup>INK <sup>C</sup>ONFIGURATION** ➧ **EDIT**

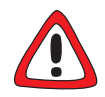

# **Caution!**

When establishing X.25 connections via ISDN, it may occur that unintentional permanent connections are established in combination with certain settings.

It is important to note that if **L2IdleTimer** is set to -1 in the **X25LinkPresetTable**, or in the Setup Tool field **Layer 2 Behaviour** to always active, the BinTec router will continue to establish layer 2 with the effect of permanent B-channel connections and increased costs.

➤ Thus, if you want to prevent this, make sure to give the **L2IdleTimer** variable a value other than -1 or to a setting other than always active in Setup Tool's **Layer 2 Behaviour** field.

### **Configure X.25 Routes** ■ Go to **<sup>R</sup>OUTING.**

This menu displays the X.25 routing table. X.25 routes are used for routing traffic over X.25 interfaces. Routes can be added, removed, or changed here.

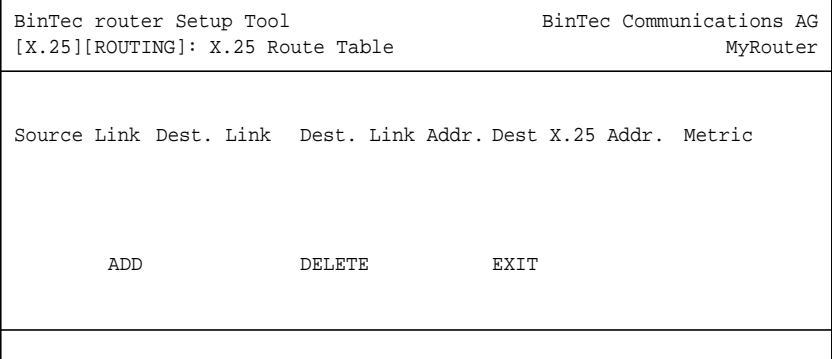

To edit an X.25 route, mark the entry and then press **Return**.

### ➤ Select **ADD.**

X.25 routes configured with Setup Tool are based on two factors:

Source link

Link X.25 call\_packet first arrived on.

– Dest. X.25 Address

The address the packet is addressed to.

You must define the destination link where the X.25 packets will be routed by specifying these two parameters. Standard wildcard characters can also be used in the Destination Address parameter.

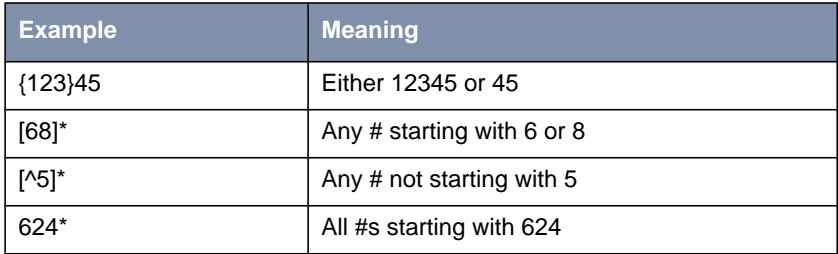

Table A-6: Examples for Wildcard Usage

Since some calls may match more than one route in the table, a metric can be used to prioritize routes. A route with the lowest metric value always has higher priority.

When your destination link is a multipoint interface, you additionally have to adjust the Destination Link Address (LLC).

Also note that there are different X.25 addressing standards, and depending on where the X.25 partner is calling from, the actual X.25 address received by the router may differ.

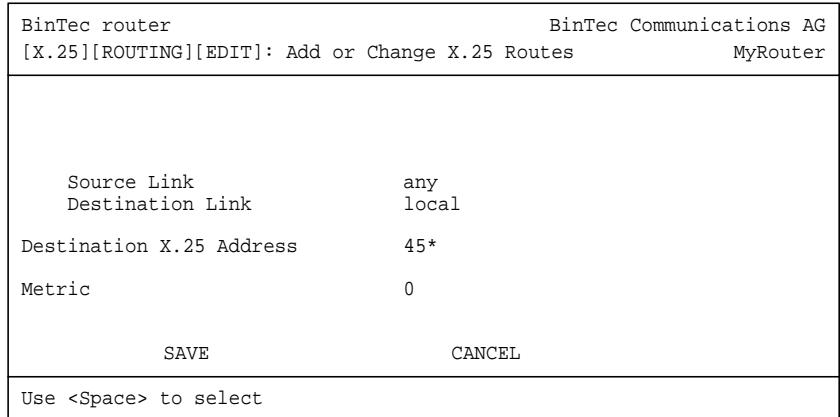

# **over X.25**

ے اد<br>⊜ّ⊚

# **Multiprotocol Routing** ➤ Go to **<sup>M</sup>ULTIPROTOCOL OVER X.25.**

This menu lists the Multiprotocol Routing over X.25, or MPX25, interfaces configured on the system. MPX25 allows the router to route IP, IPX, and Bridge, traffic over X.25 links. Each MPX25 interface defines an X.25 link to route one or more protocols over.

The underlying X.25 subsystem must first be configured before any MPX25 interface can be configured here. See the menus:

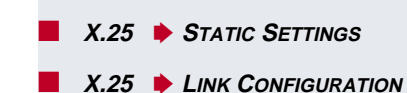

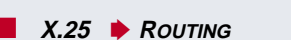

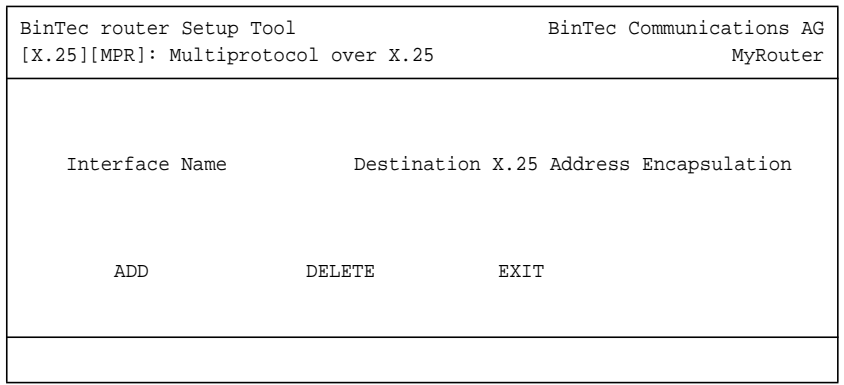

➤ Select **ADD.**

Use this menu to add or change MPX25 interfaces.

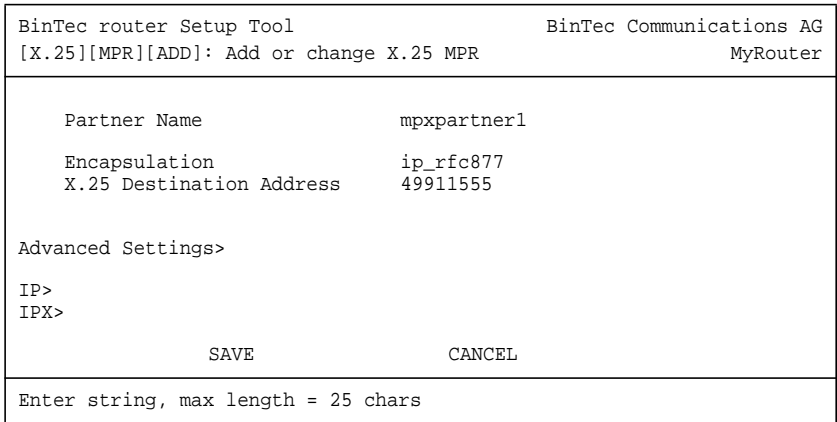

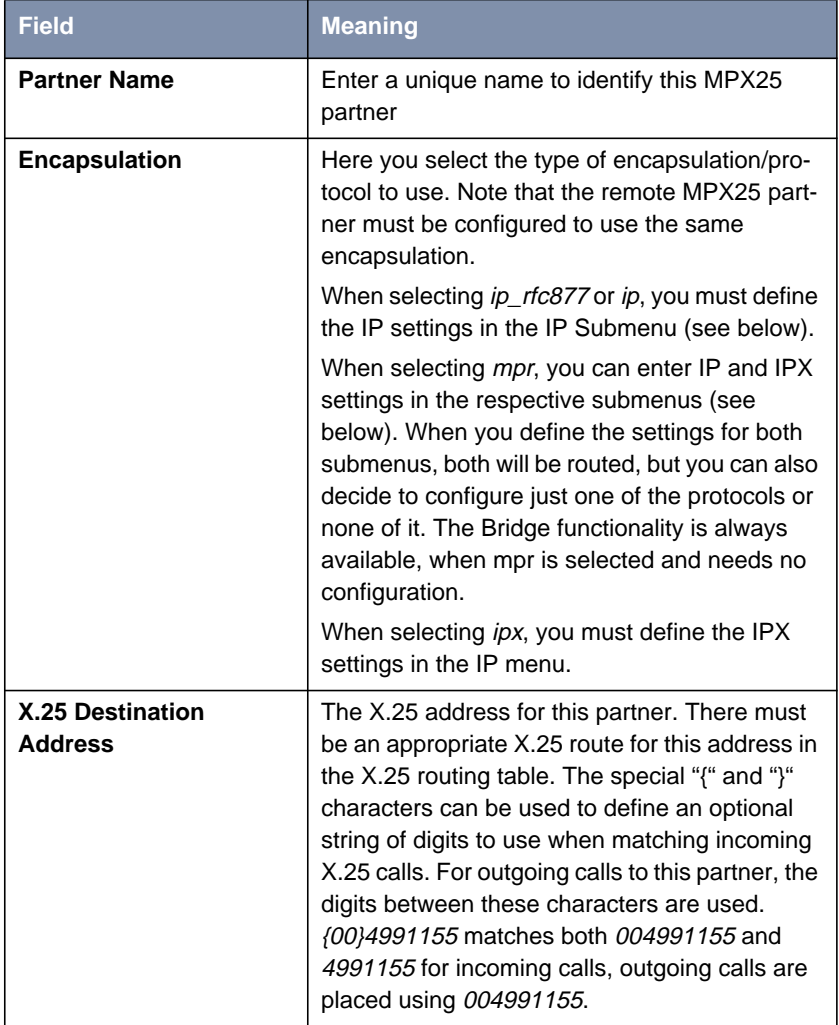

Table A-7: **X.25** ➧ **<sup>M</sup>ULTIPROTOCOL OVER X.25** ➧ **ADD**

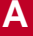

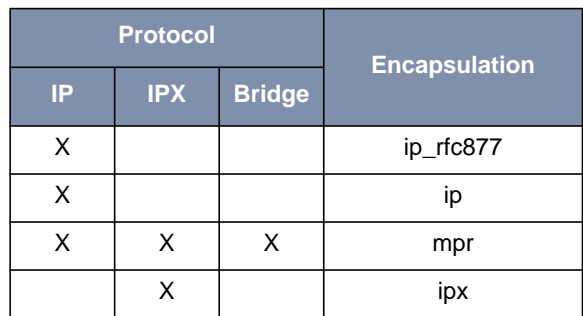

Table A-8: Encapsulation

## **Configuring IP Settings** ➤ Go to **IP.**

This is where you configure the IP settings for this remote MPX25 partner and is only available if the IP protocol or *mpr* has been enabled.

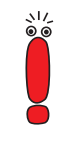

The settings used in this menu are the same as those used in the **WAN PARTNER ♦ ADD ♦ IP** menu but only apply to this MPX25 partner.

# **Configuring IPX Settings**

### ➤ Go to **IPX .**

This is where you configure the IP settings for this remote MPX25 partner and is only available if the IP protocol or mpr has been enabled.

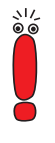

The settings used in this menu are the same as those used in the **WAN PARTNER**  $\blacktriangleright$  **ADD**  $\blacktriangleright$  **IPX X.25** menu but only apply to this MPX25 partner.

➤ Go to **X.25** ➧ **<sup>M</sup>ULTIPROTOCOL OVER X.25** ➧ **ADD** ➧ **<sup>A</sup>DVANCED SETTINGS.**

This menu can be used to configure advanced features.

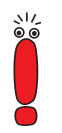

The settings used in this menu are a subset of those used in the **WAN PARTNER ♦ ADD** ♦ ADVANCED SETTINGS menu but only apply to this MPX25 partner.

**Router's Operational Status**

# **Monitoring the > Go to MONITORING AND DEBUGGING.**

This menu consists of several submenus which allow you to monitor the router's operational status (and debug problems) in different ways.

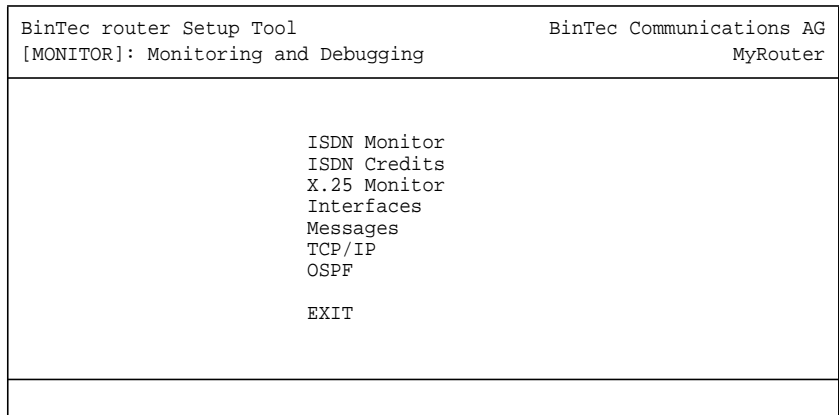

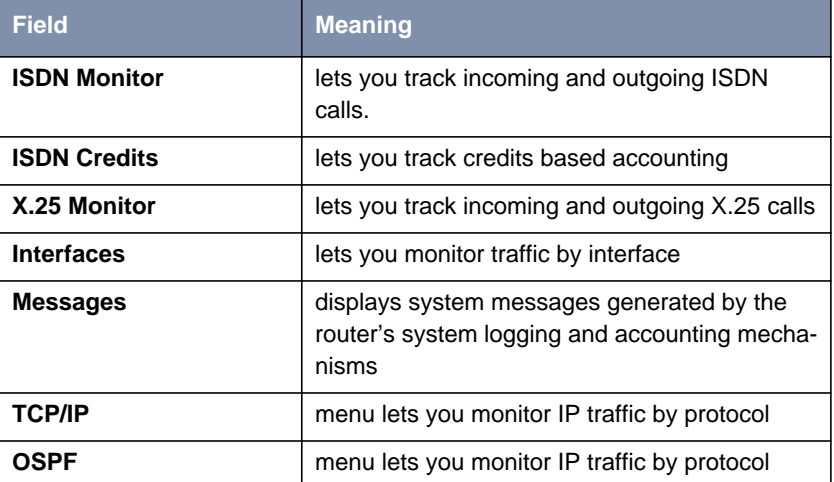

Table A-9: **MONITORING AND DEBUGGING**

# ➤ Go to **X.25 <sup>M</sup>ONITOR.**

The X.25 Monitor menu initially display all active X.25 connections. These calls include leased and dialup connections made through X.25 public networks or over ISDN.

As when using the ISDN Monitor, the menu commands (c, h, d, and s) listed at the bottom of the screen list different statistics relating to X.25 calls.

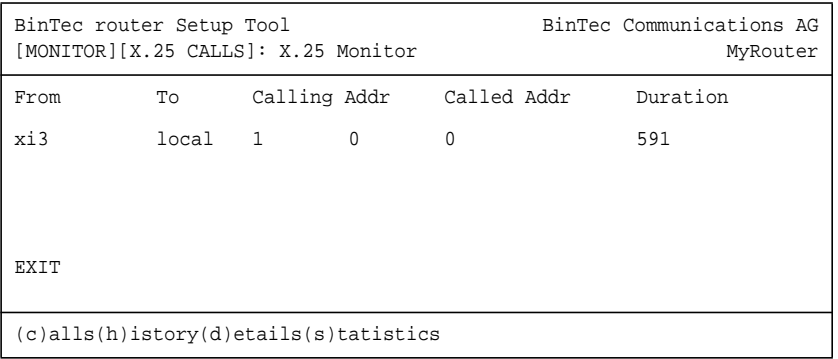

The **(c)alls** listing shows currently established X.25 connections.

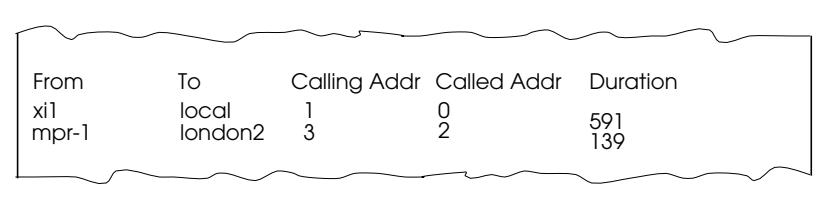

The **(h)istory** listing shows a list of completed X.25 connections (both incoming and outgoing) since the last system reboot.

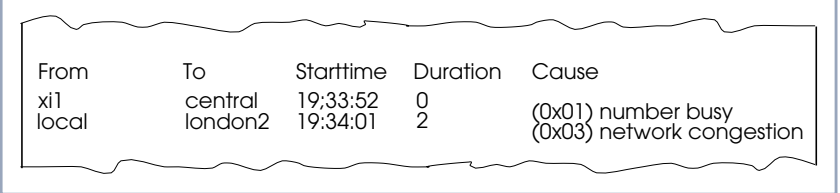

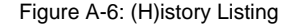

Figure A-5: (C)alls Listing

For completed calls, you can display additional information about the call. Select a call from the list, then enter d to see a detailed listing.

The **(d)etails** listing shows specific information about completed calls.

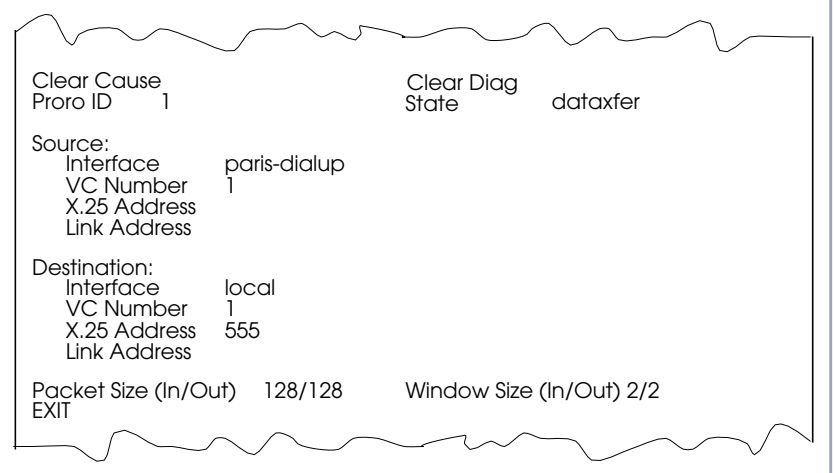

Figure A-7: (D)etails Listing

The **(s)tatistics** listing shows transfer activity for established X.25 calls.

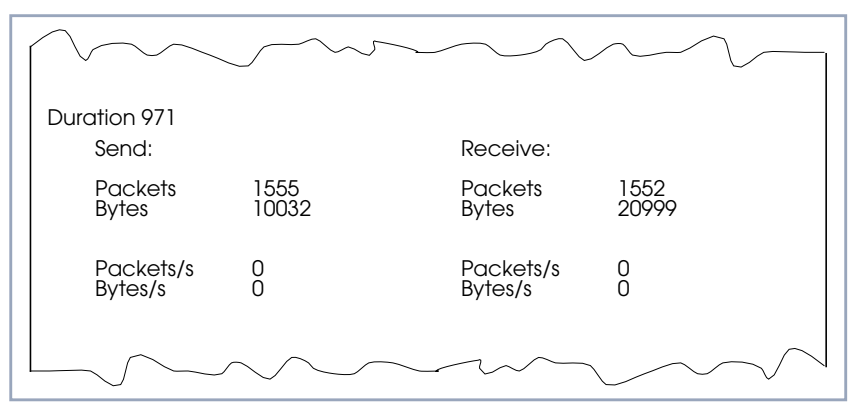

Figure A-8: (S)tatistics Listing

# <span id="page-28-0"></span>**1.3 X.25 Features**

The following pages describe configuring some of the most common X.25 features on the router such as:

How do I configure an X.31 link (X.25 in the D-channel)? How do I route IP traffic over X.25 with MPX25? How do I configure X.31 in the B-channel (Case A/Case B)? How do I configure my X.21 module so I can access my X.25 network? How do I configure X.25 access for a host on my LAN? How do I configure ISDN dialup access for an X.25 partner? How do I configure X.25 dialout without configuration? How do I use the router as a TCP-X.25 bridge? How do I configure the routing for using an X.25 PAD?

# **Special Note: The X.25 Local Interface**

In X.25 routing the router decides where to forward X.25 calls based on the configured X.25 routes. An X.25 route can lead to a point-to-multipoint interface such as an ethernet, or a point-to-point interface such as a dialup ISDN or X.25 network partner. Another option is the router's special "local" interface.

This local interface is an internal virtual interface. Here, the X.25 packet is given to one of the router's software processes depending on contents (user data field) of the X.25 packet. The respective software process may need to reroute the call in which case the packet is passed back to the lower level routing in<span id="page-29-0"></span>stance. For example, when routing IP traffic over X.25 links [\("Configure a New](#page-51-0) [MPX Partner", page 52\).](#page-51-0)

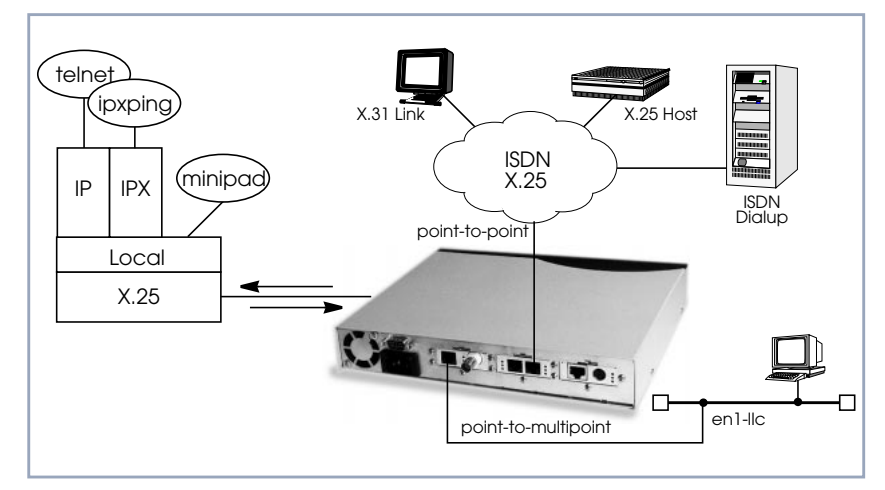

Figure A-9: Local Interface

# **1.3.1 How do I Configure an X.31 Link (X.25 in the D-Channel)?**

X.31 is a supplementary service offered by your ISDN provider which allows X.25 packets to be transmitted over an ISDN D-channel. This section describes configuring the X.31 data link that can be used by hosts on the LAN to connect to stations on the public X.25 network.

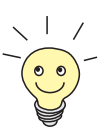

# **Before you begin**

Before you start, verify the following information from your ISDN carrier.

- The TEI value assigned to this interface.
- The Window and Packet size to use for Layer 3.
- The router's X.25 address.
- The ISDN telephone number for this subscriber outlet.

# **Configure the X.31 Link** ➤ Go to **X.25** ➧ **<sup>L</sup>INK <sup>C</sup>ONFIGURATION**.

If the router is connected to the ISDN subscriber outlet you're receiving the X.31 service on, you should see an X.31 link in this menu, otherwise connect the cabling and reboot the system. When autodetected properly this link has the form:

x31d<Module Slot>-<ISDN Unit>-<TEI Value>

➤ Verify the detected TEI value is correct then mark the link and press **Return** to define the characteristics of this data link.

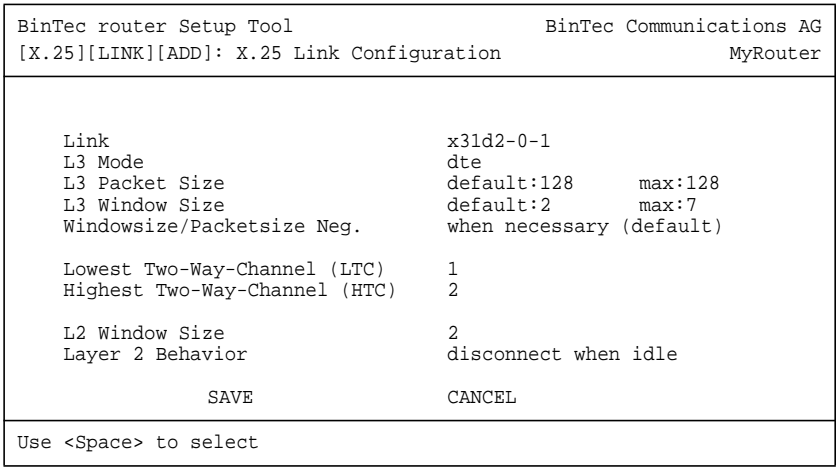

**Create Route for** ➤ Go to **<sup>R</sup>OUTING.**

**Incoming Calls** Create a route for incoming calls. This will allow calls arriving on the X.31 link that are addressed to the router's X.25 address to be given to the local interface (see for information ["Special Note: The X.25 Local Interface",](#page-28-0) [page 29](#page-28-0)).

**Result** PAD calls are given to the PAD subsystem, calls containing IP data go to the IP subsystem, etc.

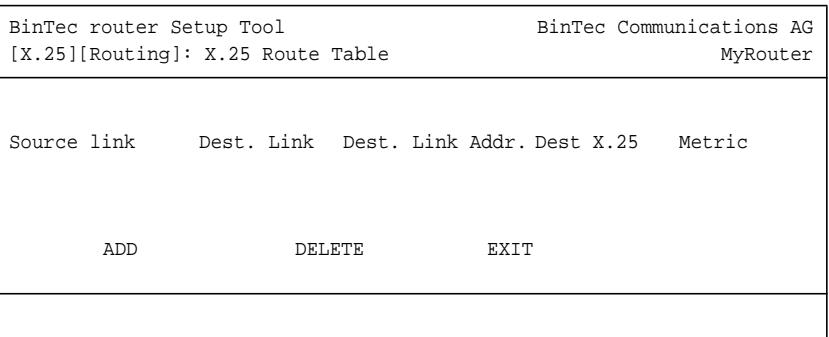

The following entries should be made:

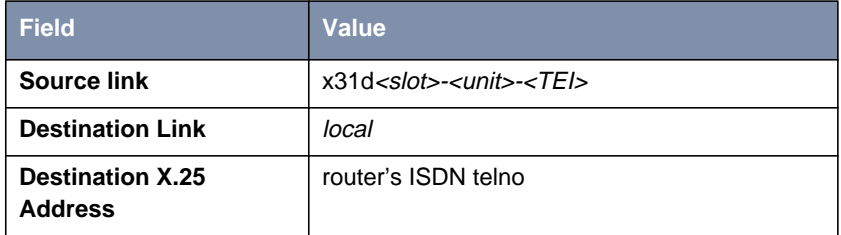

Table A-10: **X.25 ROUTE TABLE**: Incoming Calls

The router's ISDN telephone number used here should be in the format: <country code><area code><local number>

**Create Route for Outgoing Calls**

 $\overline{\mathcal{M}}$ 

# ➤ Go to **<sup>R</sup>OUTING.**

➤ Create an X.25 route for outgoing calls. This route says that all calls from the local interface are routed to the X.31 link (see for information ["Special](#page-28-0) [Note: The X.25 Local Interface", page 29](#page-28-0)).

<span id="page-32-0"></span>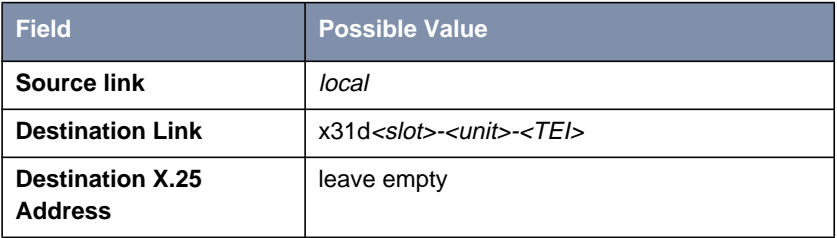

Table A-11: **X.25 ROUTE TABLE**: Outgoing Calls

# **More Info**

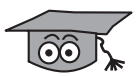

Testing the X.31 Link:

You can test the X.31 link from a remote X.25 host using a PAD (Packet Assembler Disassembler) by calling the router at its X.25 address.

In Germany, a special "Echo Port" provided by the Deutsche Telekom can be used to verify your router is accessible over X.31.

- ➤ Using minipad from the SNMP shell call the echo port with: minipad 026245911029002.
- ➤ You should see a login prompt. Close the X.25 call with **Control-P.**
- ➤ You can also connect to the Deutsche Telekom's Traffic Generator service to verify data transfers are possible over the X.31 link. This can be done with: minipad 026245911029003.

# **1.3.2 How do I Configure X.31 in the B-Channel (Case A/Case B)?**

The router supports X.31 in the B-channel according to Case A and B. Case A and B are alternative procedures that can be used to access the public X.25

ISDN X.31 in B-Channel Datex-P Host Packet<br>Handler  $\overline{\mathsf{x}}$ .21 Case A Interface X.25 Host  $X.31$  in D or Case B **Delivere** 

network from an S0 interface. In both scenarios the router accesses X.25 hosts through the Packet Handler Interface (PHI) provided by the ISDN carrier.

Figure A-10: X.31 in B-Channel

When using the X.31 in the B-channel on the router, a WAN Partner interface can be configured for this PHI that can be used as a virtual router for all X.25 hosts. Individual X.25 Partner interfaces are not required.

### **Before you begin,**

you will need the following information:

- The router's ISDN telephone number.
- Case A only) The telephone number of your local PHI. Contact your local carrier for this information.

**Configure WAN Partner**

# ➤ Go to **WAN <sup>P</sup>ARTNER** ➧ **ADD.**

➤ Firstly, configure the PHI as a new WAN partner.

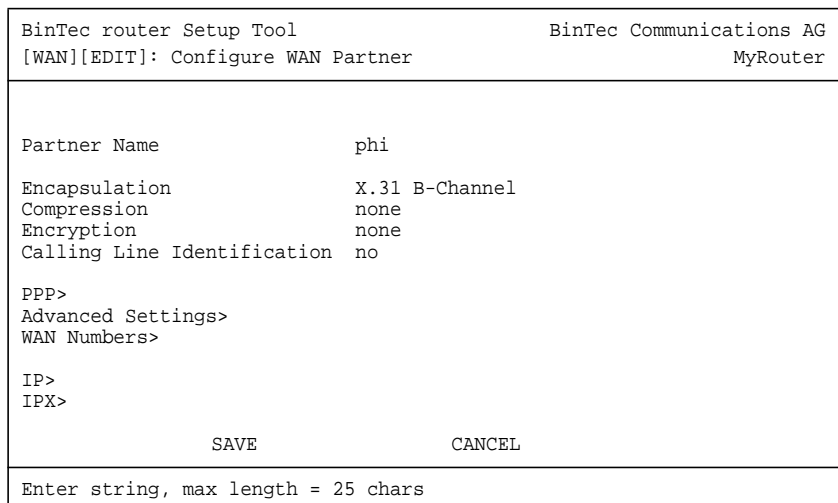

### ➤ Go to **WAN <sup>N</sup>UMBERS**.

➤ Set your PHI's ISDN number if your carrier supports Case A. For Case B you do not need to configure the number.

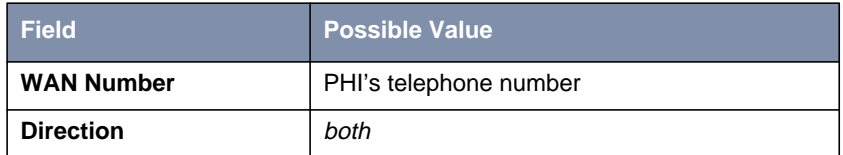

Table A-12: **WAN NUMBERS** Configuration

**Configure the Link** ➤ Go to **X.25** ➧ **<sup>L</sup>INK <sup>C</sup>ONFIGURATION** ➧ **X.25 <sup>L</sup>INK <sup>C</sup>ONFIGURATION.**

➤ Set the link characteristics for the partner you just created in the previous step. In most cases the following can be used. If connections can not be established, verify with you carrier.

Software Reference **X.25 35** 

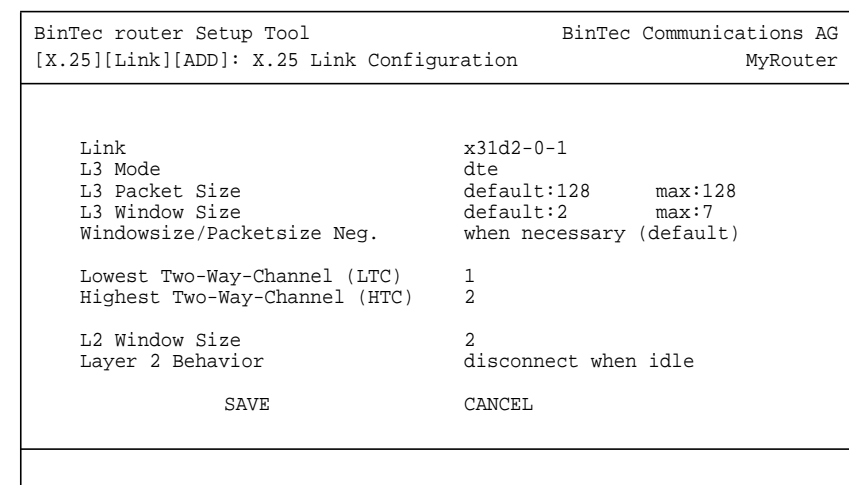

**Route for Incoming**

**Calls**

➤ Go to **X.25** ➧ **<sup>R</sup>OUTING** ➧ **ADD.**

- ▶ Create a route for incoming calls. This will allow calls coming from our PHI interface that are addressed to the router's X.25 telephone number to be given to the local interface (see for information ["Special Note: The X.25 Lo](#page-28-0)[cal Interface", page 29\).](#page-28-0)
- ➤ Insert the **Source Link**, e.g. **x31d2-0-1**.
- ➤ Insert the interface name for PHI, e.g. **local** as **Destination Link.**
- ➤ Insert the router's ISDN telephone number as **Destination X.25 Address,** e.g. **12345**.

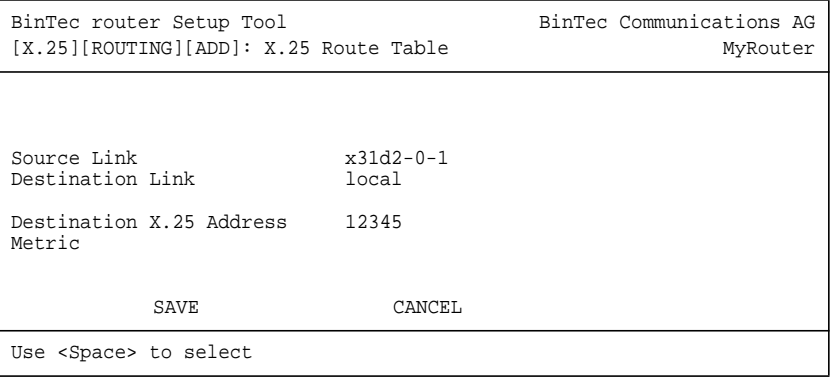
**Route for Outgoing Calls** ➤ Create another route for outgoing calls. This route says that all calls from the local interface are routed to the PHI (see for information ["Special Note:](#page-28-0) [The X.25 Local Interface", page 29\).](#page-28-0)

- ➤ Insert the **Source Link**, e.g. **local** .
- ➤ Insert the interface name for PHI, e.g. **x31d2-0-1** as **Destination Link.**
- ➤ Leave **Destination X.25 Address** empty.

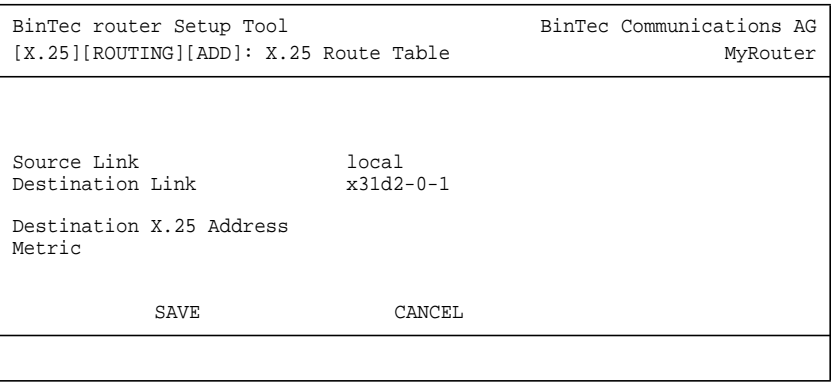

# **1.3.3 How do I Configure my X.21 Module so I can Access my X.25 Network?**

You can use the CM-X21 communications module to connect networks over a public (or private) X.25 data network.

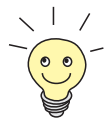

#### **Before you begin,**

you will need the following information:

- The number of Virtual Channels, and the Window and Packet sizes assigned by your X.25 network service provider.
- Your router's official X.25 address.
- The remote partner's official X.25 address.
- Decide what types of traffic will be routed over this interface.

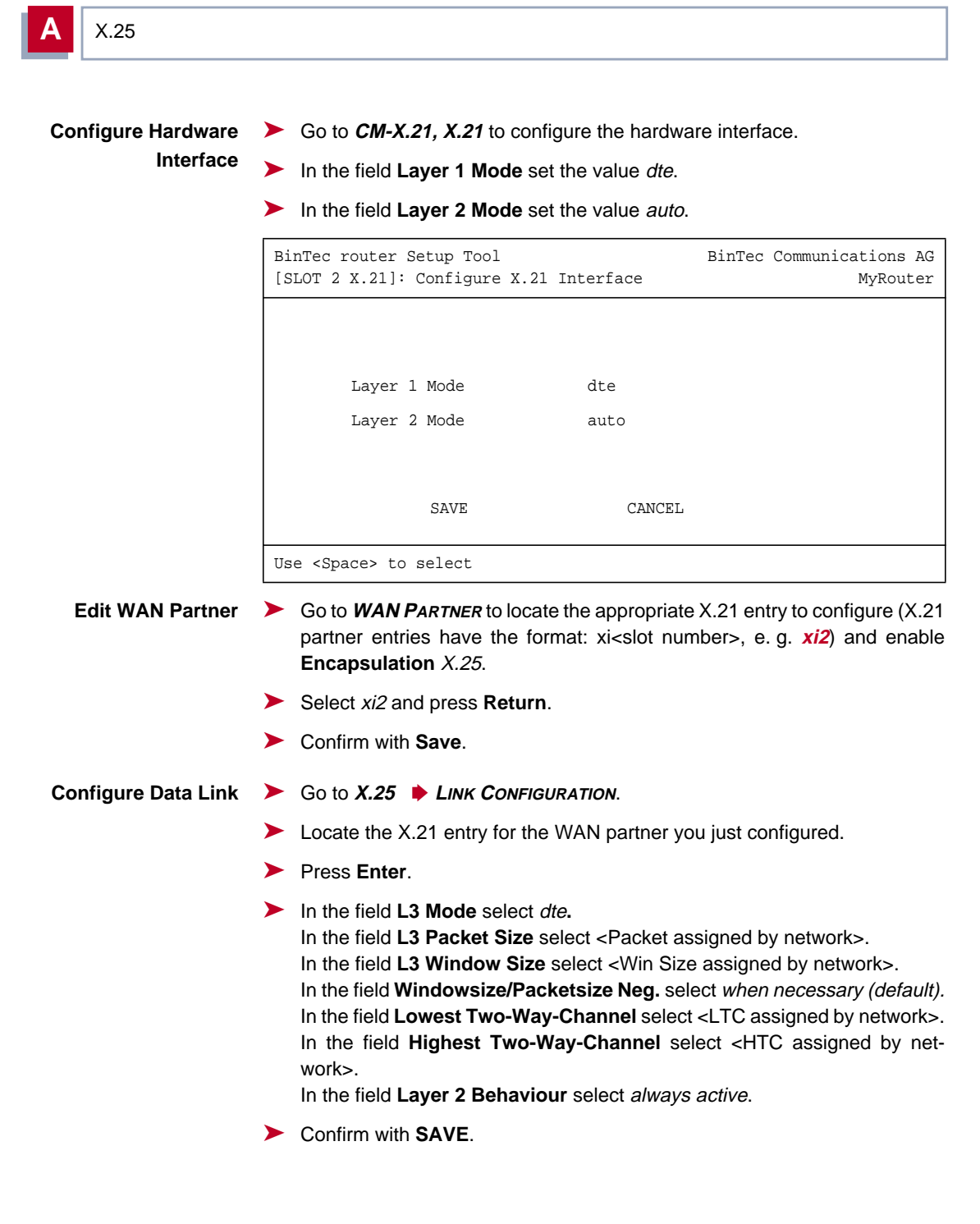

**Route for Incoming Calls** ➤ Go to **X.25** ➧ **<sup>R</sup>OUTING** ➧ **ADD** to create a route for incoming calls. This will allow calls arriving on the X.21 link that are addressed to the router's X.25 address to be given to the local interface.

- ➤ In the field **Source Link** select your X.21 link, e. g. xi2.
- ➤ In the field **Destination Link** select local.
- ➤ In the field **Destination X.25 Address** enter the BinTec router's X.25 address. e. g. **026245911029002**.
- ➤ Confirm with **SAVE**.

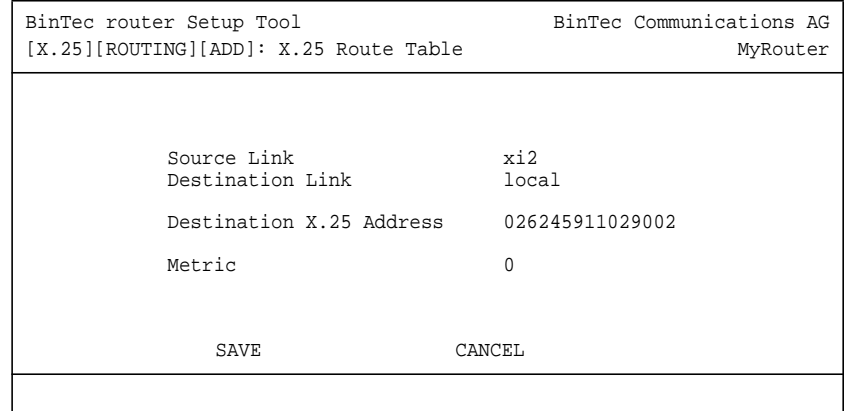

**Route for**

**Outgoing Calls**

 $\blacktriangleright$  Go to  $x.25$   $\blacktriangleright$  **ROUTING**  $\blacktriangleright$  **ADD.** 

- ➤ Create another route for outgoing calls. This route says that all calls from the local interface are routed over the X.21 link.
- ➤ In the field **Source Link** select local.
- ➤ In the field **Destination Link** select your X.21 link, e. g. xi2.
- ➤ Leave the field **Destination X.25 Address** empty.

#### **More Info**

■ Depending on how you have set up X.25 routing, you can test your X.25 configurations using minipad. See ["Minipad", page 84.](#page-83-0) In Germany, call the local echo port to verify X.25 calls can reach the X.25 network with: minipad 45911029002.

- Or, if you have more than 1 virtual channel available, you can also place a call to your own router's X.25 address with: minipad your router's X.25 address.
- $\blacksquare$  The call should go out one virtual channel, and come back in on a second virtual channel and you should receive a new login prompt. This can be verified by displaying the **x25CallTable** from the shell, or in Setup Tool under **<sup>M</sup>ONITORING AND <sup>D</sup>EBUGGING** ➧ **X.25 <sup>M</sup>ONITOR.**

# **1.3.4 How do I Configure X.25 Access for a Host on my LAN?**

LAN hosts can utilize X.25 WAN links provided by the router to connect to remote X.25 hosts. The appropriate WAN links should already be configured. This section describes how to configure the LLC link (X.25 over ethernet), the local portion of the end–to–end communication link. An LLC link is specific to a particular LAN host.

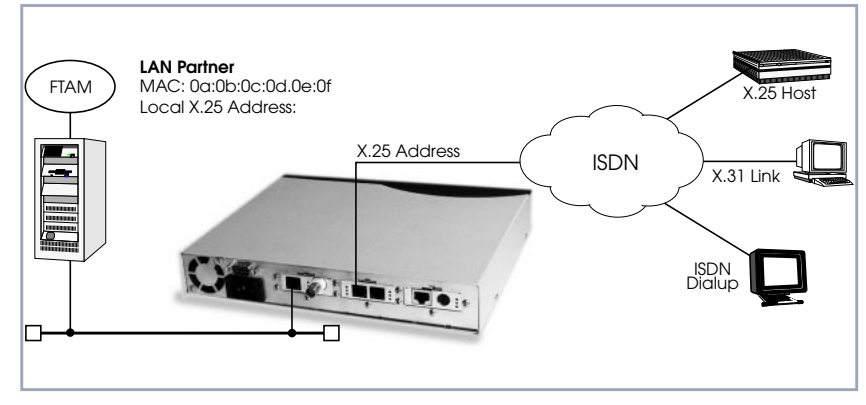

Figure A-11: Configuration of the LLC Link

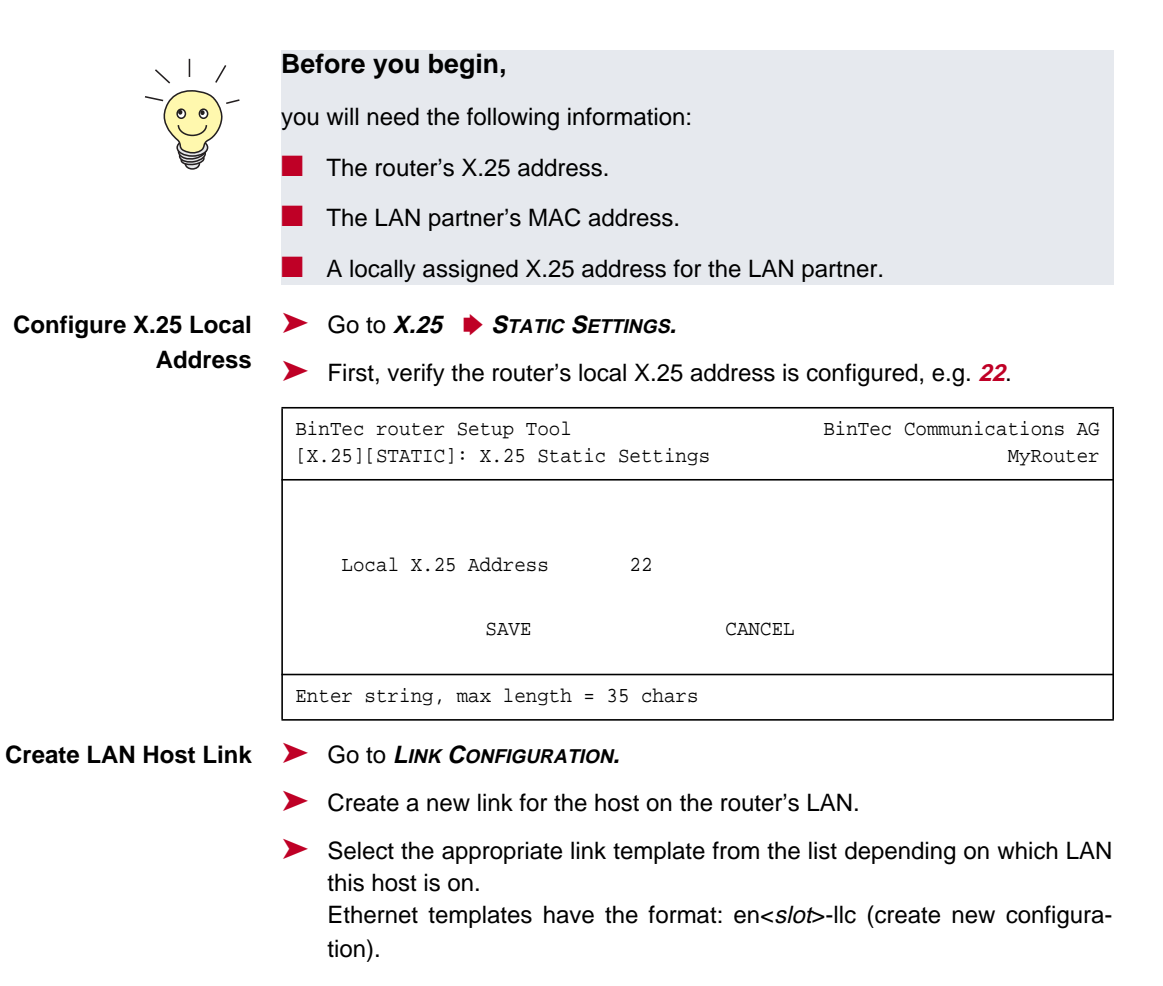

➤ Mark the entry and press **Return** to configure the link. For ethernet links the following settings should be acceptable:

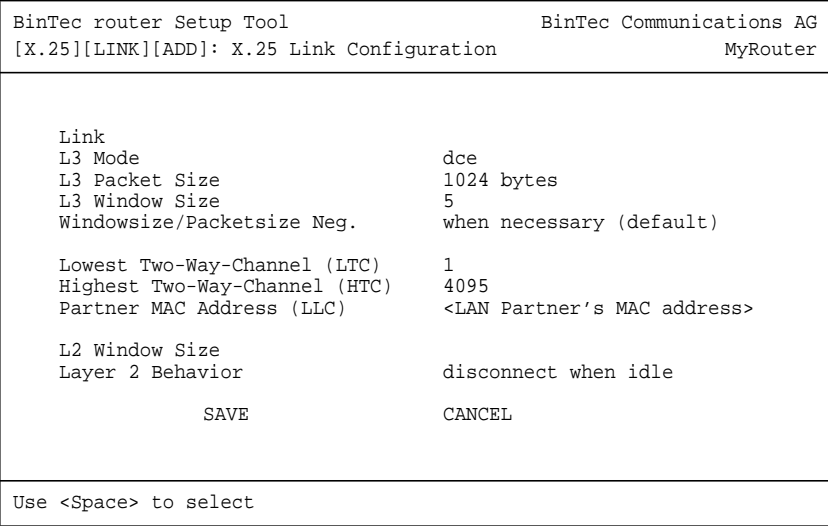

An X.25 (LLC) link now exists for our LAN host. You may need to verify the Packet and Window sizes and the number of Virtual Channels for this link are compatible with the settings used on the LAN host.

#### **Edit X.25 Routing Table** ➤ Go to **<sup>R</sup>OUTING** ➧ **ADD.**

➤ Create an X.25 route that says: give incoming calls from this LAN Partner that are addressed to the router's X.25 address to the special local interface (see for information ["Special Note: The X.25 Local Interface", page 29\).](#page-28-0)

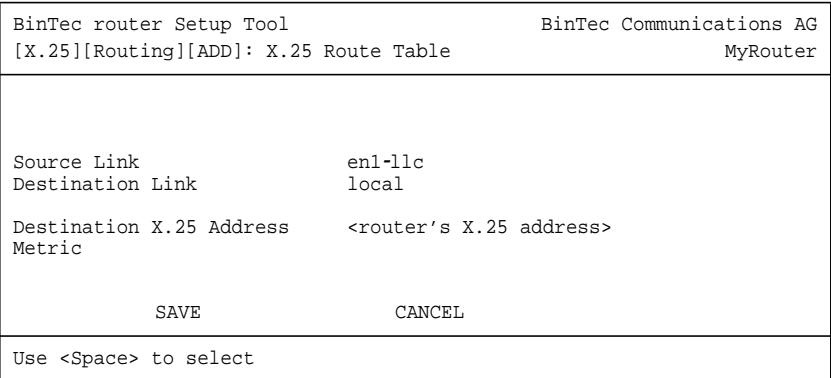

**Another Route...** ➤ Create another route so that X.25 calls addressed to our LAN host find the correct link. This route says: all X.25 calls received from the local interface that are addressed to our LAN host should be routed to the host at MAC address over the ethernet link.

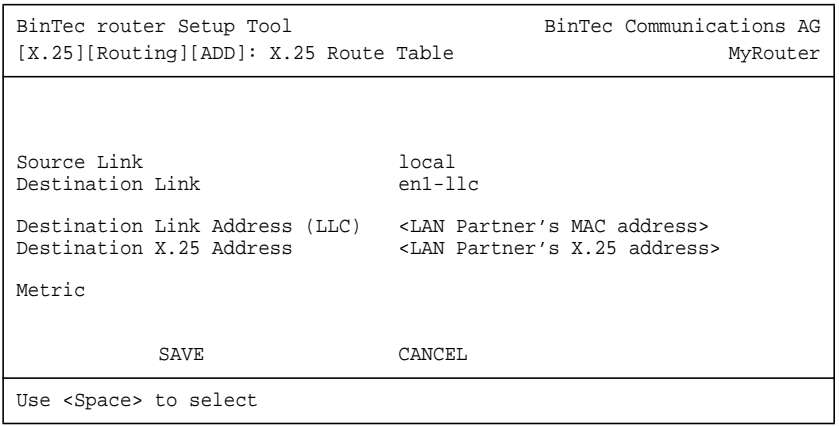

### **More Info**

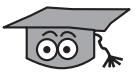

Depending on how you have set up X.25 routing, you can test your X.25 configurations using minipad. See ["Minipad", page 84.](#page-83-0)

# **1.3.5 How do I Configure ISDN Dialup Access for an X.25 Partner?**

This section describes how to configure an ISDN dialup access for an X.25 partner. Here an available ISDN B-channel will be used to transfer X.25 user data with this remote host.

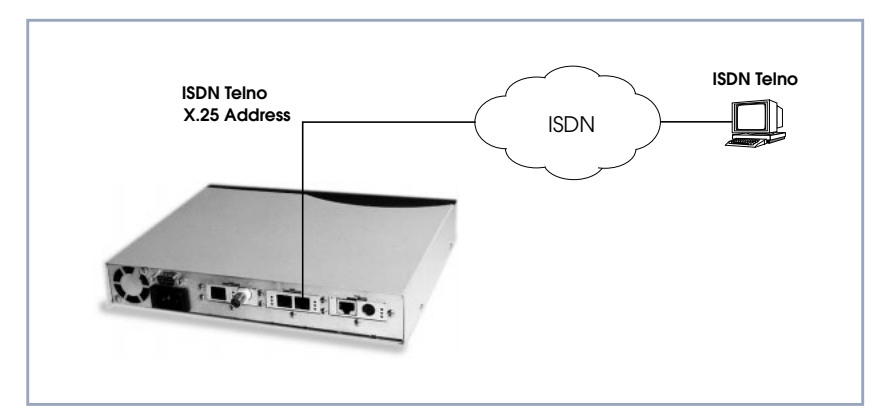

Figure A-12: ISDN Dialup Access

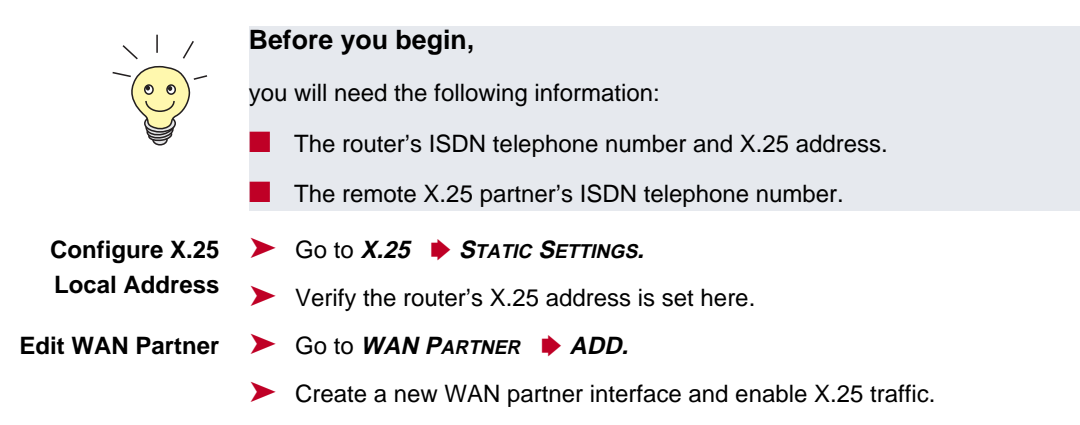

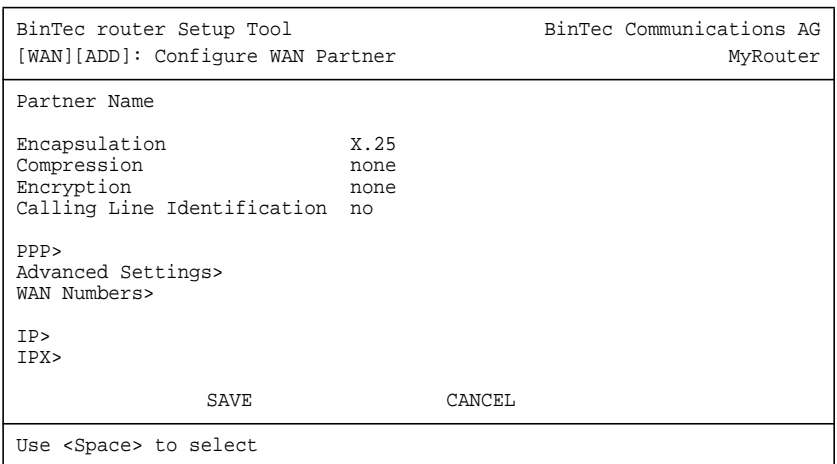

#### ➤ Go to **WAN <sup>N</sup>UMBERS** ➧ **ADD.**

➤ Set the partner's ISDN number as WAN Number:

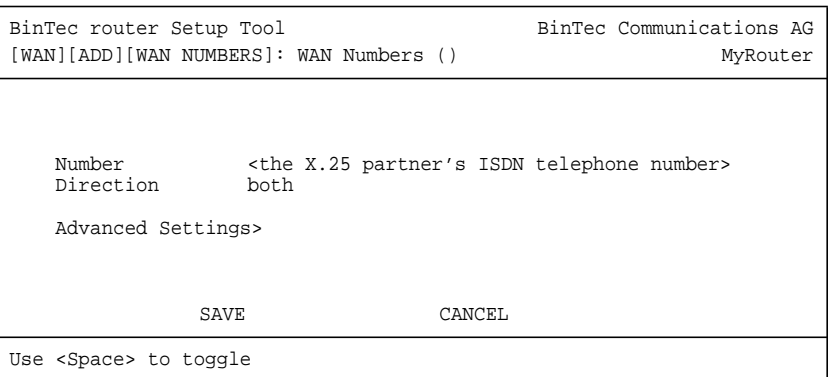

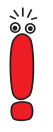

If the remote site is another BinTec router verify the Incoming Call Answering settings configured there to ensure this number will be dispatched to the routing service.

Return to the previous menu and select **SAVE.**

# **1.3.6 How do I Configure X.25 Dialout Without Configuration?**

In an X.25 network there is often a large amount of connection partners. Because the number of X.25 partners can theoretically be infinite, there is the possibility to configure dial–out to X.25 partners without configuring the partners individually.

For outgoing X. 25 calls a feature is implemented, which generates a ISDN number out of the destination X.25 address or the destination NSAP (Network Service Access Point).

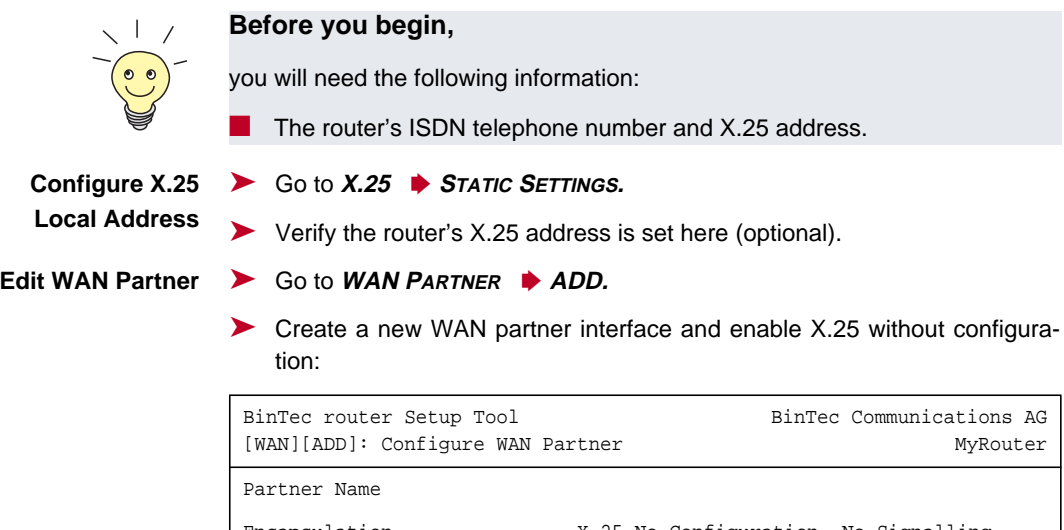

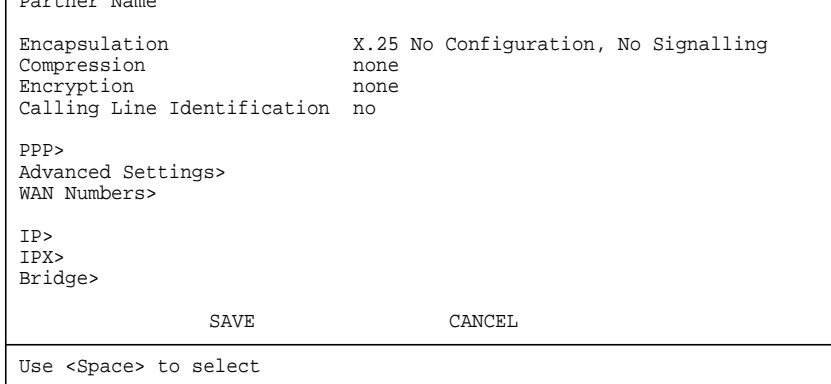

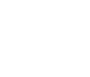

The following steps must be configured via the SNMP shell in the MIB, because the necessary variables cannot be configured via the Setup Tool:

**x25RouteTable** By adding the new WAN partner as described before, a new interface was created.

In the **x25RouteTable** now a route for this new interface must be defined.

#### Example:

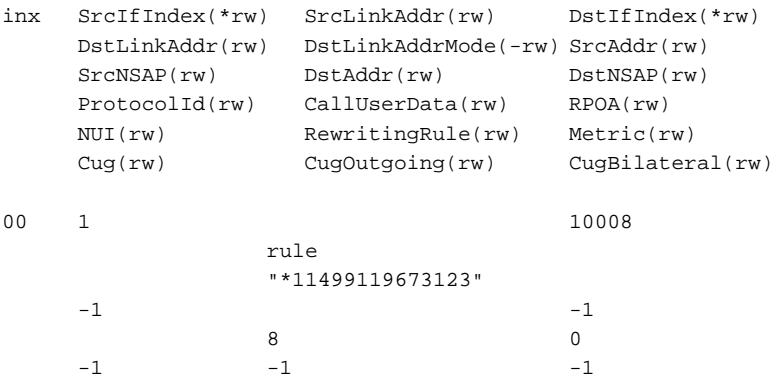

■ For the variables **SrcAddr** and **DestAddr** you can use wildcards.

**EXTERGEDIER** The variable **DstLinkAddrMode** can be set to *auto* or *rule*. When set to auto the BinTec router can generate the destination ISDN number automatically. A requirement for this function is that the X.25 address contains the ISDN number conform to the (extended) X.121 address format.

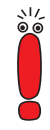

#### **X.121 Address Format**

When the extended X.121 address format is used for the destination X.25 address contained in the X.25 call packet, the BinTec router assumes that the address starts with an "@" followed by a "0" (TOA) and a "1" (NPI for ISDN). These three digits are deleted and the rest of the X.25 address is taken over as the destination ISDN number.

When the normal X.121 address format is used, the BinTec router looks for a "0" (escape character for ISDN) or a "9" (escape character for analog connections) as the first digit of the X.25 address, deletes this first digit and again takes the rest of the X.25 address as the destination ISDN number.

These conventions are the requirement for using the value *auto* in the variable **DstLinkAddrMode**.

In case the ISDN number is not contained in the X.25 address of the call packet, the generation of the destination ISDN number must be defined via a rule like explained in the following.

You can set the variable **DstLinkAddrMode** to rule. When done so, the variable **RewritingRule** must be assigned an integer from 0 to 999999, which is the number of the rewriting rule used. Then you must generate an entry in the **x25RewriteTable** with this rewriting rule number.

**x25RewriteTable** The rule for converting the destination X.25 address respectively NSAP into an ISDN number is defined in the variable **dstLinkAddr** of the **x25RewriteTable**. This table contains table entries, which each belong to one rewriting rule number (variable **RewritingRule**). These numbers are referenced in the **x25RouteTable** described earlier.

#### Example:

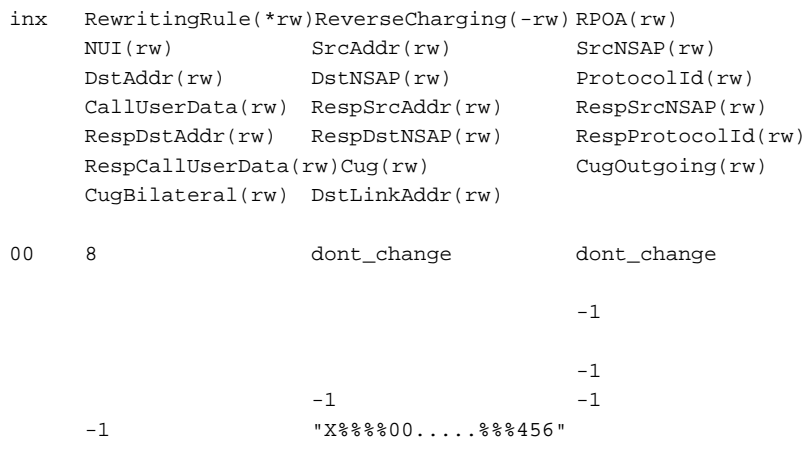

The format of the variable **dstLinkAddr** consists of the following components:

[Layer 1/Address Type] Input Rule

■ Layer 1/Address Type

- This part of the variable **dstLinkAddr** is optional.
- When nothing is defined "data\_64k" is used as default.

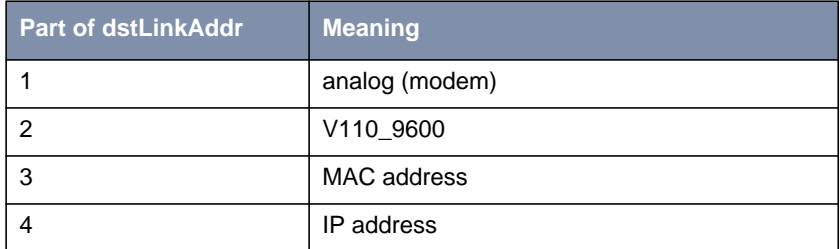

Table A-13: Part of **dstLinkAddr**

■ Input

- This part of the variable **dstLinkAddr** is mandatory.
- It defines whether the input for the conversion is an X.25 address or a NSAP.

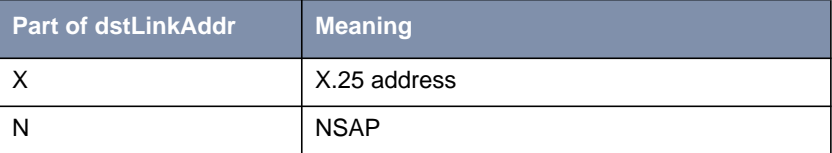

Table A-14: Part of **dstLinkAddr**

■ Rule

– This part of the variable **dstLinkAddr** is mandatory.

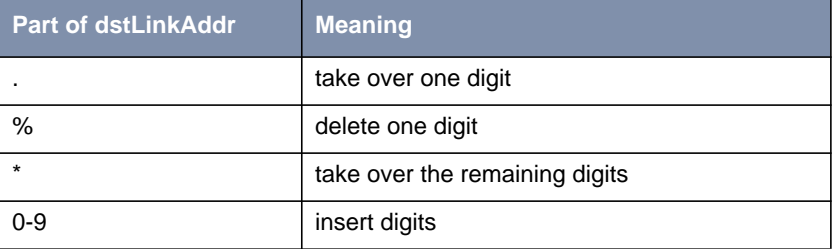

Table A-15: Part of **dstLinkAddr**

Examples:

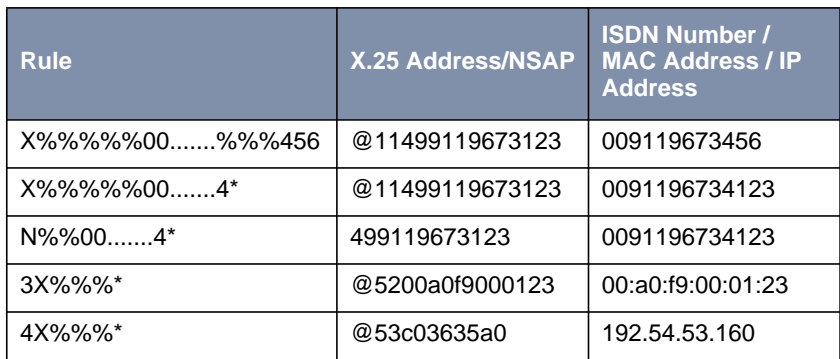

Table A-16: Examples

# **1.3.7 How do I Route IP Traffic over X.25 with MPX25?**

The router can be configured to route multiple protocols (IP, IPX, and Bridging) over X.25. This mechanism allows you to use existing X.25 links as the transport medium for routing other protocols. We call these interfaces MPX25 for short. We assume that the X.31 link has already been configured and that the appropriate routes are set. (Configuring different X.25 links are described beginning with ["How do I Configure an X.31 Link \(X.25 in the D-Channel\)?",](#page-29-0) [page 30](#page-29-0).)

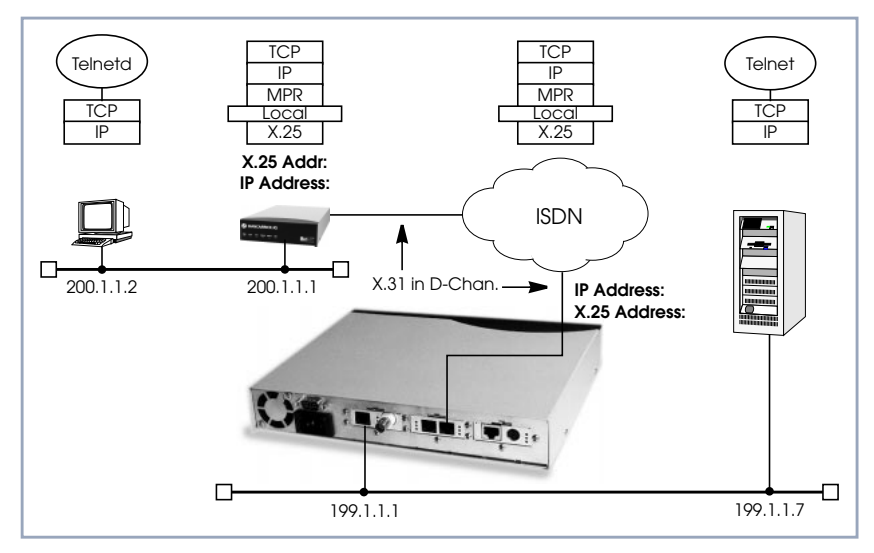

Figure A-13: Routing over X.25

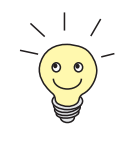

#### **Before you begin,**

you will need the following information:

- The router's X.25 address.
- The remote partner's X.25 address.
- The remote partner's IP address.

# **A** X.25

#### **Configure a New MPX** ➤ Go to **X.25** ➧ **<sup>M</sup>ULTIPROTOCOL OVER X.25** ➧ **ADD.**

- **Partner**
- ➤ Create a new MPX25 interface for the remote X.25 partner. Here we define the types of traffic (IP, IPX, and Bridge) to transport over this link. For our example earlier, we will only route IP.

#### ➤ Select an **Encapsulation**, e.g. **ip\_rfc877**.

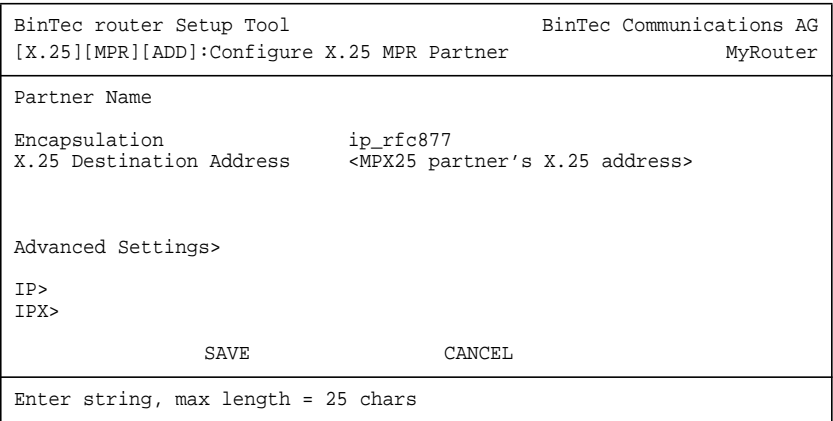

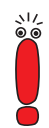

Only if an X.31 in D-channel link is being used as the transport medium, the X.25 address entered here should be preceded by {00}. This will allow outgoing calls to be placed correctly (using: 00<country code><area code><local number>) and incoming calls to be identified (the X.25 network delivers calls without the preceding 00).

➤ Edit the protocol-relevant settings for this partner. In our example, we are routing IP over X.25, so we need to set the remote partner's IP address here.

➤ Go to **IP.**

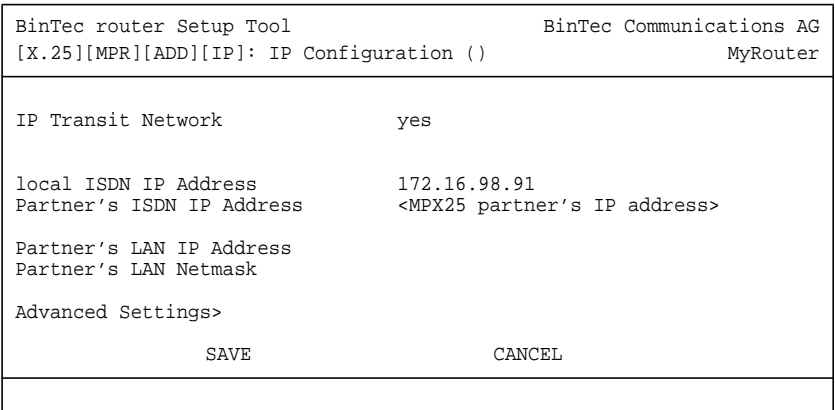

### **More Info**

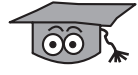

Depending on how you have set up X.25 routing, you can test your X.25 configurations using minipad. See ["Minipad", page 84.](#page-83-0)

# **1.3.8 How do I Use the Router as a TCP-X.25 Bridge?**

The router can be used as a TCP-X.25 bridge as described in RFC 1086.

Using this mechanism, the router can be used to allow X.25 and TCP hosts to communicate by providing an end–to–end ISO–TP0 connection.

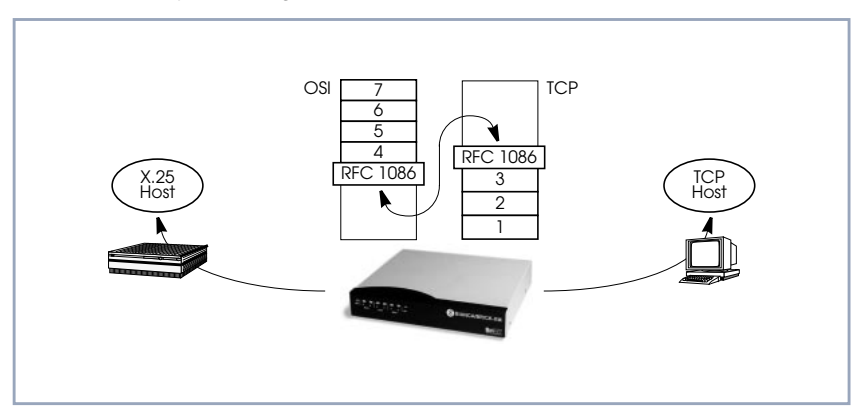

Figure A-14: The Router as a TCP–X.25 Bridge

Software Reference **X.25 Software Reference** X.25 **53** 

Depending on which side initiates the connection (see the examples under ["More Info", page 33\)](#page-32-0) the router performs the appropriate protocol mappings as shown earlier.

### **Before you begin:**

No special information is required to configure the router as an ISO–TP0 bridge. Please note, however, that TCP clients must support RFC 1006 which describes how to transmit TP0 packets over TCP.

- **Verify License** ➤ Go to **<sup>L</sup>ICENSES.**
	- ➤ Verify your X.25 license. You should see **X.25(valid)** in this menu.

**Route for Outgoing**

**Calls**

 $▶$  Go to  $X.25$   $▶$  **ROUTING**  $▶$  **ADD.** 

➤ X.25 routing must be configured so that incoming and outgoing calls can be established. Using the special local interface (see ["Special Note: The X.25](#page-28-0) [Local Interface", page 29\)](#page-28-0) a minimum X.25 routing setup could be used as follows:

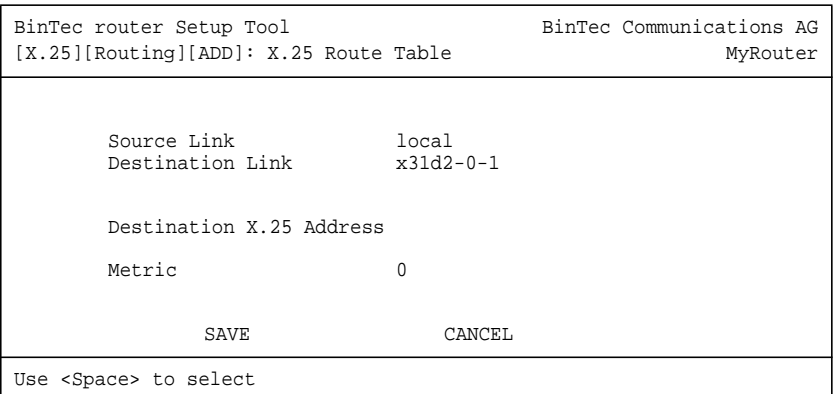

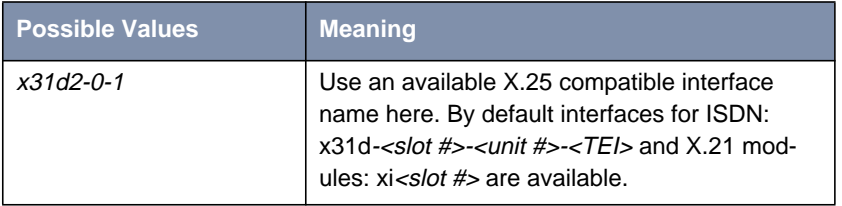

#### **Route for Incoming**  $▶$  Go to  $X.25$   $▶$  **ROUTING**  $▶$  **ADD.**

▶ Create another route for incoming calls. The interface name used in the **Source Link** field should be the same interface used in the previous step.

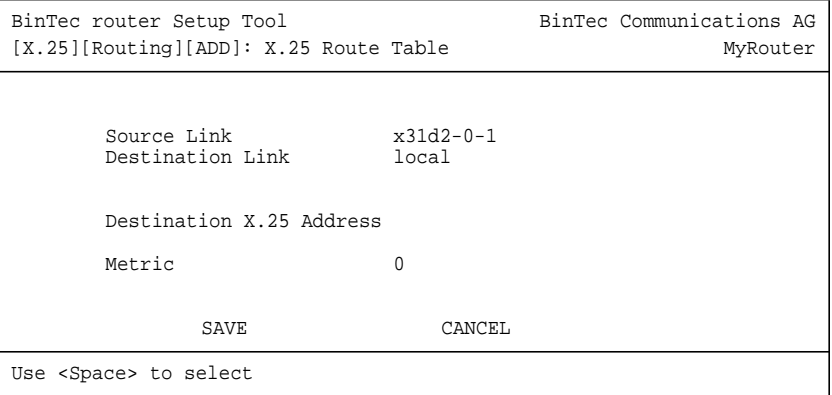

### **More Info**

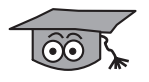

**Calls**

Two common uses for this mechanism are as follows:

- TCP Client requests connection to X.25 Server
- X.25 Client requests connection to TCP Server

For more detailed reference please refer to RFCs 1006 and 1086 respectively.

1. TCP Client requests connection to X.25 Server

Here the TCP-Client initiates a connection (as defined in RFC 1086) with the router using TCP port 146. The router then contacts the remote X.25-Server

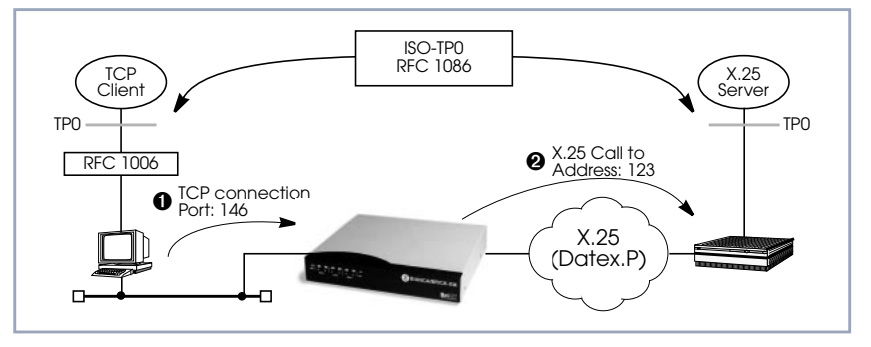

and transparent TP0 packets can begin to be exchanged between the two endpoints.

Figure A-15: TCP Client requests connection to X.25 Server

2. X.25 Client requests connection to TCP Server

Here the TCP-Server must first initiate a connection with the router at TCP port 146 where it registers its IP address and port number. It instructs the router to accept incoming calls addressed to an X.25 address (123) and route the connection to the registered TCP port number (6002) and IP address (10.5.5.5).

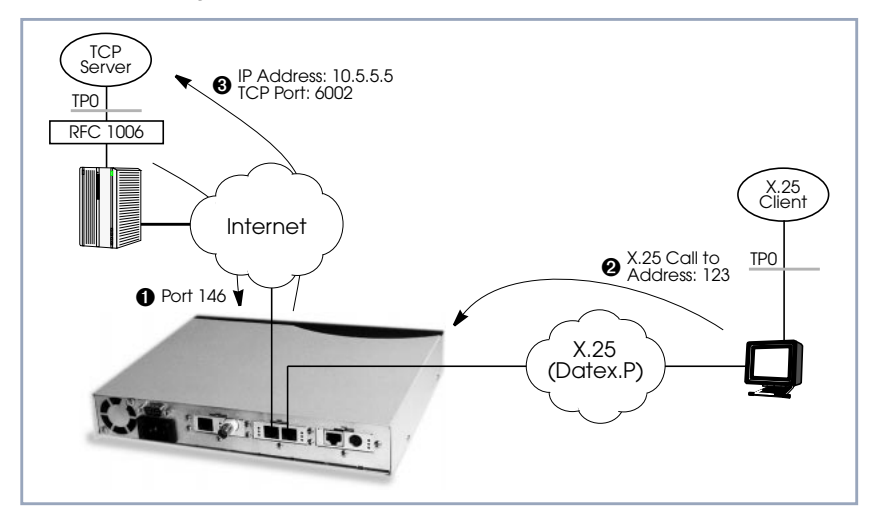

Figure A-16: X.25 Client requests connection to TCP Server

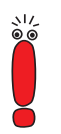

The router will listen for incoming calls to the registered address only as long as the TCP (port 146) connection between the registering host and the router exists.

# **1.3.9 How do I Configure the Routing for Using an X.25 PAD?**

To configure the X.25 PAD utility the ISDN interface configuration must be extended and a new software interface for the X.25 PAD must be created.

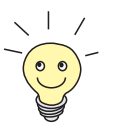

### **Before you begin:**

Before you start you will need the following information:

The X.25 PAD's unique MSN (Multiple Subscriber Number)

The remote X.25 network partner's name and possibly X.25 address

### **Configure Hardware Interface**

- ➤ Go to **CM-1BRI, ISDN S0** ➧ **<sup>I</sup>NCOMING <sup>C</sup>ALL <sup>A</sup>NSWERING** ➧ **ADD.**
- ➤ Create a new entry for incoming calls on the ISDN interface to be routed to the X.25 PAD.

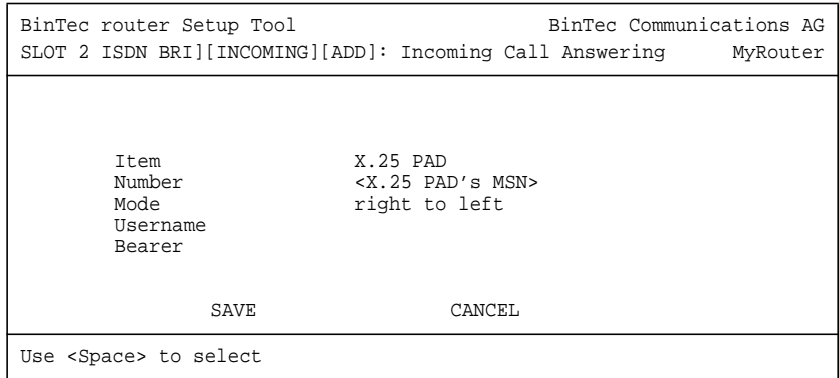

**Edit WAN Partner ►** Next you must add the *X.25 PAD* as a new WAN partner. Because the X.25 PAD's WAN partners can not be identified by their caller's numbers, you must create one WAN Partner.

#### ➤ Go to **WAN <sup>P</sup>ARTNER** ➧ **ADD.**

➤ Create a new WAN partner interface:

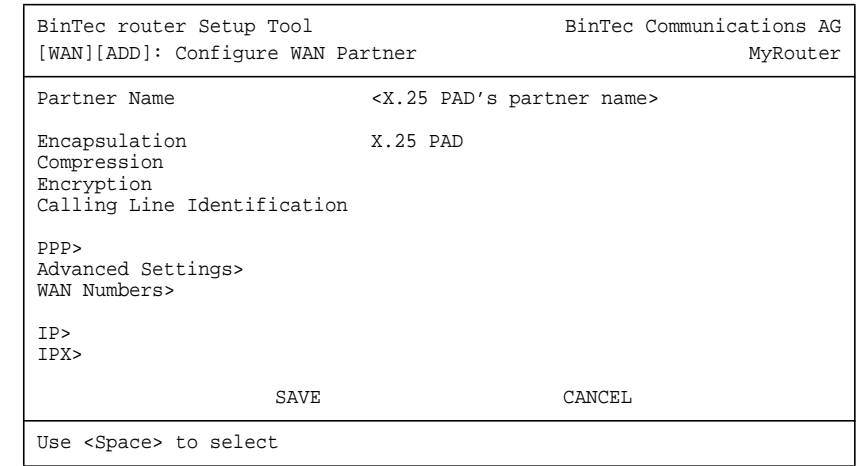

### **Create X.25 PAD Link** ➤ Go to **X.25** ➧ **<sup>L</sup>INK <sup>C</sup>ONFIGURATION.**

➤ Create a new link for the X.25 PAD's partner.

➤ Select the appropriate link template from the list:

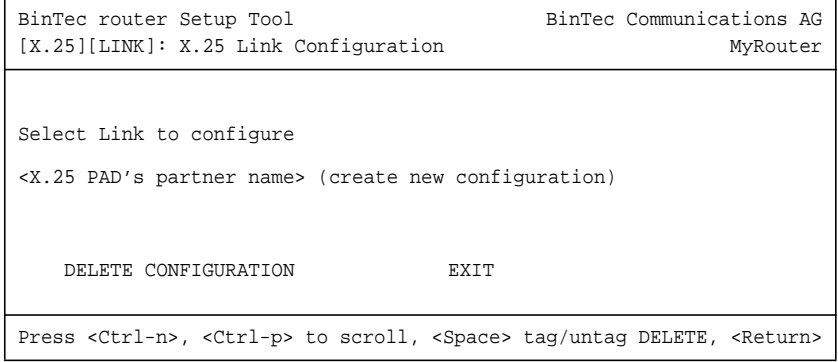

➤ Edit the items and change them, if necessary. You might e.g. want to configure special values for **L3 Packet Size**, **L3 Window Size** or **Windowsize/ Packetsize Neg**.

➤ In general the default values you will find in this menu do not have to be changed. But even, if you do not make any changes you must leave the menu with **SAVE** to configure the Link Configuration for the X.25 PAD Partner.

- **Edit X.25 Routing Table** Depending on whether you want to define a static route from the X.25 PAD's partner interface to a single X.25 host/remote partner or multiple routes between several X.25 partners, the routing information differs.
	- 1. Routing configuration for a static routing between two X.25 partners (the X.25 PAD's partner and a remote X.25 host/partner).
	- $▶$  Go to  $X.25$   $▶$  **ROUTING**  $▶$  **ADD.**
	- ➤ Create an X.25 route that routes outgoing calls from the X.25 PAD to the remote X.25 network partner (X.25 host).

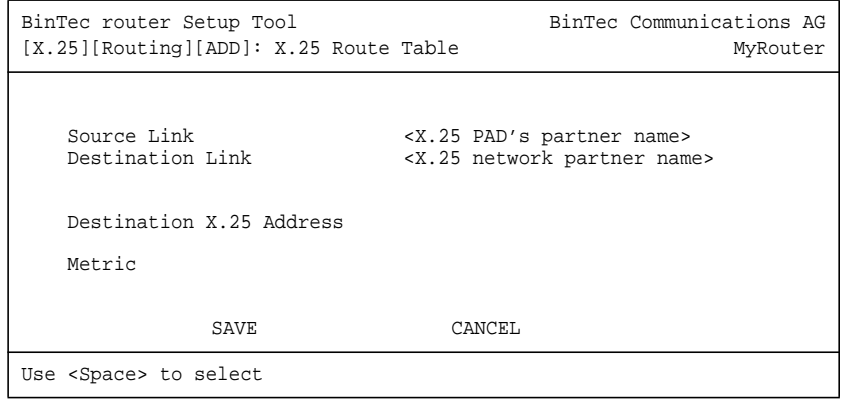

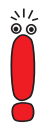

The partner used in the Destination Link must be configured before as an X.25 partner.

2. This second configuration is an example for connecting three X.25 partners, one of them the X.25 PAD's partner.

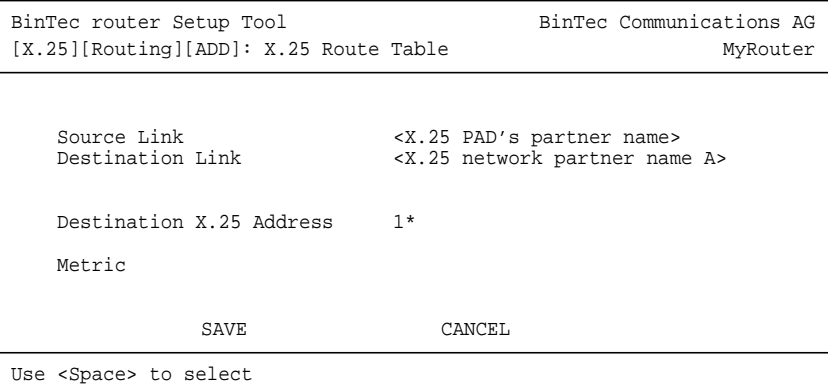

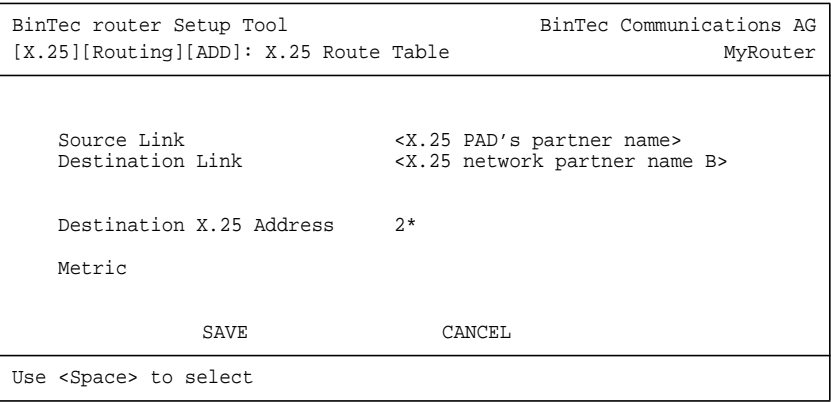

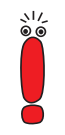

The partners used in the Destination Link must be configured before as X.25 partners.

## **More Info**

<u>ම්වි </u>

For further information see "[X.25 PAD", page 61.](#page-60-0)

# <span id="page-60-0"></span>**1.4 X.25 Utilities**

# **1.4.1 X.25 PAD**

**General** The PAD is a data assembly/disassembly facility used to connect character-oriented asynchronous data terminal equipment (DTE) to the packet-oriented X.25 network (Datex-P). It is the task of PAD to convert character streams coming from the DTE into data packets and resolve data packets coming from the network into individual character streams that can be displayed on the DTE. In this context the character-oriented data terminal equipment is also called startstop mode DTE (short: DTE) and a remote X.25 host is defined as packet mode DTE.

> Recommendation X.29 defines the procedures between a PAD and a packetmode DTE or another PAD and recommendation X.28 defines the DTE interface of a start-stop mode DTE accessing the PAD.

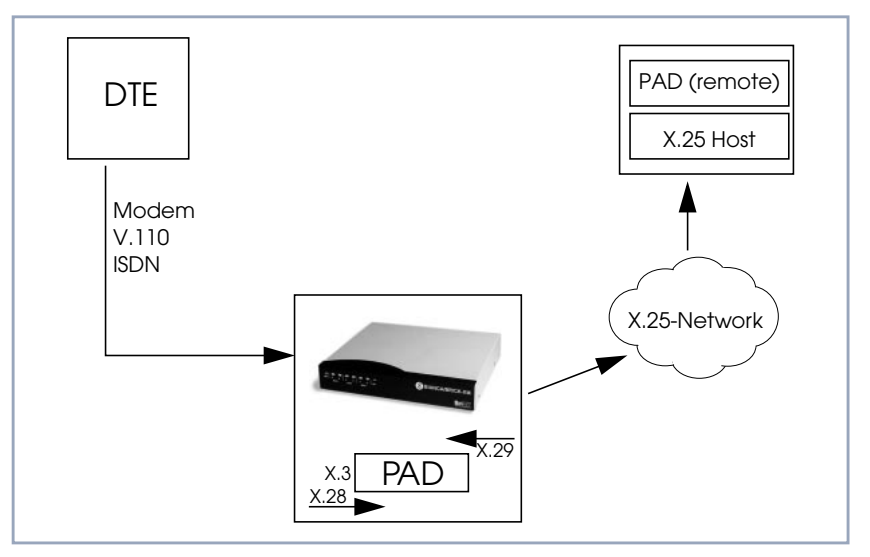

Figure A-17: X.25 PAD

The PAD program is an implementation of the X.25 PAD according to the three following ITU-T recommendations:

- **EX.3: Parameter definition**
- X.28: User interface / commands
- X.29: PAD to PAD protocol

In each case, the standard of 1988 is implemented. The implementation should, however, also be compatible to earlier versions.

PAD features one command mode and one data transfer state. The commands are described below. PAD can manage only exiting calls, it cannot be called itself.

PAD command signals are directed from the DTE to the PAD and are described under ["Commands Conforming to X.28", page 75](#page-74-0). PAD service signals are directed from the PAD to the DTE and serve for e.g acknowledging PAD commands and or transmitting call progress signals to the DTE.

**Additional Features** There are two additional features built into the PAD to extend the standard X.25 PAD functionality.

> One is the additional variable **AutoCallDstAdr** in the **x25PadProfileTable**, which can contain an X.25 address, the PAD automatically establishes a connection to. The value of this variable must be defined in the **x25PadProfileTable** on the BinTec router.

The second item is a timer that determines, when to close down a connection to the remote X.25 station, after the DTE has sent the CLR command to the PAD. This time period is defined by configuring the X.25 PAD's partner. It results from the sum of the values of two items in Setup Tool: **Static Short Hold** in the **WAN** ➧**EDIT** ➧ **ADVANCED** menu (Short Hold in the **biboPPPTable** of the MIB) and **Disconnect Timeout** in the **X25** ➧ **LINK** ➧ **EDIT** menu (**L2IdleTimer** in the **X25LinkPresetTable** of the MIB).

**PAD Parameters** All PAD parameters are stored in the variables of the **x25PadProfileTable** on the BinTec router and can be edited there.

#### **Additional Entries**

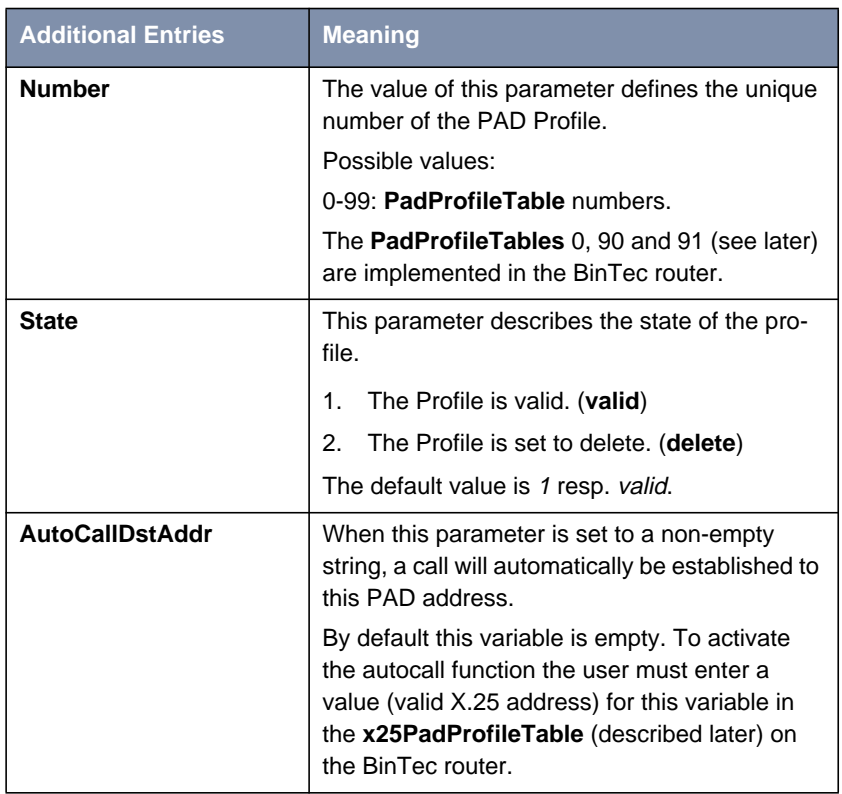

Table A-18: Additional Entries

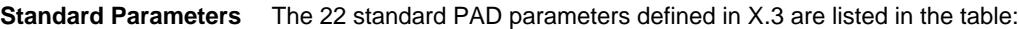

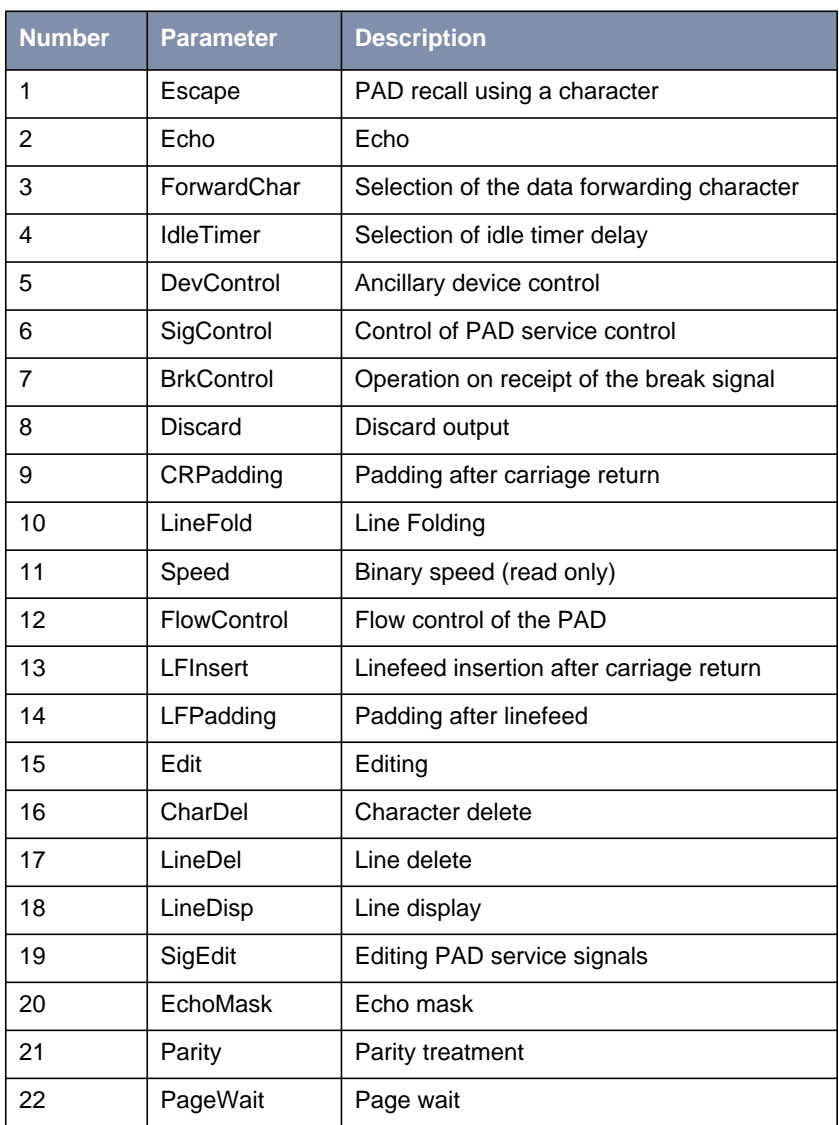

Table A-19: Standard Parameters

The exact meanings of the individual parameters and their possible values are described in the following sections; **^X** stands for the simultaneously pressing the **Control** key (also **Ctrl**) and the **X** key; terms such as **BEL** or **ACK** refer to the corresponding characters in the International Alphabet No. 5 (IA5) according to ITU-T T.50.

#### **Standard Parameters and their Meaning**

**1 Escape** Definition of a character which causes PAD to switch from the data transfer to the command mode (escape character).

Possible values:

- 0: It is not possible to leave the data transfer state.
- 1: Leave the data transfer state with **^P**.
- **B** 32-126: Defines the character of the IA5 with the number specified as escape character.

The default value is  $\Omega$ .

If a connection exists, the PAD automatically switches back to the data transfer state after input of a valid command. An exception is the clear command.

**2 Echo** Defines whether the echo mode is enabled or not.

Possible values:

- 0: The echo mode is disabled; no echo. (**no\_echo**).
- 1: The echo mode is enabled. (**echo**).

The default value is  $0$  resp. no echo.

Specifies whether an echo is to be created by the PAD or not.

Using parameter 20, **EchoMask**, specific characters can be exempted from the echo mode.

**3 ForwardChar** Definition of characters upon which the PAD forwards the data entered up to that point as a packet (data forwarding character).

Possible values:

■ 0: No data forwarding character assigned.

Software Reference X.25 65

- $\blacksquare$  1: The characters <A>-<Z>, <a>-<z>, and <0>-<9> serve as data forwarding characters.
- 2: Data forwarding via activation of the Return key (IA5 character 0/13, CR).
- 4: Data forwarding after input of either ESC, BEL, ENQ or ACK.
- 8: Data forwarding after input of either DEL, CAN or DC2.
- 16: Data forwarding after input of either EOT or EXT.
- 32: Data forwarding after input of either HT, LF, VT or FF.
- 64: All characters in columns 0 and 1 of the IA5 not specified above serve for data forwarding.

The default value is 0.

These values correspond to the individual bits in the 1-byte value that can be assigned to this parameter. The values can also be freely combined, e.g.:

■ 126: All characters of columns 0 and 1 of the IA5 and the character 7/15, DEL serve for data forwarding (combination of the values 2+4+8+16+32+64).

Using the national parameters 121 and 122, another data forwarding character can be defined for each of them. Data forwarding takes place additionally via the BREAK signal and timer delay in the PAD (parameter 4, IdleTimer).

**4 Idle Timer** Defines whether after a specific amount of time all data entered up to this point are to be forwarded as a packet.

Possible values:

- 0: No timer-controlled data forwarding.
- $\blacksquare$  1-255: n\*50ms after the last input of a character, the data entered up to that point are forwarded as a packet.

The default value is  $5 (= 250 \text{ ms})$ .

The parameter value  $n$  indicates the delay time as a multiple of 50 ms, thus times of up to approx. 12s are possible.

If parameter 15, Edit, is set to 1, timer-controlled data forwarding is disabled.

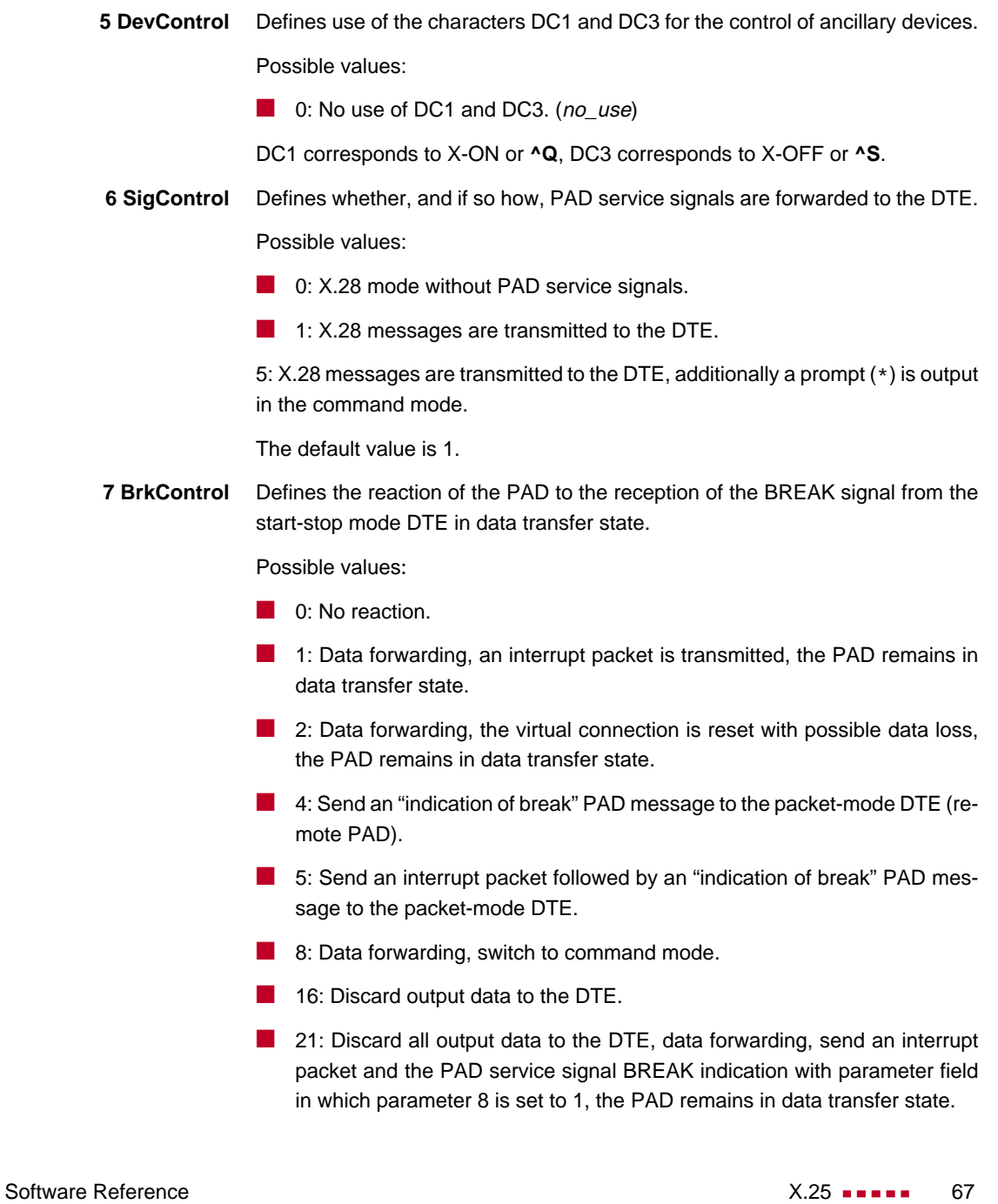

The default value is 8.

If no connection has been established, the BREAK signal is ignored.

The BREAK signal is not a character of the IA5. It always consists of an approx. 150 ms long continuous string of the level for binary 0.

Receiving a BREAK signal is a requirement for packet forwarding by the PAD except for parameter 7 is set to 0.

**8 Discard** Defines whether user sequences in packets are output to the DTE or not.

If parameter 7 is set to 21, parameter 8 is set to 1 when a BREAK signal is received. From now on, all data outputs to the DTE are ignored until parameter 8 is reset to 0.

Possible values:

- 0: Normal data output to the DTE. (normal\_data\_delivery).
	- 1: Data outputs to the DTE are ignored. (*discard\_output*).

The default value is 0 resp. normal\_data\_delivery.

**9 CRPadding** Defines the number of padding characters (NUL) generated after a CR to the DTE.

> This parameter has meaning only for purely mechanical DTE (e.g. teletyper - it bridges the time required for the actual carriage return. For modern DTE this parameter is unnecessary, sometimes even interferes (e.g. with direct storing of data in a file).

Possible values:

- 0: No padding characters.
- 1–255: Number of padding characters (NUL) only useful for purely mechanical DTE.

The default value is 0.

This parameter is only used upon PAD service signals.

**10 LineFold** Defines the number of characters after which automatic line folding (inserting the character CR) is to take place.

68 **Software Reference** Software Reference

Possible values:

■ 0: No automatic line folding.

Depending on the settings of parameters 13 or 126, LF is inserted in addition to CR.

**11 Speed** Defines the transmission speed of the DTE. This parameter is set automatically by the PAD. The parameter is only used internally and not listed in the **x25PadProfileTable**. The possible values are described in ITU X.3.

**12 FlowControl** Defines whether the user can effect a short-time stop (DC3) and restart (DC1) of the data flow to the DTE via input of the control characters DC1 and DC3.

Possible values:

■ 0: No use of DC1 and DC3 for data flow control. (no\_use\_DC1\_DC3).

DC1 corresponds to X-ON or ^Q, DC3 corresponds to X-OFF or **^S**.

**13 LFInsert** Defines whether the PAD inserts a LF after receiving CR.

Possible values:

0: No LF insertion.

1: LF insertion after each CR in the data stream to the start-stop mode DTE.

2: LF insertion after each CR from the start-stop mode DTE.

4: LF insertion after each CR in the echo stream to the start-stop mode DTE.

- 5: Combination of 1 and 4.
- 6: Combination of 2 and 4.
- 7: Combination of 1, 2 and 4.

The default value is 0.

This parameter is only applied in data transfer mode.

**14 LFPadding** Defines the number of padding characters (NUL) which are output after an LF to the DTE.

Possible values:

■ 0: No padding characters.

**15 Edit** Defines whether editing of user data is possible in data transfer state or not. If parameter 15 is set to 1, parameter 4 is disabled.

Possible values:

- 0: Editing not possible (no\_editing\_user\_data).
- 1: Editing possible (*editing user data*).

The default value is 0 resp. no\_editing\_user\_data.

#### **16 CharDel**

Defines whether it is possible to delete characters already entered and which character is used for this function.

Possible values:

■ 0–127: Decimal value of the character from the IA5 to be used for character delete.

The default value is 0.

#### **17 LineDel**

Defines whether it is possible to delete a line already entered and which character is to be used for this function.

Possible values:

■ 0–127: Decimal value of the character from the IA5 to be used for character delete.

The default value is 0.

#### **18 LineDisp**

Defines whether the characters entered and not yet forwarded can be output again on the DTE and which character is to be used for this function.

Possible values:

 $\Box$  0–127: Decimal value of the character from the IA5 to be used for character delete.

The default value is 0.

Possible values:

- 0: No editing PAD service signals.
- $\blacksquare$  1: Editing PAD service signals for printer; "XXX" is output to confirm line delete, "\" to confirm character delete.
- 2: Editing PAD service signals for display units; characters and lines are deleted visibly on the screen.
- 8, 32-126: Decimal value of the character from the IA5 that is to be output as editing PAD service signal for character delete.

The default value is 0.

**20 EchoMask** Defines which characters are to be exempted from the echo function.

Possible values:

- 0: No echo mask.
- 1: No echo of character CR.
- 2: No echo of character LF.
- 4: No echo of characters VT, HT and FF.
- 8: No echo of characters BEL and BS.
- 16: No echo of characters BEL and BS.
- 32: No echo of characters ACK, NAK, STX, SOH, EOT, ETB and ETX.
- 64: No echo of the editing characters defined in parameters 16, 17 and 18.
- 128: No echo of DEL and of all characters in columns 0 and 1 of the IA5 not mentioned above.

The default value is 0.

Combinations of the given values are permitted.

The echo mask is effective only if parameter 2 is set to 1.

**21 Parity** Defines whether parity bits are checked and/or generated in the PAD.

Software Reference **X.25 All and Software Reference** X.25 **All and Software Reference** 

Possible values:

- 0: No parity bit checking or generation (no\_parity).
- **22 PageWait** Defines the number of lines (or LF characters) after which the PAD is to interrupt output to the DTE.

Possible values:

■ 0: Page wait disabled.
### **National Parameters According to Datex-P**

If a national parameter is changed, the respective standard parameter is changed also, and vice versa.

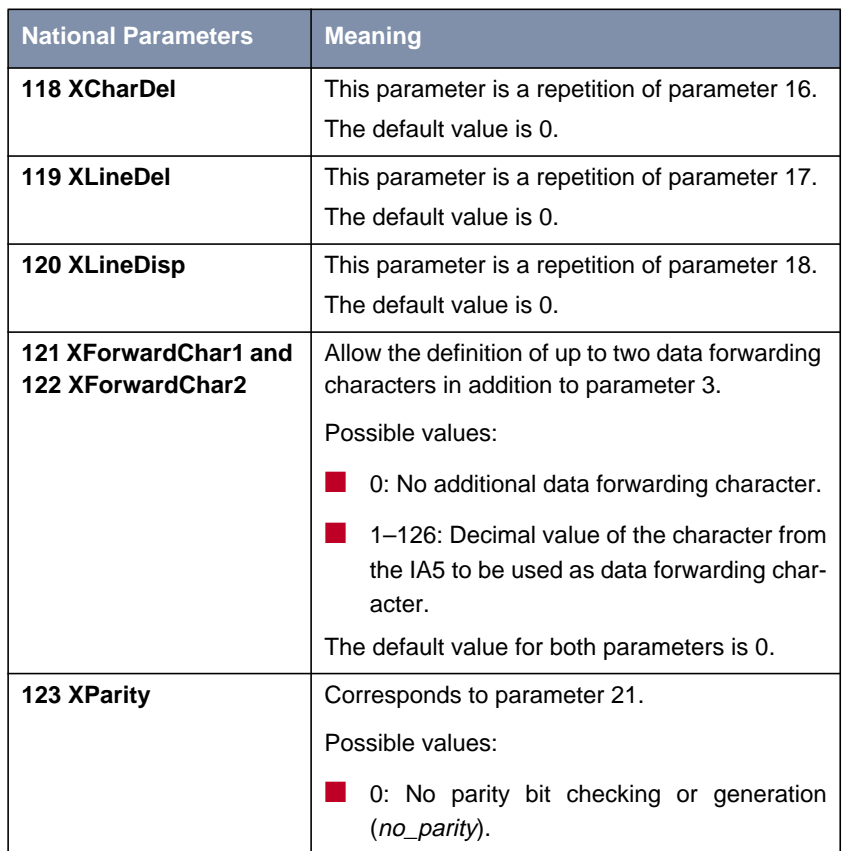

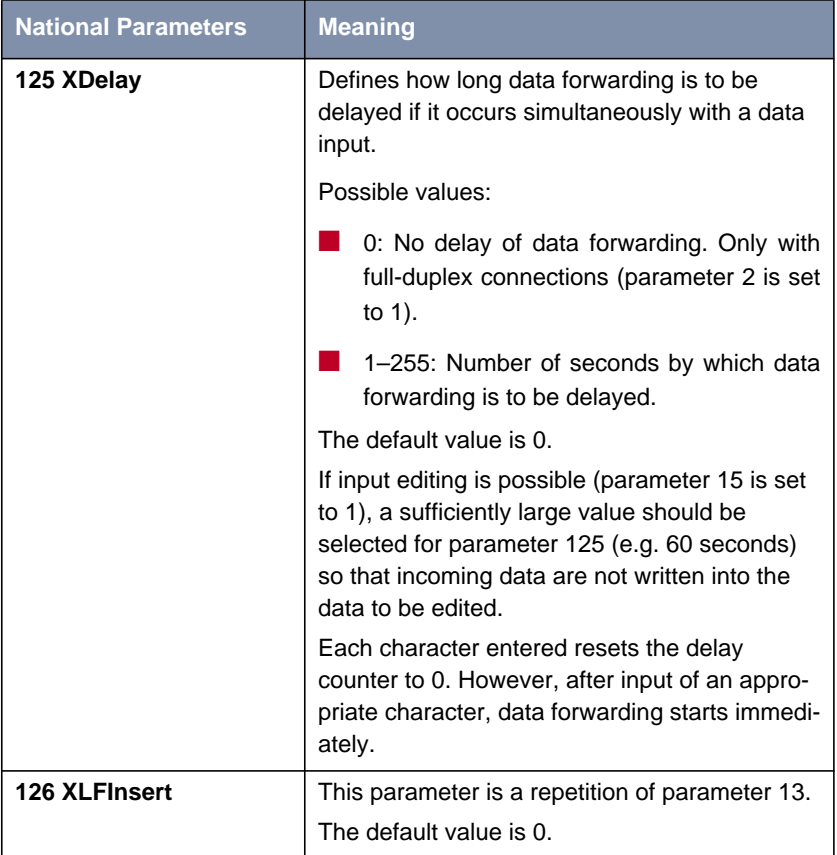

Table A-20: National Parameters and their Meaning

#### **PAD Commands Guidelines on Notation**

The PAD understands the commands described below.

The character "↵" stands for pressing the **Return** key (carriage return).

Alternatives are separated by a "|"; for example, "yes|no" means, that either "yes" or "no" can be entered.

Terms in [square brackets] are optional, terms in {curved brackets} are optional and can be repeated any number of times, terms in <angle brackets> must be

replaced by an appropriate character sequence (e.g., <ParNo> stands for a specific parameter number).

Except for the characters  $\{|\langle \mathbf{x}|\rangle\}$  and text in parentheses, all characters of the commands must be entered exactly as indicated in this section.

Upper and lower case letters as well as spaces can be used freely within the commands - internally, lower case letters are converted to upper case letters, spaces are ignored, and the command is executed only after these processes.

The service signals output by the PAD are given here for the standard setting (parameter 6 has the value 1).

#### **Commands Conforming to X.28**

- **STAT**→ Queries the status of a connection. In response, one of the following messages is given, depending on whether the connection is free or engaged:
	- FREE: not connected.
	- **ENGAGED:** connected
- **CLR**↵ Disconnects the selected virtual connection. The command is acknowledged with the message:
	- CLR CONF: Disconnect, local cause.

Data that are still in the network when the command is transmitted can be lost.

Within a specified time interval (see ["Additional Features", page 62](#page-61-0)) after a CLR command has been sent, another command can be sent or a new connection can be initiated.

**ICLR**↵ After having received this command the PAD transmits an "Invitation to clear" to the remote partner, i.e. an "invitation" to disconnect the existing connection.

> In all the following commands, possible inputs for <ParNo> are the number of the respective parameter (1-22, 118-123, 125-126).

Generally, only the parameter number is indicated in PAD outputs.

**PAR? [<ParNo>{,<ParNo>}]**↵ Queries the current values of the parameters indicated or of all parameters if no parameter number is given (here the square brackets indicate that the specification of the parameters is optional).

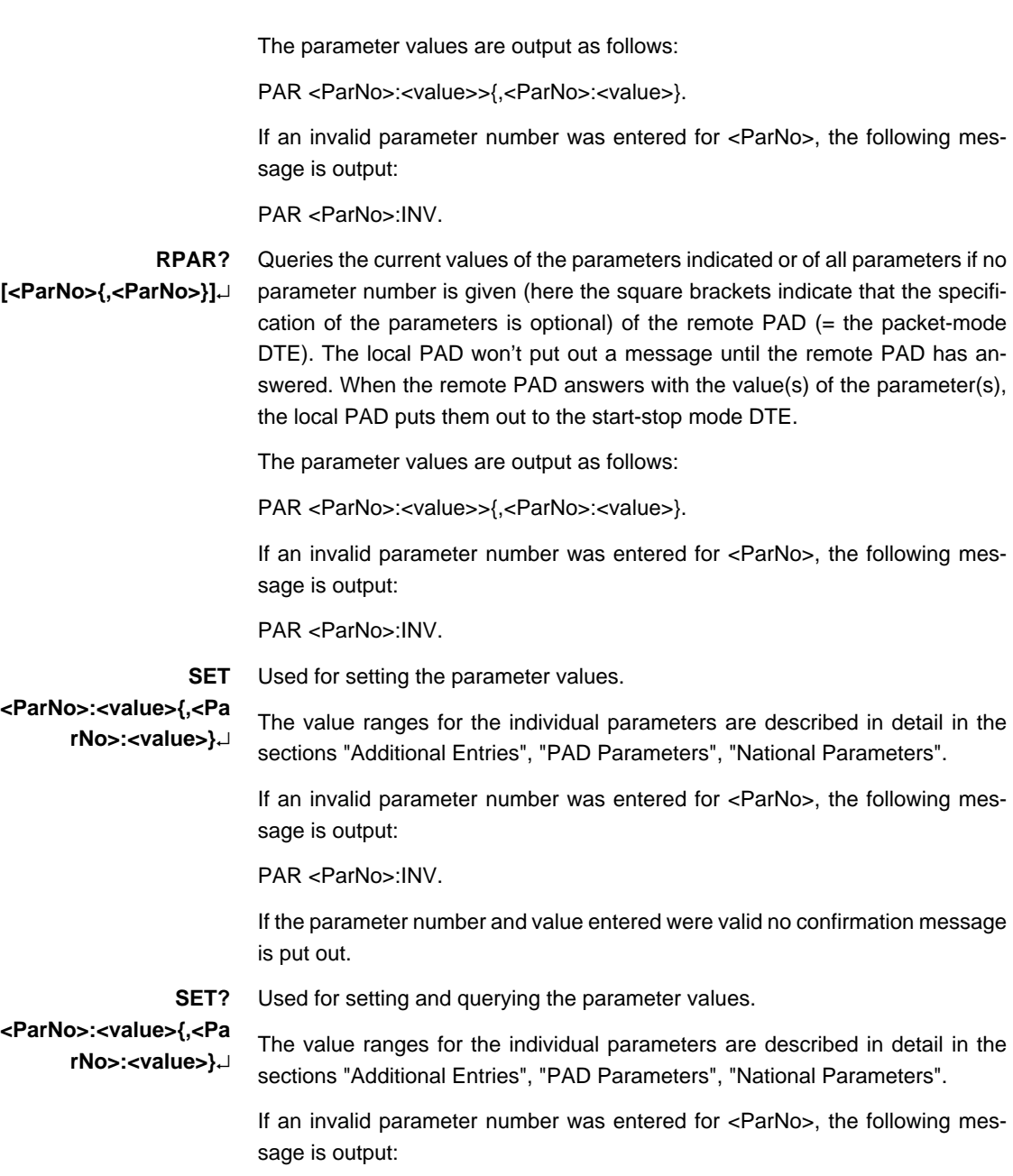

PAR <ParNo>:INV.

If the parameter number and value entered were valid, the parameters just set are output for checking purposes in the following form:

PAR <ParNo>:<value> {,<ParNo>:<value>}.

**RSET? <ParNo>:<value>{,<Pa rNo>:<value>}**↵ Used for setting and querying the parameter values of the remote PAD. When the local PAD receives this command, it will send a request to set and put out the specified parameters to the remote PAD. The local PAD won't put out a message until the remote PAD has answered. When the remote PAD answers with the value(s) of the parameter(s), the local PAD puts them out to the startstop mode DTE.

> The value ranges for the individual parameters are described in detail in the sections "Additional Entries", "PAD Parameters", "National Parameters".

> If an invalid parameter number was entered for <ParNo>, the following message is output:

PAR <ParNo>:INV.

If the parameter number and value entered were valid, the parameters just set are output for checking purposes in the following form:

PAR <ParNo>:<value> {,<ParNo>:<value>}

#### **Priorities**

It is possible and permissible to assign the same value (especially the same character) to different parameters (and thus to the functions controlled by them). If the PAD receives such a character assigned to several functions, it executes only the function with the highest priority.

<span id="page-77-0"></span>The priorities are defined as indicated in the table

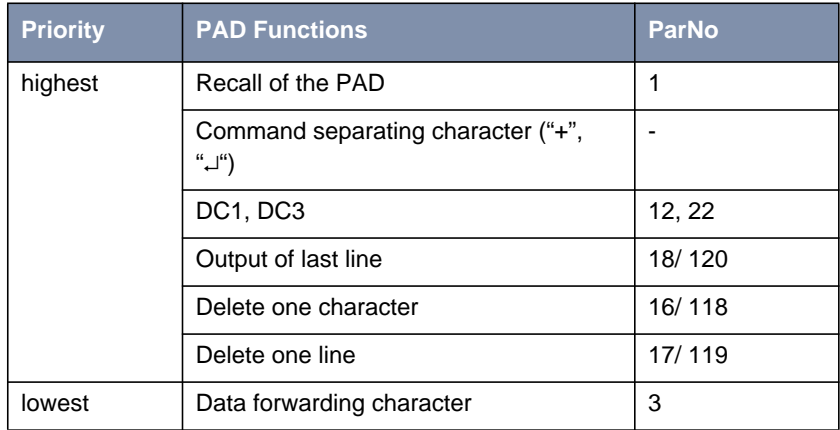

Table A-21: Priority Table

**PROF <ProfileNo>**↵ Used for selection of settings for profile <ProfileNo>.

The values 0-99 are possible as <ProfileNo>; the settings of profiles 0, 90 and 91 are summarized in the following table. User-specific settings for profiles 0- 89 and 92-99 are possible.

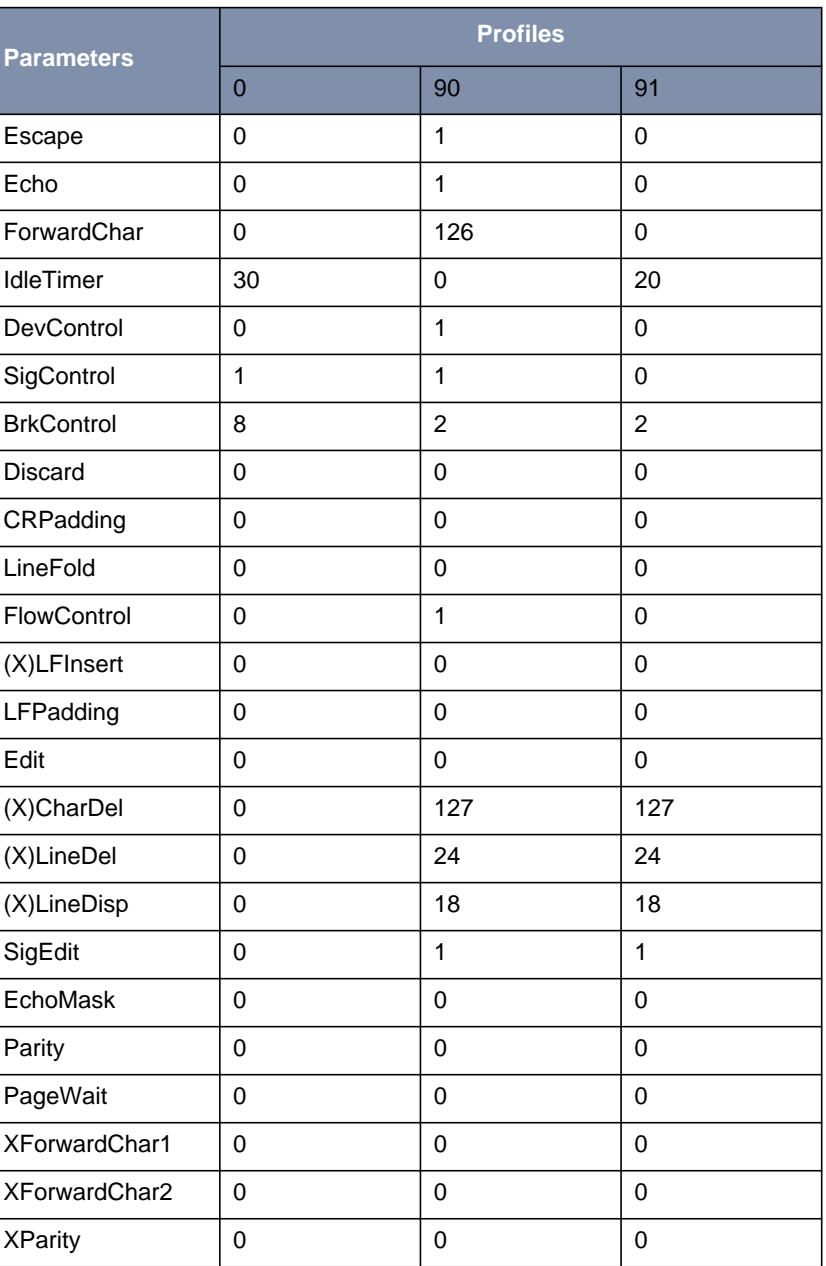

Software Reference 79

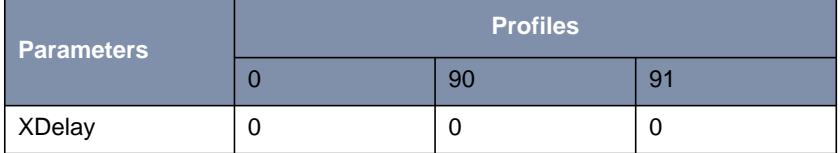

Table A-22: Settings for PROF <ProfileNo>

- Profile 0 is the initial profile set at the start of PAD.
- Profile 90 is the simple standard profile according to X.28.
- Profile 91 is the standard transparent profile according to X.28.

(The settings for the individual profiles can be queried on the BinTec router in the **x25PadProfileTable**.).

- **RESET**<sup>⊥</sup> Resets an existing connection to the initial state without disconnecting it, i.e. all data packets sequence numbers are set to 0 and no data packets are on the transfer section.
	- **INT**↵ Transmits an interrupt packet. The PAD only sends a line feed (CR LF) as acknowledgment of this command.
- **<address>**↵ Establishes a connection to the <address> (valid X.25 address) indicated after a physical connection has been established.
	- **^P** After input of this character the PAD switches from the data transfer state to the command mode, if parameter 1 has the value 1. Other characters are also possible instead of **^P** (**Control-P**), please refer to the description of parameter 1 in ["Standard Parameters and their Meaning", page 65.](#page-64-0)

This command is acknowledged by a prompt \* only if parameter 6 is set to an appropriate value.

The PAD now waits for the input of a PAD command.

In the X.28 mode, the PAD automatically returns to the data transfer state after each command (except the CLR command).

Under certain conditions, it is possible to effect a short-time stop and restart of the output by entering DC1 and DC3.

### **Further Commands**

In addition, the following command is implemented:

**BYE**↵ Terminates PAD (and disconnects an existing connection).

**Validity of PAD Commands** The following matrix shows the validity of PAD command signals in dependence of the state of the DTE (start-stop mode DTE):

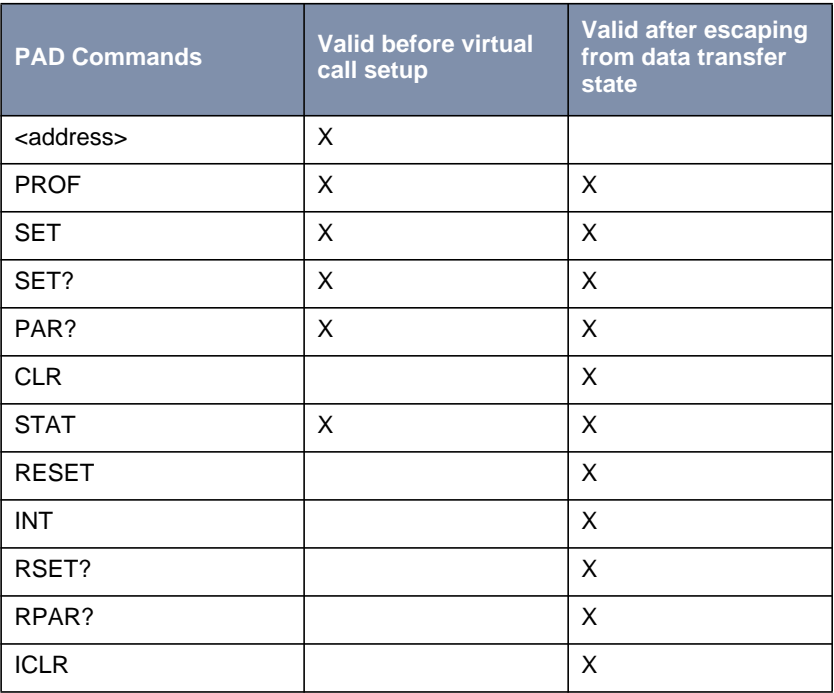

Table A-23: Validity of PAD Commands

**Initial Profile** Whenever a new PAD is created by accepting an ISDN call, the values of the parameters are initialized according to the initial profile, which is always profile  $0.$ 

> The profiles 0 (initial profile), 90 (simple standard profile) and 91 (transparent standard profile) are by default implemented in the BinTec router. These profiles can be selected with the command PROF (see ["PROF <ProfileNo>ø",](#page-77-0)

[page 78](#page-77-0)). These three profiles can also be selected, when they are not entered in the **x25PadProfileTable**.

In the following paragraphs, the default settings for all parameters are indicated, with the number (here the PAD parameter number, not the number of the table entry) and name of the parameter followed by a description of the value selected.

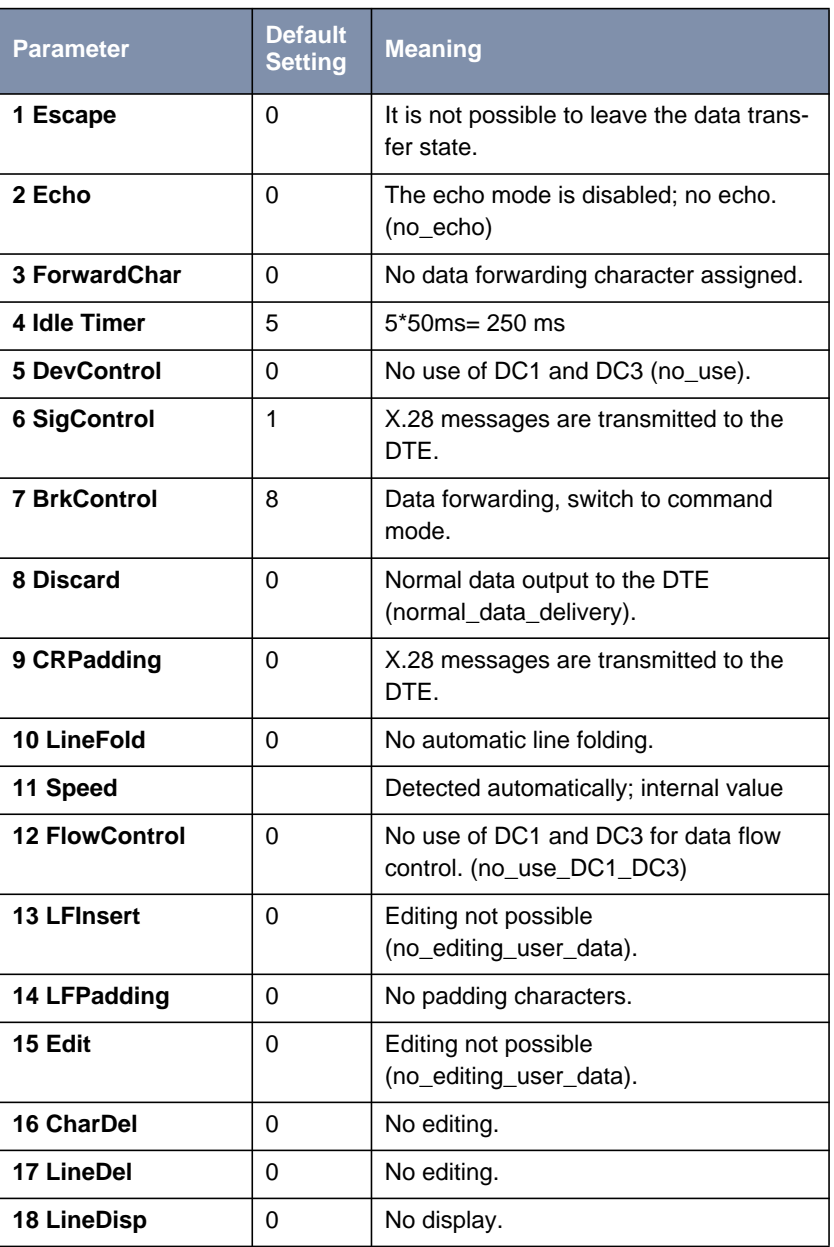

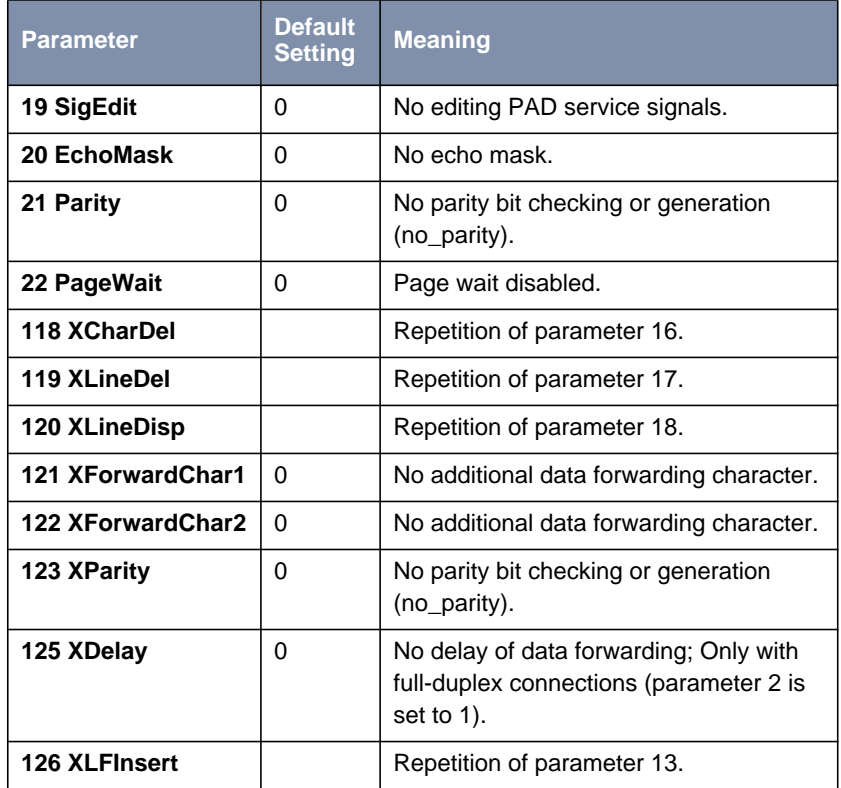

Table A-24: Default Parameter Settings

**Disconnect by the** If a connection is cleared by the remote PAD or by the network, the local PAD **remote PAD** returns to the command mode. If parameter 6 (PAD messages) is set to 0, the PAD cannot communicate the disconnect to the user. The PAD is terminated in this case.

**Configuration Necessities for the** The configuration of the X.25 PAD is described in [section A, chapter 1.3.9,](#page-56-0) [page 57](#page-56-0).

**PAD**

### **Minipad**

The following prompt is displayed with the command minipad:

[-7] [-p pktsz] [-w winsz] [-c cug][-o outgocug] [-b bcug] <x25address>

The minipad program is a basic PAD (Packet Assembler/Disassembler) program that can be used to provide a remote login services for remote X.25 hosts. Minipad takes the following arguments:

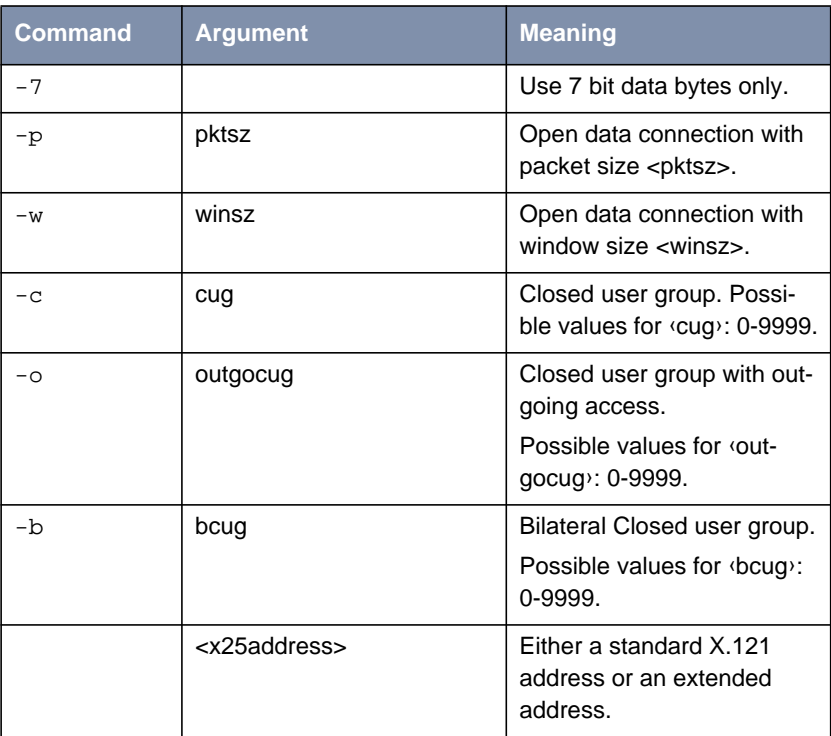

Table A-25: Minipad Usage

Minipad is also useful for testing X.25 routes. To diasble X.25 connections to the minipad, **x25LocalPadCall** must be set to dont\_accept.

### **A** X.25

# **1.5 X.25 Diagnostic Code**

X.25 diagnostic codes are reported in the **x25CallHistoryTable**. Note that only clear and diagnostic causes reported by the ISDN are stored in this table (via the **ClearCause** and **ClearDiag** fields). Restart and Reset causes may be detected when tracing ISDN channels.

The diagnostic codes are divided up in following groups:

- Clear Causes
- Diagnostic Causes
- **Restart Causes**
- **Reset Causes**

# **1.5.1 Clear Causes**

Clear causes are reported in the **ClearCause** field of the **x25CallHistoryTable.**

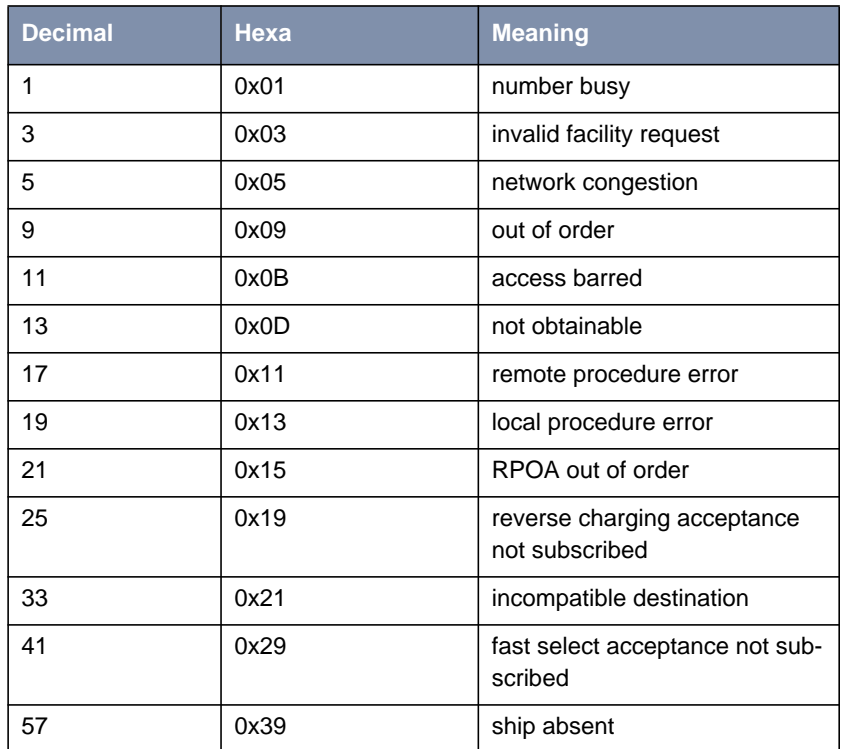

Table A-26: Clear Causes

# **1.5.2 Diagnostic Causes**

Diagnostic causes are reported in the **ClearDiag** field of the **x25CallHistoryTable.**

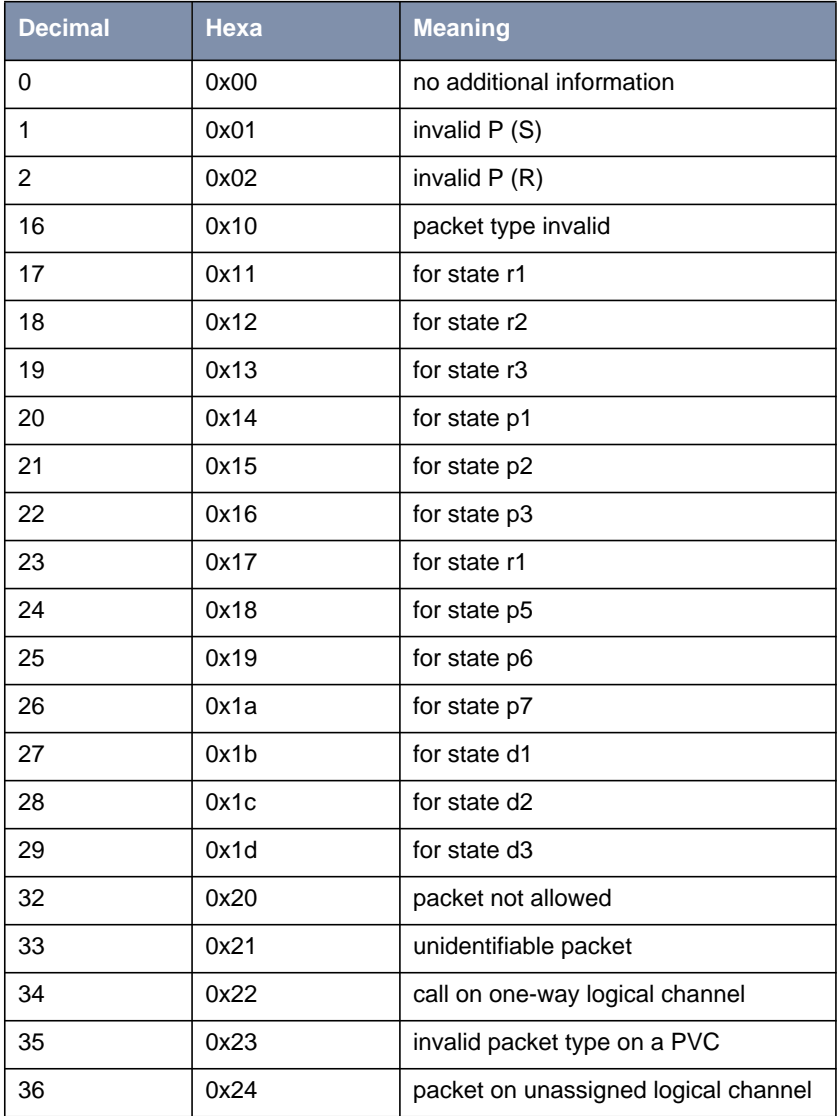

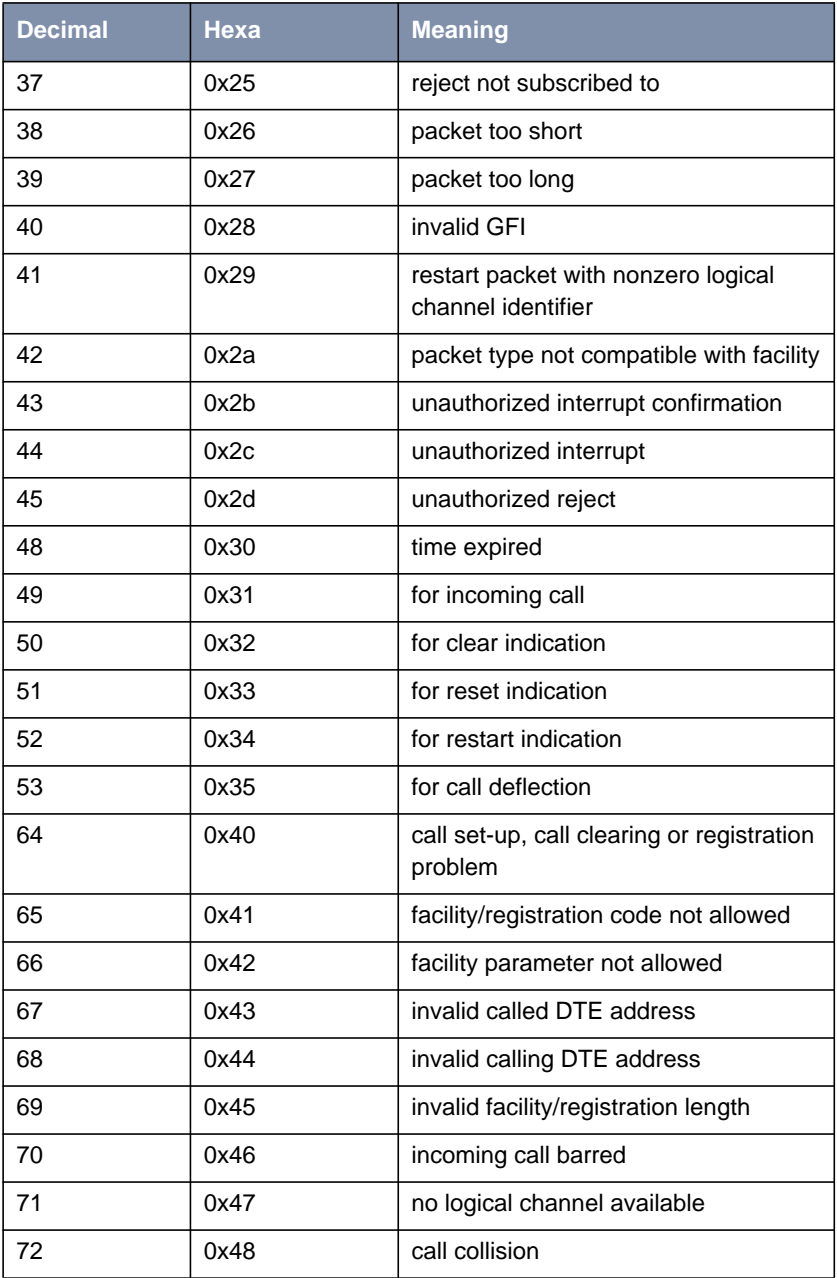

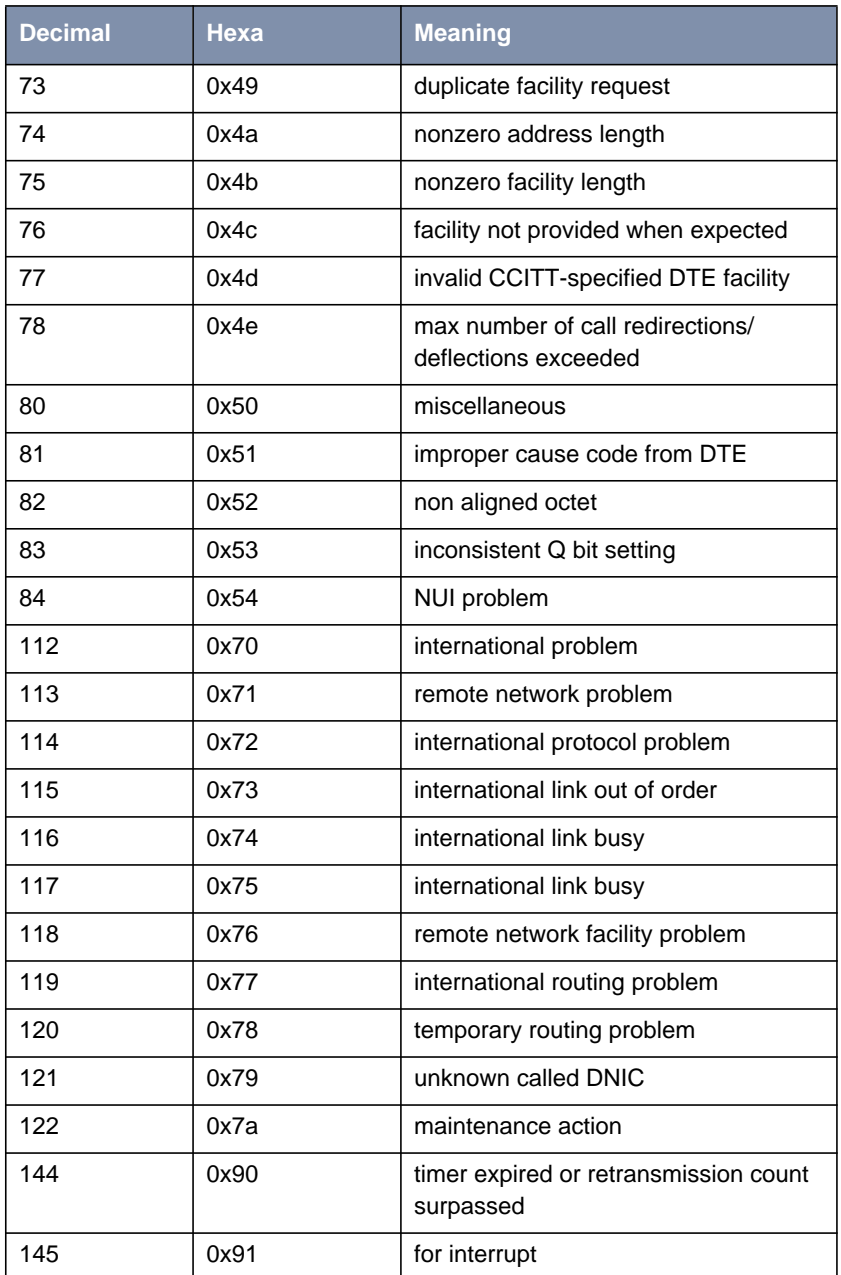

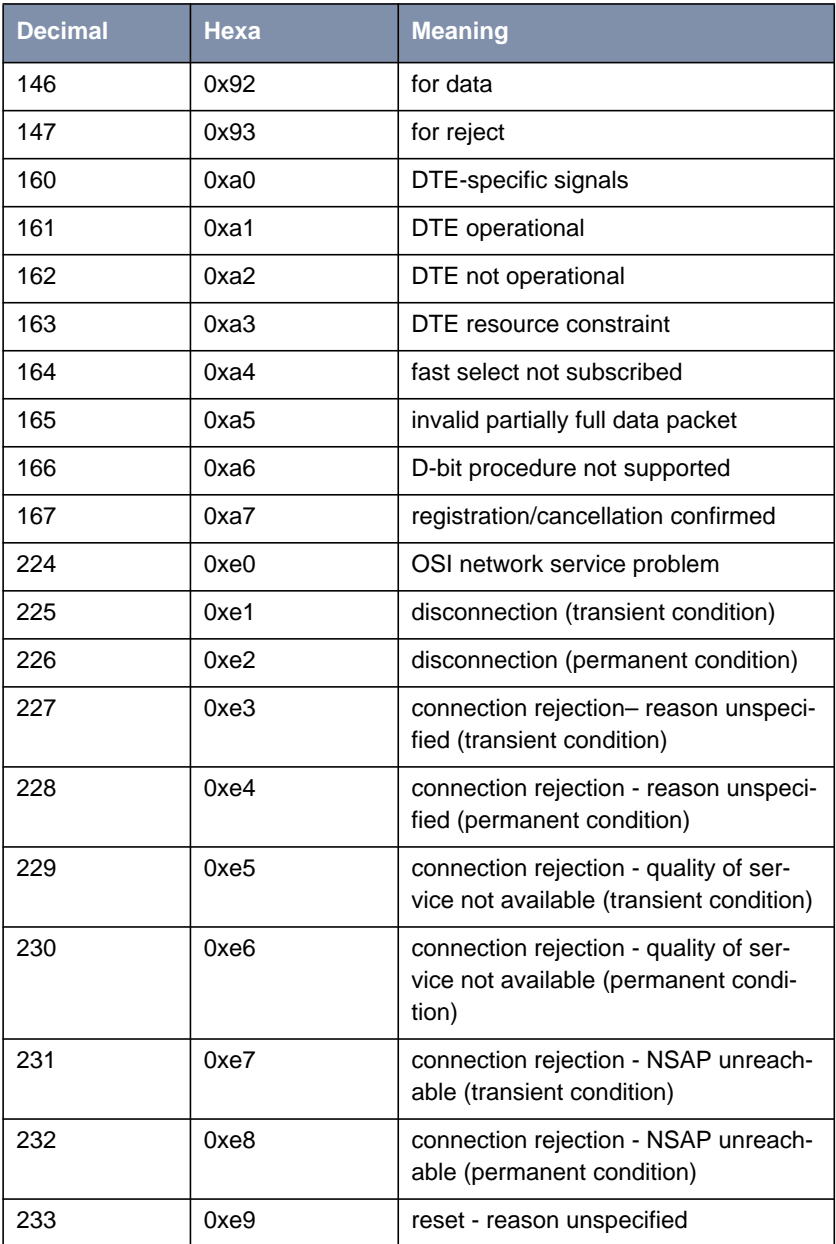

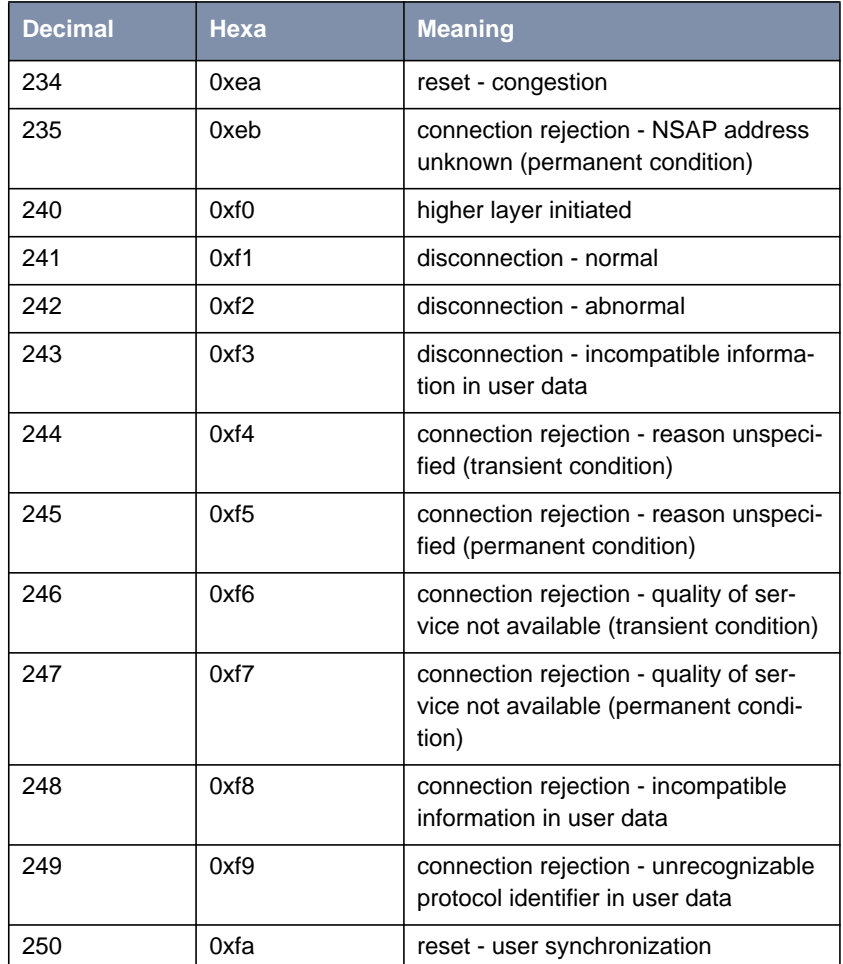

Table A-27: Diagnostic Causes

# **1.5.3 Restart Causes**

Restart causes are reported by the ISDN and may be detected when tracing ISDN channels.

These causes are not stored on the BinTec router.

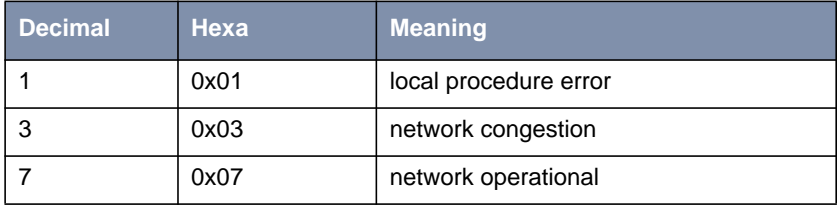

Table A-28: Restart Causes

# **1.5.4 Reset Causes**

Reset causes are reported by the ISDN and may be detected when tracing ISDN channels.

These causes are not stored on the BinTec router.

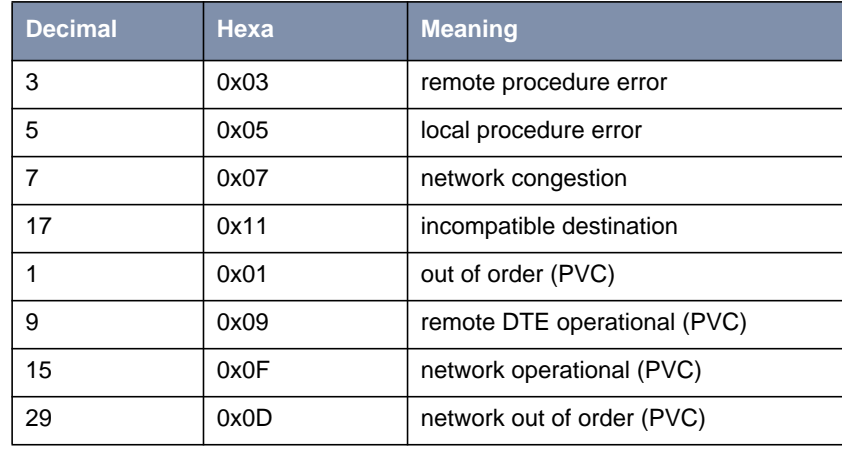

Table A-29: Reset Causes

# **1.6 X.25 Syslog Messages**

(**biboAdmSyslogSubject** = x25)

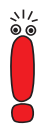

The value <fd> used in X.25 system messages is an internal file number to discriminate between the different X.25 and TCP connections.

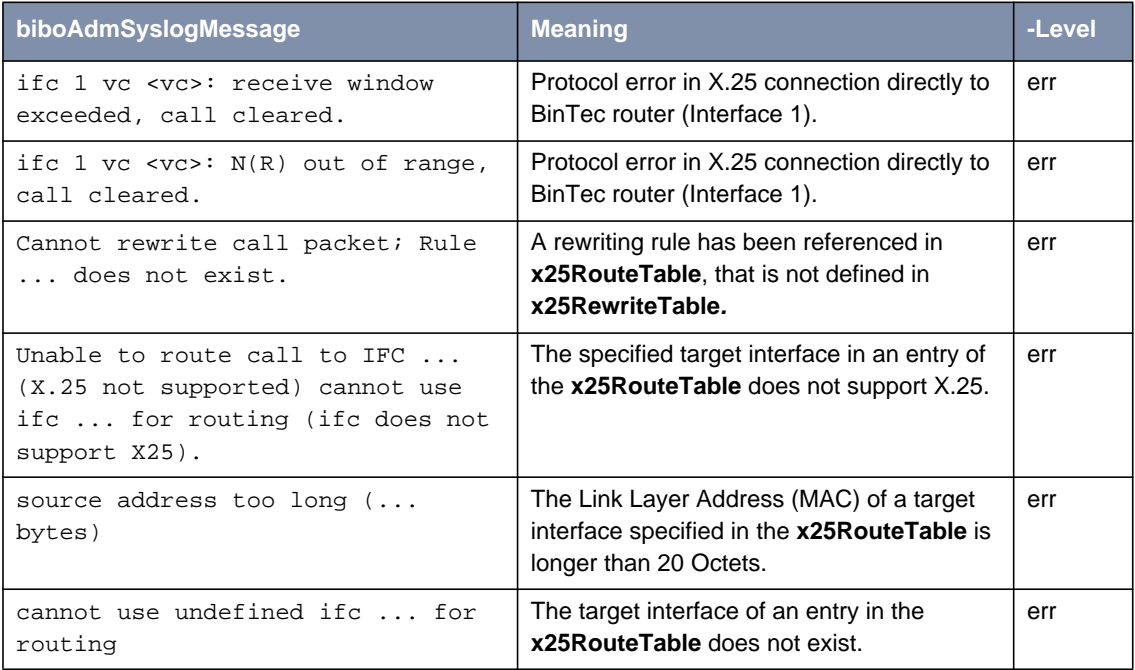

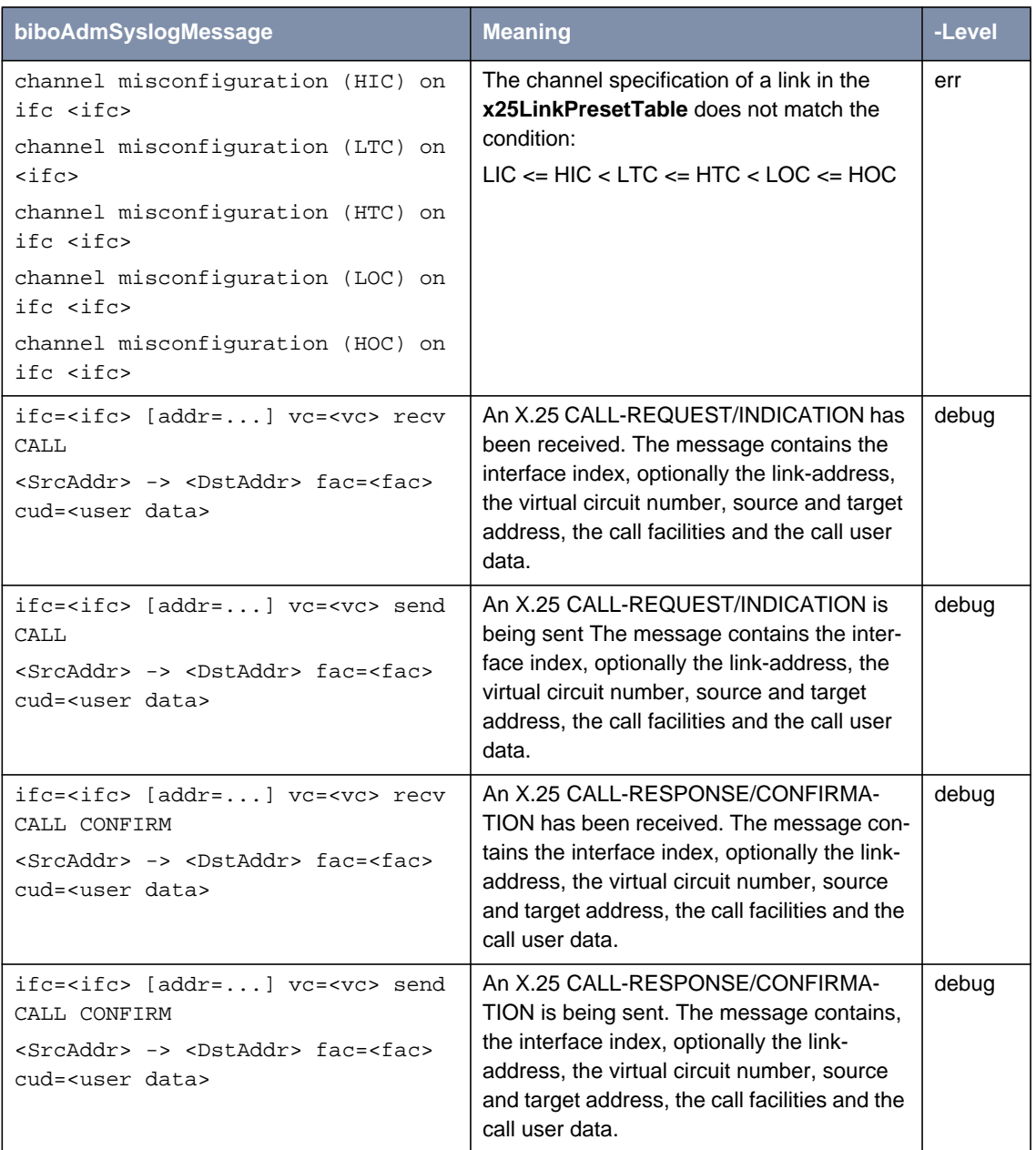

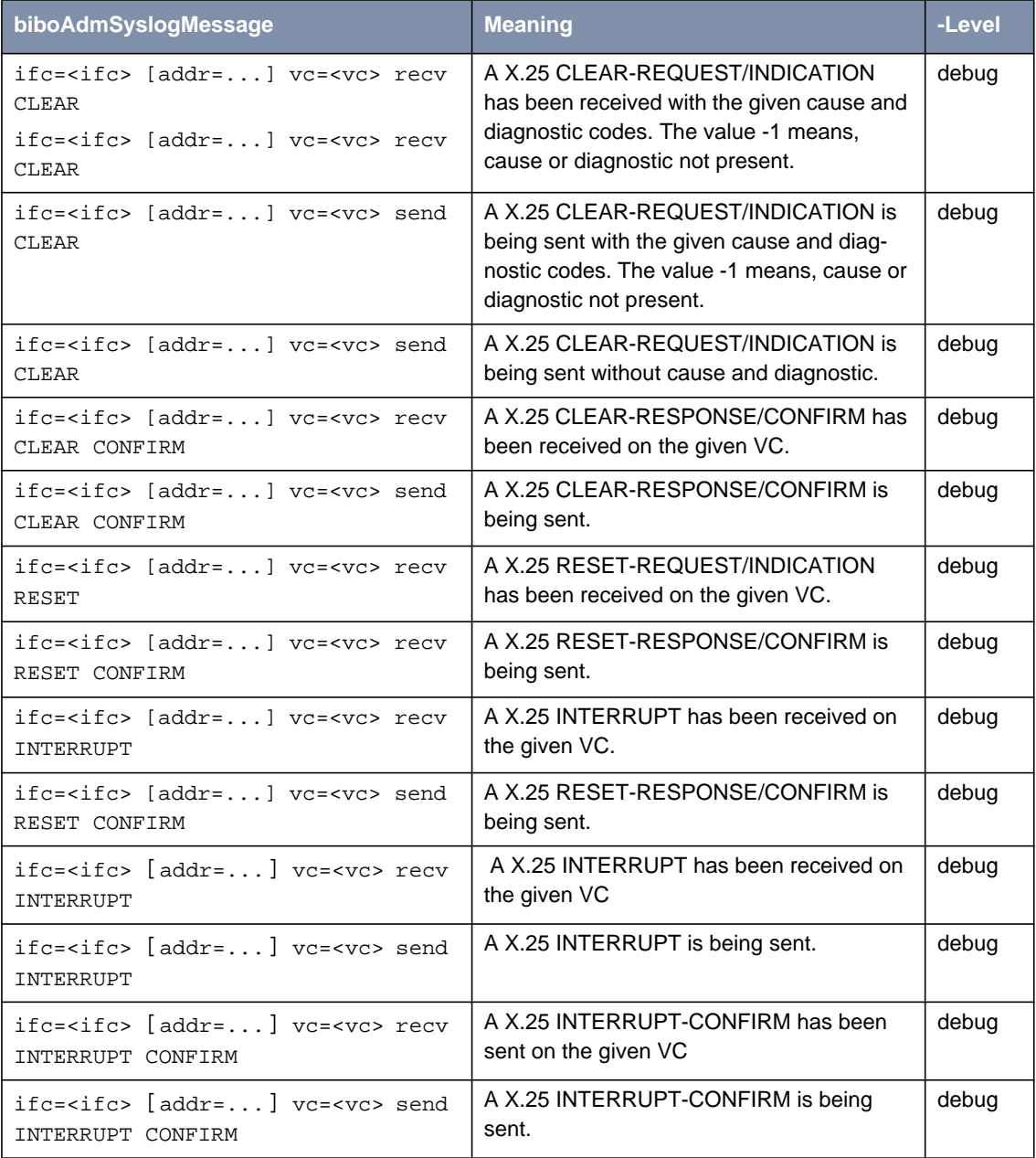

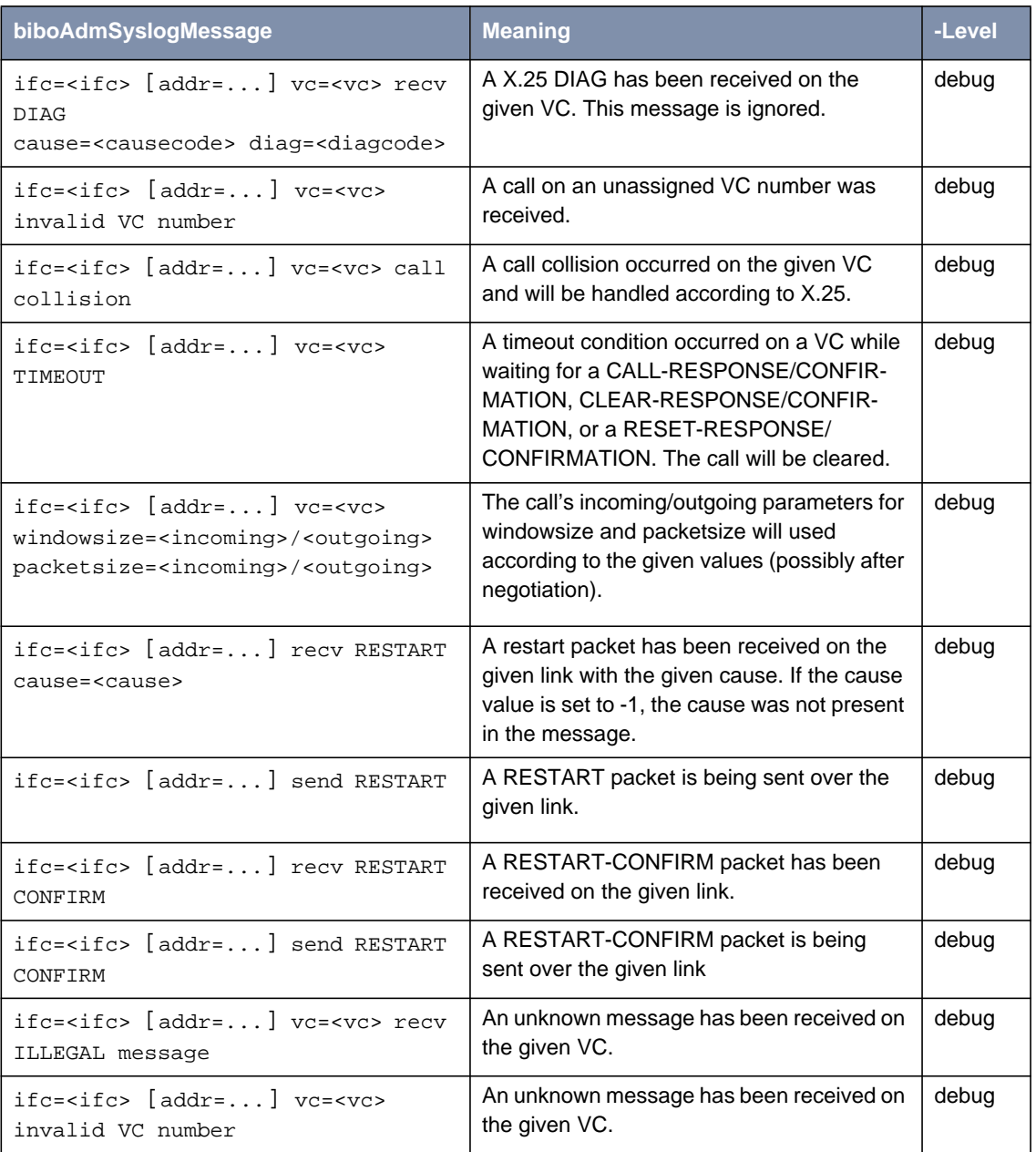

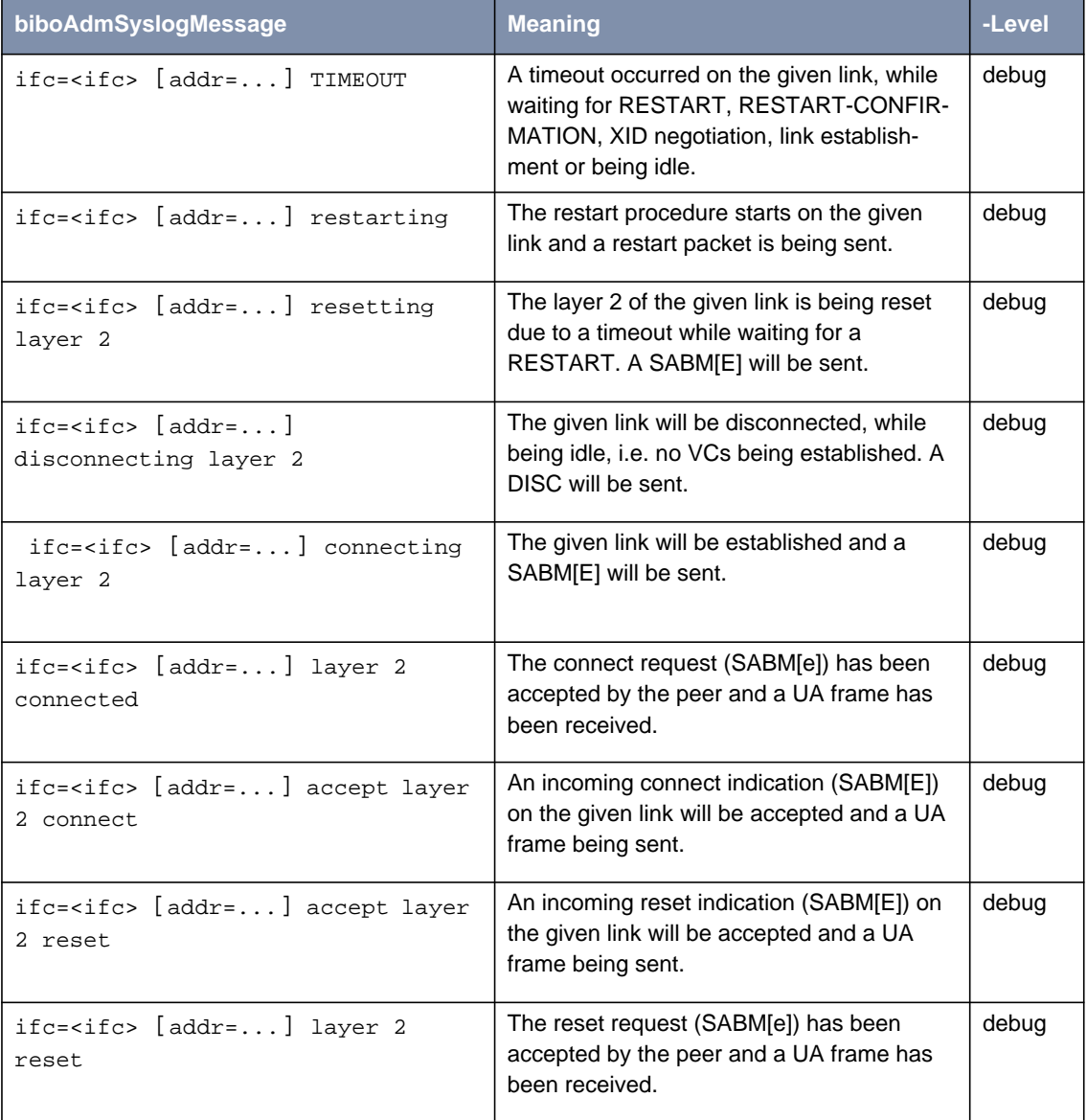

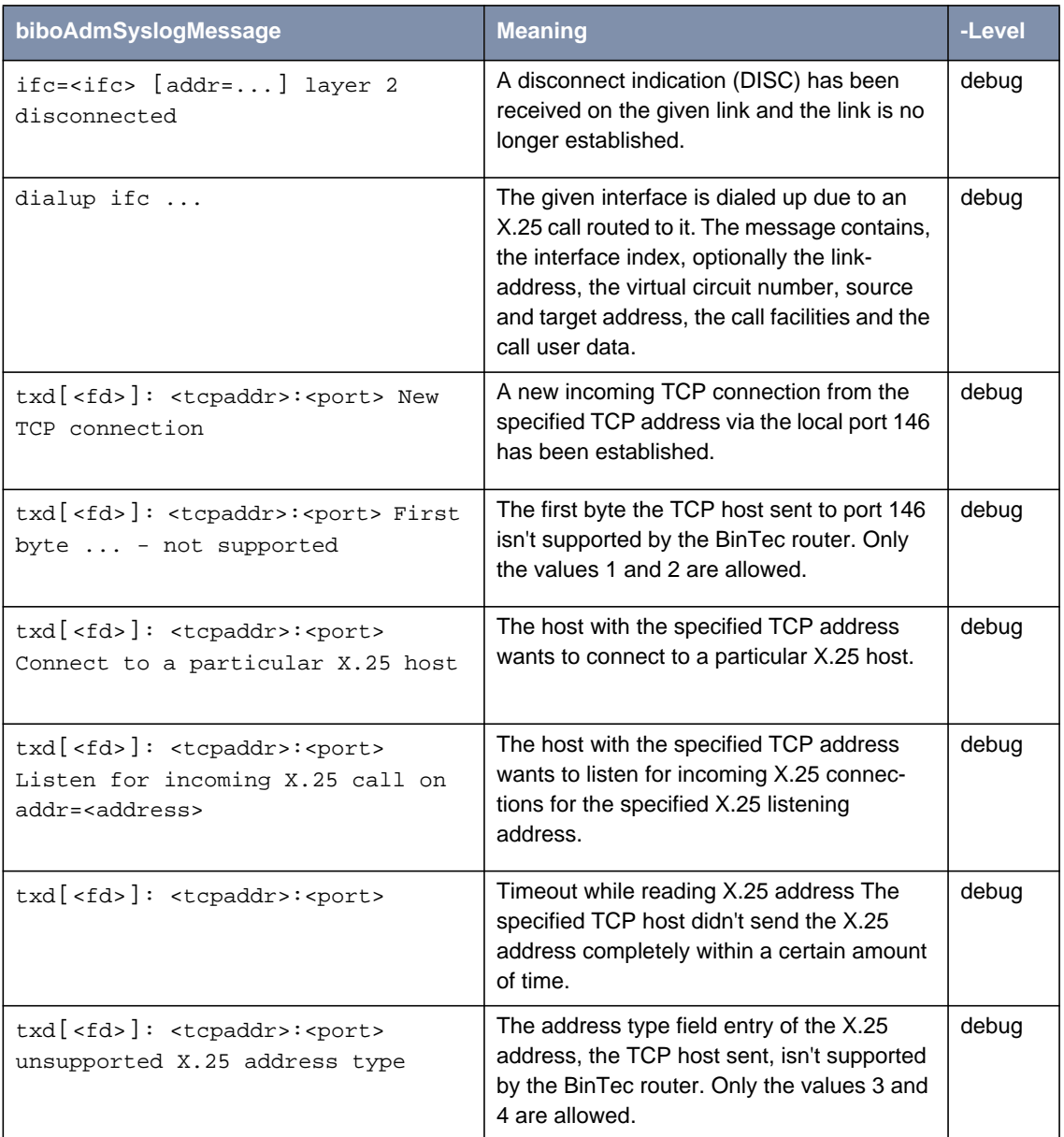

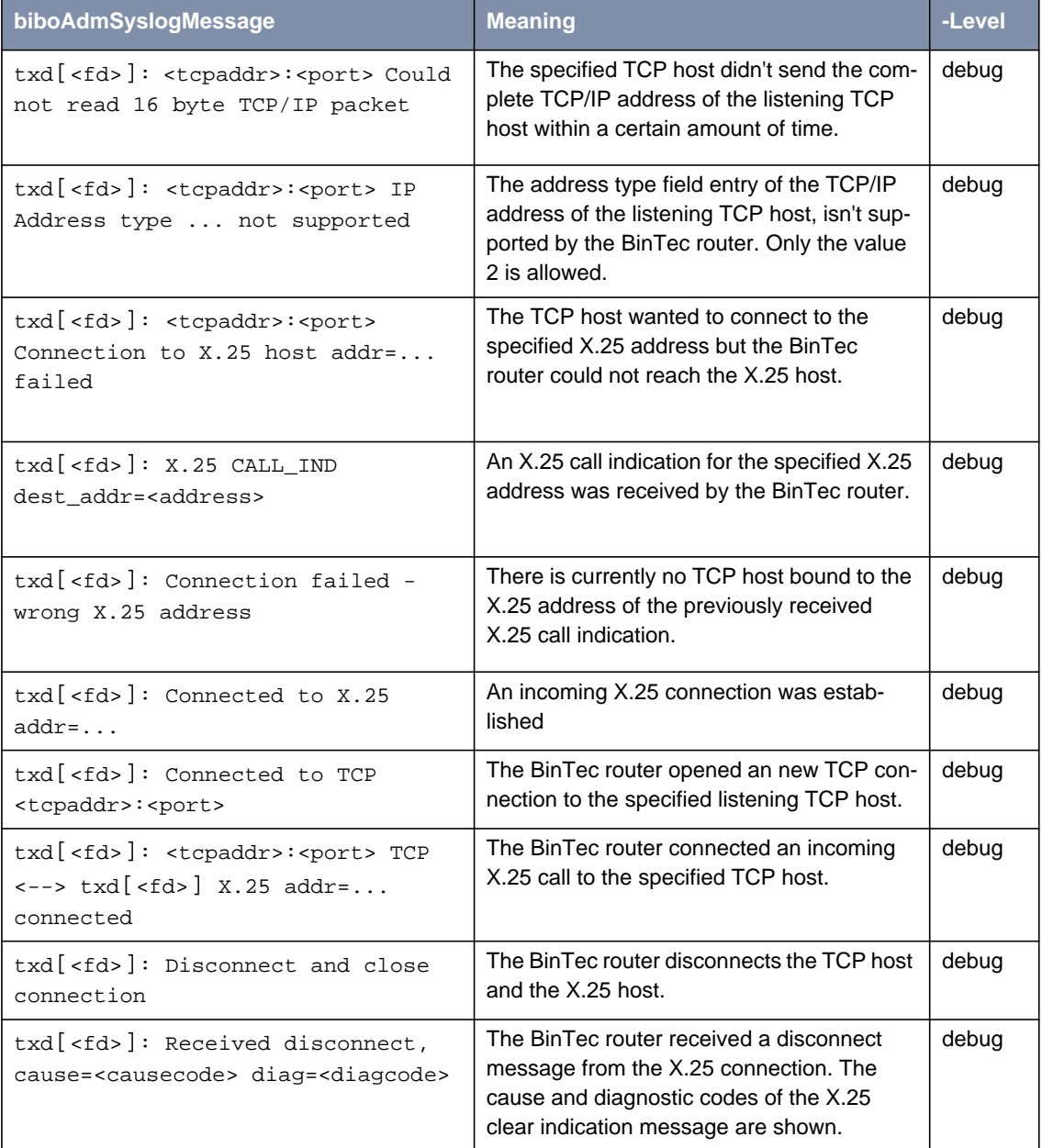

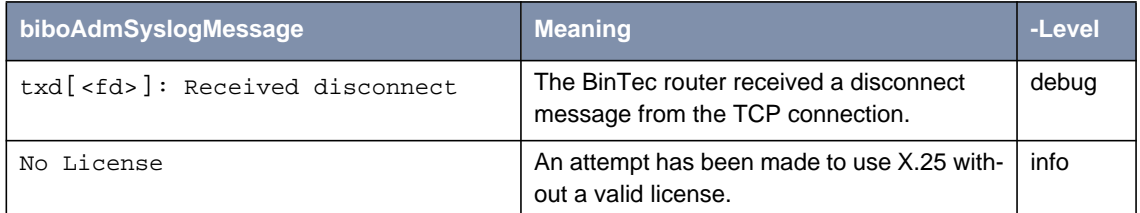

Table A-30: **biboAdmSyslogMessage** Table and Meaning

# **1.7 X.21 Communications Module**

#### **Normal Operation Mode** During normal operation, PWR (power) always displays whether the router is receiving power. ERR (error) is normally off but may blink when an error, such as a cabling problem, has occurred.

Depending on which slots your communications modules are installed in, the A/ B LEDs for slots 1, 2, and 3 are as follows:

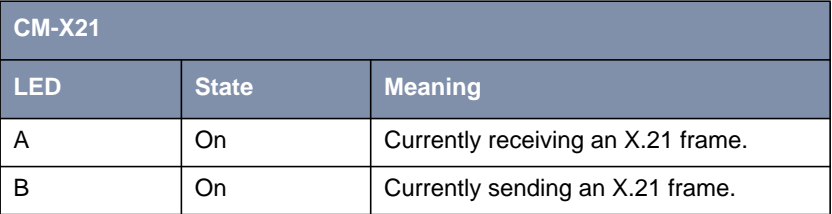

Table A-31: LED Status

Depending on which slots your communications modules are installed in, the LEDs for slots 1 through 6 (S1... S6) are as follows:

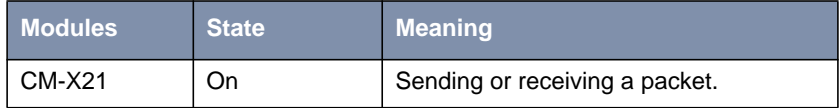

Table A-32: Module Status

### **1.7.1 CM-X21Adapter**

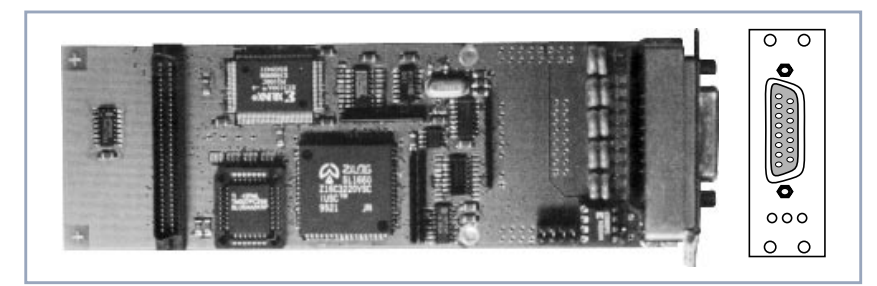

Figure A-18: CM-X21Adapter

The CM-X21 module provides a standard X.21 interface which complies with the V.11 recommendation. The X.21 interface provides a full-duplex synchronous mode and can be configured to operate as either a DTE (passive mode) or DCE (active mode). When in active mode the X.21 interface can be set to operate at baud rates between 2400 and 2048k.

There are also three status indicators located on the back plane. The LEDs indicate various status conditions, as follows:

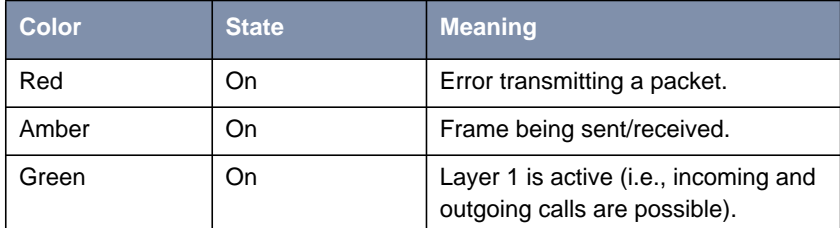

Table A-33: CM-X21 back plane LEDs

The four jumper settings on the X.21 module are intended for future use. They should remain bridged (or jumpered), these are the default settings and should not be changed.

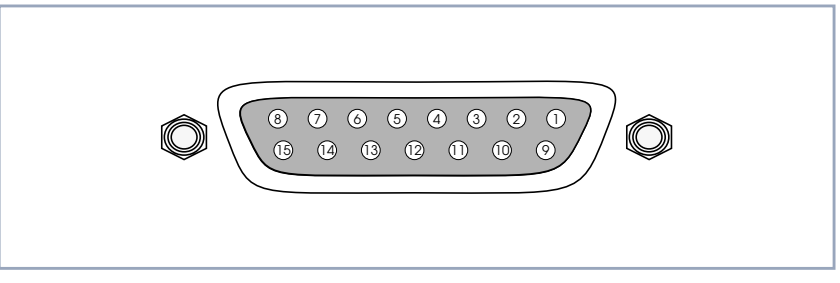

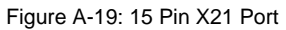

The pin assignments for the CM-X21 module conform to the V.11 recommendations and are as follows:

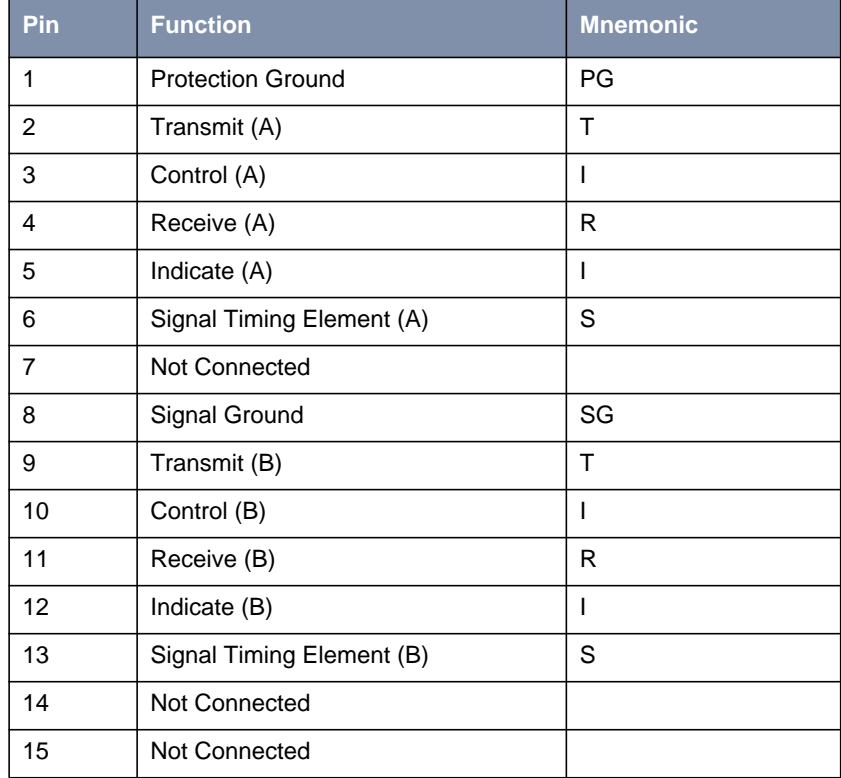

Table A-34: Pin Assignment